# **ΠΑΝΕΠΙΣΤΗΜΙΟ ΚΥΠΡΟΥ ΤΜΗΜΑ ΠΛΗΡΟΦΟΡΙΚΗΣ**

**ΑΤΟΜΙΚΗ ΔΙΠΛΩΜΑΤΙΚΗ ΕΡΓΑΣΙΑ**

Ατομική Διπλωματική Εργασία

# **Δημιουργία Ψηφιακής Βιβλιοθήκης Τράπεζας Κύπρου**

**Αποστολία Ευαγόρου**

# **ΠΑΝΕΠΙΣΤΗΜΙΟ ΚΥΠΡΟΥ**

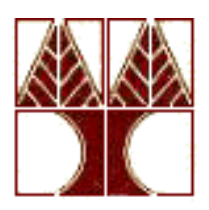

# **ΤΜΗΜΑ ΠΛΗΡΟΦΟΡΙΚΗΣ**

**Μάιος 2016**

# **ΠΑΝΕΠΙΣΤΗΜΙΟ ΚΥΠΡΟΥ ΤΜΗΜΑ ΠΛΗΡΟΦΟΡΙΚΗΣ**

# **Δημιουργία Ψηφιακής Βιβλιοθήκης Τράπεζας Κύπρου**

**Αποστολία Ευαγόρου**

**Επιβλέπων καθηγητής Μάριος Δικαιάκος**

Η Ατομική Διπλωματική Εργασία υποβλήθηκε προς μερική εκπλήρωση των απαιτήσεων απόκτησης του πτυχίου Πληροφορικής του Τμήματος Πληροφορικής του Πανεπιστημίου Κύπρου

#### Μάιος 2016

# **Ευχαριστίες**

Αρχικά θα ήθελα να ευχαριστήσω τον επιβλέπων καθηγητή μου κύριο Μάριο Δικαιάκο για τις χρήσιμες συμβουλές του, την καθοδήγηση και την πολύτιμη βοήθεια στην συνεχή πορεία μου, αλλά και που μου έδωσε την ευκαιρία να ασχοληθώ με το συγκεκριμένο θέμα και την μελέτη της ιστορίας την Τράπεζας Κύπρου.

Τις θερμές μου ευχαριστίες θα ήθελα επίσης να δώσω στον κύριο Χριστόδουλο Χατζηχριστοδούλου, τον υπεύθυνο του Πολιτιστικού Κέντρου της Τράπεζας Κύπρου για την συνεργασία του και την βοήθεια που μου πρόσφερε κατά την διάρκεια προς την πραγμάτευση της διπλωματικής αυτής εργασίας.

Επίσης, θεωρώ πως οφείλω να ευχαριστήσω όλα τα άτομα που στάθηκαν δίπλα μου αυτά τα τέσσερα χρονιά και που με τη στήριξη τους με βοήθησαν να αντεπεξέλθω σε όλες τις δυσκολίες που αντιμετώπισα. Ευχαριστώ πολύ την οικογένεια μου και τους φίλους μου για την κατανόηση τους και την ηθική υποστήριξη που μου παρείχαν καθ' όλη τη διάρκεια των τελευταίων χρόνων και ιδιαιτέρα κατά τη διάρκεια εκπόνησης της παρούσας διπλωματικής εργασίας.

# **Περίληψη**

Το κεντρικό θέμα της διπλωματικής μου εργασίας είναι ο παλιός εξοπλισμό της Τράπεζας Κύπρου. Συγκεκριμένα η δημιουργία μιας ιστοσελίδας(Ψηφιακής Βιβλιοθήκης) όπου θα αναρτήσω τον παλιό εξοπλισμό της Τράπεζας Κύπρου με σκοπό να παρουσιάσω στον κόσμο τα εργαλεία όπου χρησιμοποιούσαν παλαιότερα, πριν ακόμα από την γέννηση μας. Αυτό γίνεται σε συνεργασία με τον υπεύθυνο του πολιτιστικού Κέντρου της Τράπεζας Κύπρου κύριο Χριστόδουλο Χατζηχριστοδούλου ο οποίος μου ζήτησε στην ιστοσελίδα που θα δημιουργήσω για τα αντικείμενα, να βρίσκω πληροφορίες για το κάθε αντικείμενο και να το παρουσιάζω με την κατάλληλη φωτογραφία. Οι πληροφορίες για κάθε αντικείμενο θα αποθηκεύονται πρώτα σε μια βάση δεδομένων όπου στην συνέχεια θα ανακτώνται από την ιστοσελίδα.

Για την υλοποίηση αυτού του έργου αφιερώθηκε αρκετό χρονικό διάστημα για την μελέτη και την καταγραφή των αντικειμένων της Τράπεζας Κύπρου.

# **Περιεχόμενα**

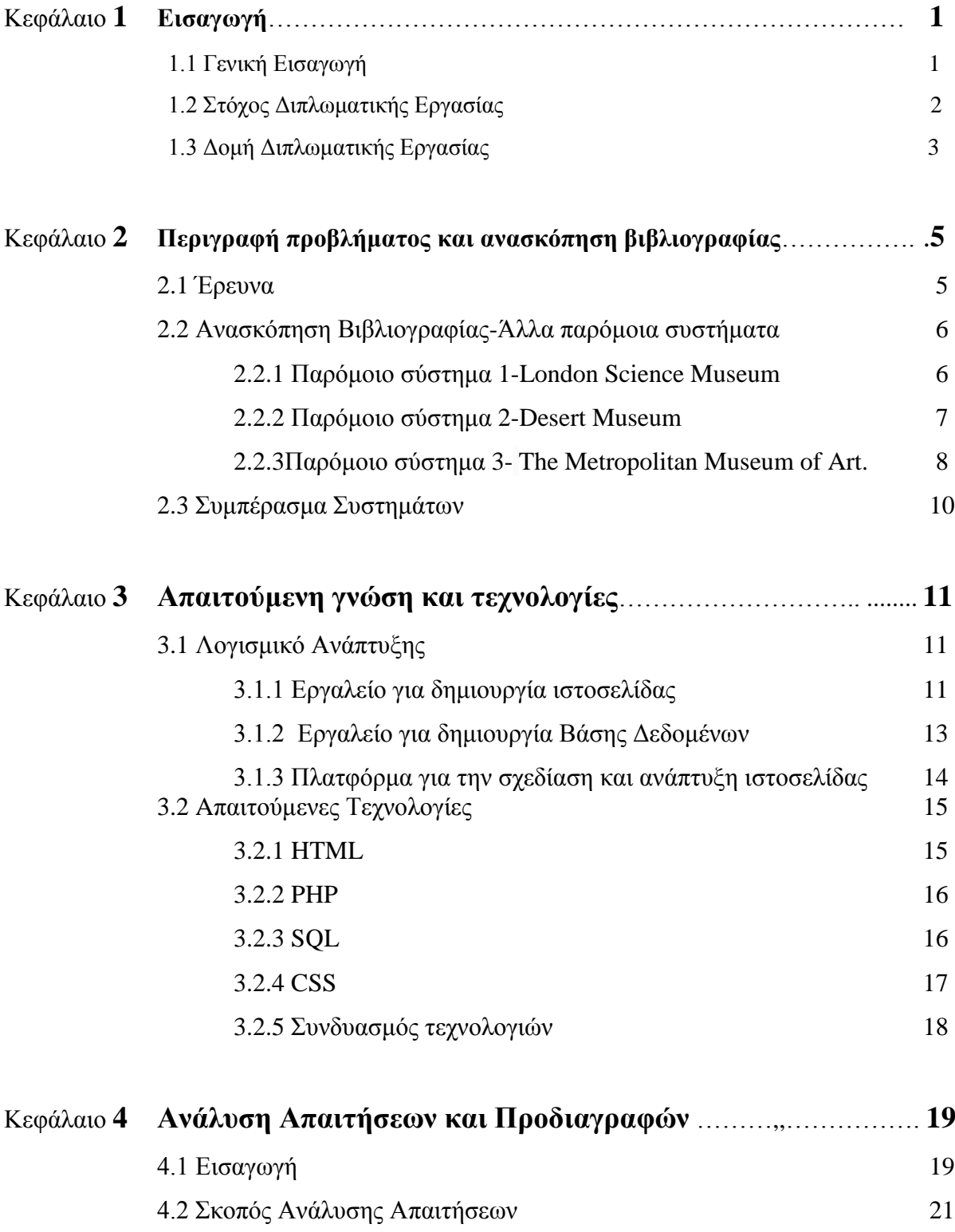

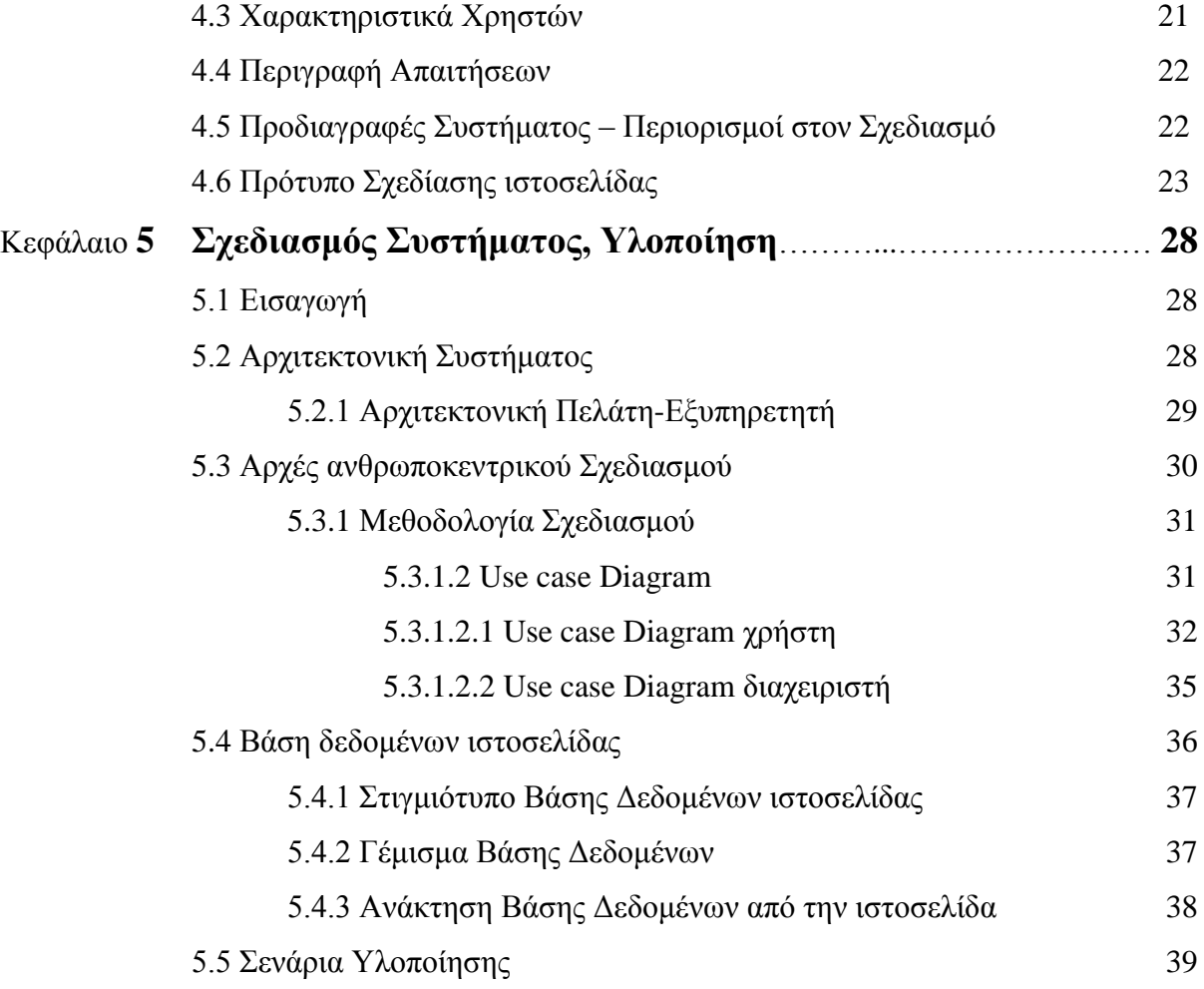

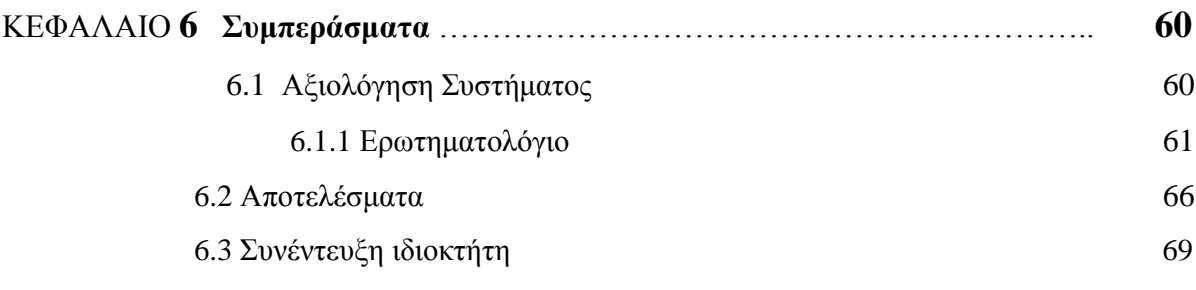

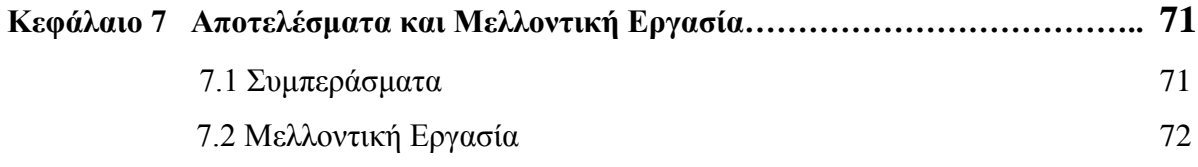

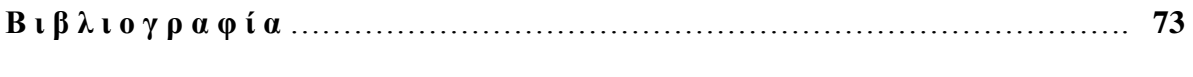

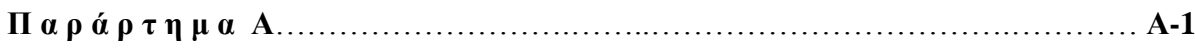

# **Κεφάλαιο 1**

# **Εισαγωγή**

1.1 Γενική Εισαγωγή

- 1.2 Στόχος Διπλωματικής Εργασίας
- 1.3 Δομή Διπλωματικής Εργασίας

#### **1.1 Γενική Εισαγωγή**

Στην εποχή που ζούμε ένα σημαντικό κομμάτι της ζωής μας, αν όχι το σημαντικότερο είναι η τεχνολογία. Τη σήμερον ημέραν ποιός από εμάς θα μπορούσε να ζήσει χωρίς την τεχνολογία; Διερωτήθηκε ποτέ κανείς πόσο γρήγορα εξελίσσεται η τεχνολογία;

Χωρίς να το συνειδητοποιήσουμε και να το καταλάβουμε η τεχνολογία αναπτύσσετε με ραγδαίους ρυθμούς στην ζωή όλων μας αθόρυβα και ευεργετικά για το καλό όλων μας. Κάτι που σήμερα θεωρούμε δεδομένο, πριν από μερικά χρόνια όχι απλά δεν το είχαμε, αλλά ούτε καν το φανταζόμασταν ότι μπορούσε να υπάρξει τελικά. Οι περισσότερες εργασίες με την ραγδαία ανάπτυξη της τεχνολογίας αυτοματοποιούνται, με αποτέλεσμα η επίτευξη μιας εργασίας να έχει πολύ λιγότερο κόστος για τον άνθρωπο τόσο σε χρόνο όσο και σε κόπο. Μέσω της ιστοσελίδας που θα αναπτυχθεί, το βασικό πρόβλημα που θα επιλύσω είναι με ποιον τρόπο η τεχνολογία εξελίχθηκε με τόσους γοργούς ρυθμούς στην ζωή μας αναλύοντας το χάσμα της τεχνολογίας.

# **1.2 Στόχος Διπλωματικής Εργασίας**

Ο κύριος στόχος της Διπλωματικής μου εργασίας είναι η δημιουργία ιστοσελίδας όπου μέσα θα καταγράφεται ο εξοπλισμός της Τράπεζας Κύπρου. Έτσι οι επισκέπτες της ιστοσελίδας θα έχουν την δυνατότητα να ενημερώνονται για τον παλιό εξοπλισμό της Τράπεζας αλλά και την εξέλιξη των αντικειμένων με το πέρας του χρόνου. Συγκεκριμένα στην ιστοσελίδα θα καταγράφετε ο εξοπλισμός της Τράπεζας δηλαδή:

- Αριθμομηχανές
- Γραφομηχανές
- Ζυγαριές
- Ηλεκτρονικοί Υπολογιστές
- modem
- Τηλέφωνα
- Επιπλέον για παράδειγμα UPS, μηχάνημα μέτρησης νομισμάτων, πολυγράφοι κ.α.

και οι σχετικές πληροφορίες για το κάθε αντικείμενο όπως:

- Μοντέλο
- Χρονολογία
- Διαστάσεις
- Βάρος
- Χώρα
- Περιγραφή Αντικειμένου

Η ιστοσελίδα απευθύνετε και έχουν πρόσβαση όλοι οι πολίτες που θέλουν να ενημερωθούν περί του θέματος.

Για την ολοκλήρωση αυτής της διπλωματικής εργασίας απαιτείται αρχικά η μελέτη και η ανάλυση ενός θεωρητικού υπόβαθρου το οποίο είναι η βάση για να ολοκληρωθεί στη συνέχει και η υλοποίηση της ιστοσελίδας. Πρέπει πρώτα να γίνει έρευνα για κάθε αντικείμενο και καταγραφή των βασικών τους στοιχείωνς, εκμάθηση δημιουργίας ιστοσελίδας (html,php και css) καθώς και χρήση βάσης δεδομένων(mysql).

#### **1.3 Δομή Διπλωματικής Εργασίας**

Η Δομή της παρούσας Διπλωματικής Εργασίας, εξαρτάται από τα στάδια τα οποία περάσαμε μέχρι την ολοκλήρωση της. Συνοψίζοντας το κεφάλαιο αυτό, καταγράφτηκε μια γενική εισαγωγή και παρουσιάστηκαν το κίνητρο, ο σκοπός και ο στόχος της εργασίας αυτής. Στα επόμενα κεφάλαια θα περιγραφούν τα στάδια αυτά, ένα στάδιο στο κάθε ένα.

#### *Κεφάλαιο 2:*

Θα περιγράφει το στάδιο της έρευνας σχετικά με το πρόβλημα. Θα γίνει μια περιγραφή του προβλήματος , με σκοπό να δώσει στον αναγνώστη τις κατάλληλες γνώσεις για την κατανόηση του. Επιπρόσθετα, θα γίνουν αναφορές και περιγραφές παλαιότερων, υπαρχόντων συστημάτων που έχουν παρόμοιους στόχους με το σύστημα που θα δημιουργήσουμε.

#### *Κεφάλαιο 3:*

Αποτελεί την έρευνα που έγινε σχετικά με τα διάφορα εργαλεία και τεχνολογίες, μέχρι να καταλήξουμε στο κατάλληλο σύνολο τεχνολογιών που θα χρησιμοποιήσουμε.

#### *Κεφάλαιο 4:*

Θα περιγράφει το στάδιο της εξαγωγής και ανάλυσης των απαιτήσεων και προδιαγραφών του συστήματος.

#### *Κεφάλαιο 5:*

Είναι το βασικότερο κεφάλαιο, στο οποίο παρουσιάζεται η σχεδίαση και η υλοποίηση του συστήματος.

3

## *Κεφάλαιο 6:*

Αφού υλοποιήσουμε το σύστημα θα πρέπει να μετρηθεί η ευχρηστία και η αποδοτικότητα του. Έτσι γίνεται αξιολόγηση της ιστοσελίδας και καταγράφονται τα αποτελέσματα της.

#### *Κεφάλαιο 7*:

Τέλος, δίνεται ο επίλογος με την ανάλυση των συμπερασμάτων που προκύπτουν από την μελέτη του θέματος και την υλοποίηση της ιστοσελίδας. Γίνονται εισηγήσεις για μελλοντική εργασία, εφαρμογή, περαιτέρω έρευνα και πολιτική σχετικά με το θέμα αυτό.

# **Κεφάλαιο 2**

# **Περιγραφή προβλήματος και ανασκόπηση βιβλιογραφίας**

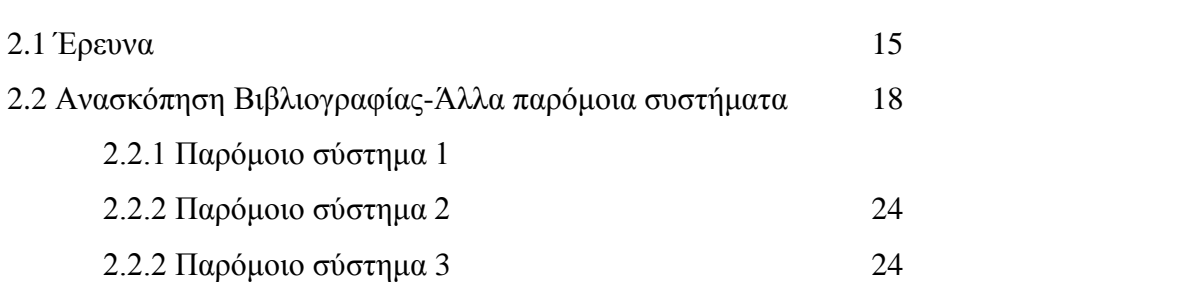

## **2.1 Έρευνα**

Για την περάτωση του σκοπού της διπλωματικής εργασίας απαιτείται αρχικά η μελέτη και η ανάλυση τον αντικειμένων πάνω στην οποίο θα στηριχθεί η επιτυχής ολοκλήρωση της έρευνας και αργότερα της υλοποίησης.

Πιο συγκεκριμένα, αρχικά εντόπισα και κατέγραψα τις πληροφορίες που βρήκα από το διαδίκτυο για κάθε αντικείμενο που φωτογράφησα ξεχωριστά. Για τα αντικείμενα όπου δεν μπορούσα να βρω πληροφορίες, είτε επειδή δεν υπήρχαν στο διαδίκτυο ή γιατί οι επιγραφές τους διαγράφηκαν λόγω των χρόνων που πέρασαν, έγινα μέλος σε ένα σχετικό forum, που σκοπός τους είναι η ανάλυση παλαιών αντικειμένων, και προσπάθησα να συλλέξω πληροφορίες αναρτώντας φωτογραφίες με τις κατάλληλες ερωτήσεις. Αφού ολοκληρώθηκε η έρευνα μου και συνέλλεξα τις απαιτούμενες πληροφορίες για κάθε αντικείμενο, τις σύνταξα με συγκεκριμένη δομή ούτος ώστε να μπορέσω στη συνέχεια να τις εισάγω σε μία Βάση Δεδομένων. Με την εισαγωγή των πληροφοριών στη Βάση Δεδομένων θα μου δίνετε η δυνατότητα να ταις ανακτώ με εύκολο τρόπο με την χρήση κάποιου κώδικα και να τις εμφανίζω στην ιστοσελίδα που θα δημιουργήσω σε μετέπειτα στάδιο. Επίσης μετά την ολοκλήρωση της έρευνας μπορεί πλέων να ξεκινήσει και το πρακτικό κομμάτι της διπλωματικής εργασίας, δηλαδή η υλοποίηση της ιστοσελίδας.

#### **2.2 Ανασκόπηση Βιβλιογραφίας-Άλλα παρόμοια συστήματα**

#### **2.2.1 Παρόμοιο σύστημα 1-London Science museum** [12]

Στο συγκεκριμένο σύστημα, ο χρήστης που θα το επισκευθεί έχει την δυνατότητα να μάθει πληροφορίες για τα αντικείμενα που είναι διαθέσιμα στο μουσείο, όπως φαίνεται και στις παρακάτω εικόνες. Όπως βλέπουμε στις εικόνες 2.1 και 2.2, μέσα στην ιστοσελίδα δίνεται μία σειρά από φωτογραφίες του αντικειμένου, για να έχεις την δυνατότητα να το παρατηρήσεις από όλες τις γωνιές. Επίσης πάνω στην φωτογραφία υπάρχει μία μικρή περιγραφή του αντικειμένου και στην συνέχεια η περιγραφή του αντικειμένου και μερικές πληροφορίες όπως χώρα κατασκευής, ημερομηνία, από τι είναι φτιαγμένο, το άτομο που ανήκε και το δώρισε στο μουσείο, που βρίσκεται, το όνομα της συλλογής, ο αριθμός του αντικειμένου και που κατατάσσεται το αντικείμενο.

Όπως παρατηρούμε , το σύστημα δίνει αρκετές πληροφορίες για το κάθε αντικείμενο και έτσι με αυτόν τον τρόπο ο χρήστης έχει την ευκαιρία να ενημερωθεί πλήρως για το συγκεκριμένο αντικείμενο.

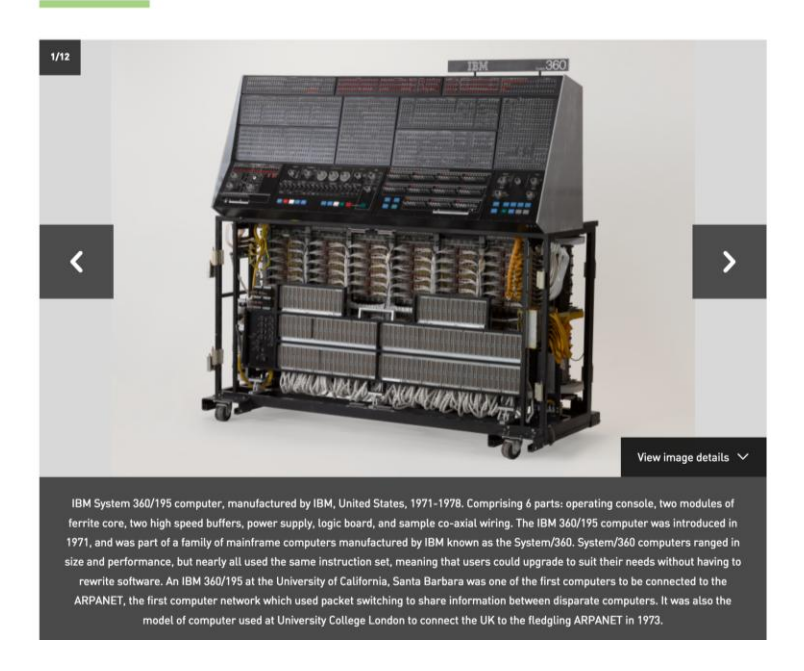

IBM System 360/195 computer, 1971-1978

**Εικ.2.1 Σύστημα London Science Museum**

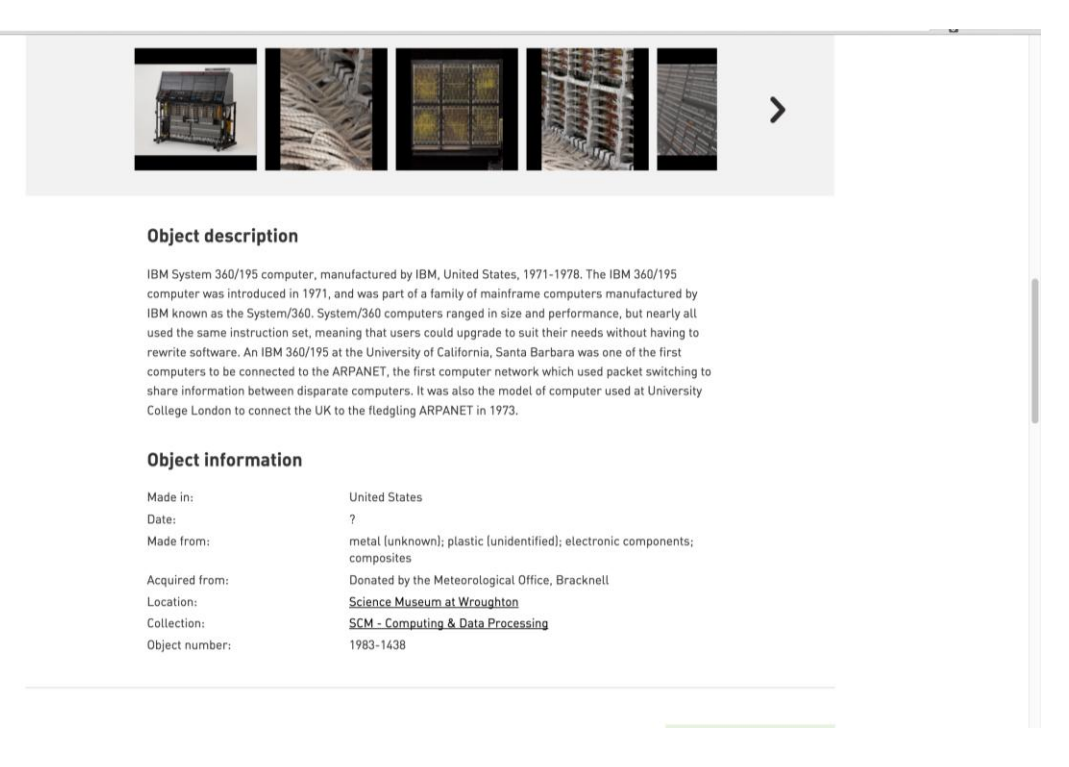

**Εικ.2.2 Σύστημα London Science Museum**

#### **2.2.2 Παρόμοιο σύστημα 2-Desert Museum** [15]

Το επόμενο σύστημα που περιγράφεται, παρόλο που δεν έχει καμία σχέση με το θέμα συστήματος όπου θα ασχοληθώ, η δομή τους θα είναι παρόμοια. Δηλαδή, όπως παρατηρούμε στην εικόνα 2.3 δίνετε μία περιγραφή της εικόνας όπως ο φωτογράφος του αντικειμένου, η ημερομηνία και η χώρα που εξορύχτηκε, οι διαστάσεις του αντικειμένου, άλλα συνώνυμα με το υλικό του αντικειμένου και άλλες πληροφορίες. Τέλος δίνεται μία μικρή περιγραφή του αντικειμένου.

Όπως παρατηρούμε, το σύστημα δίνει αρκετές πληροφορίες για το κάθε αντικείμενο και έτσι με αυτόν τον τρόπο ο χρήστης έχει την ευκαιρία να ενημερωθεί πλήρως για το συγκεκριμένο αντικείμενο.

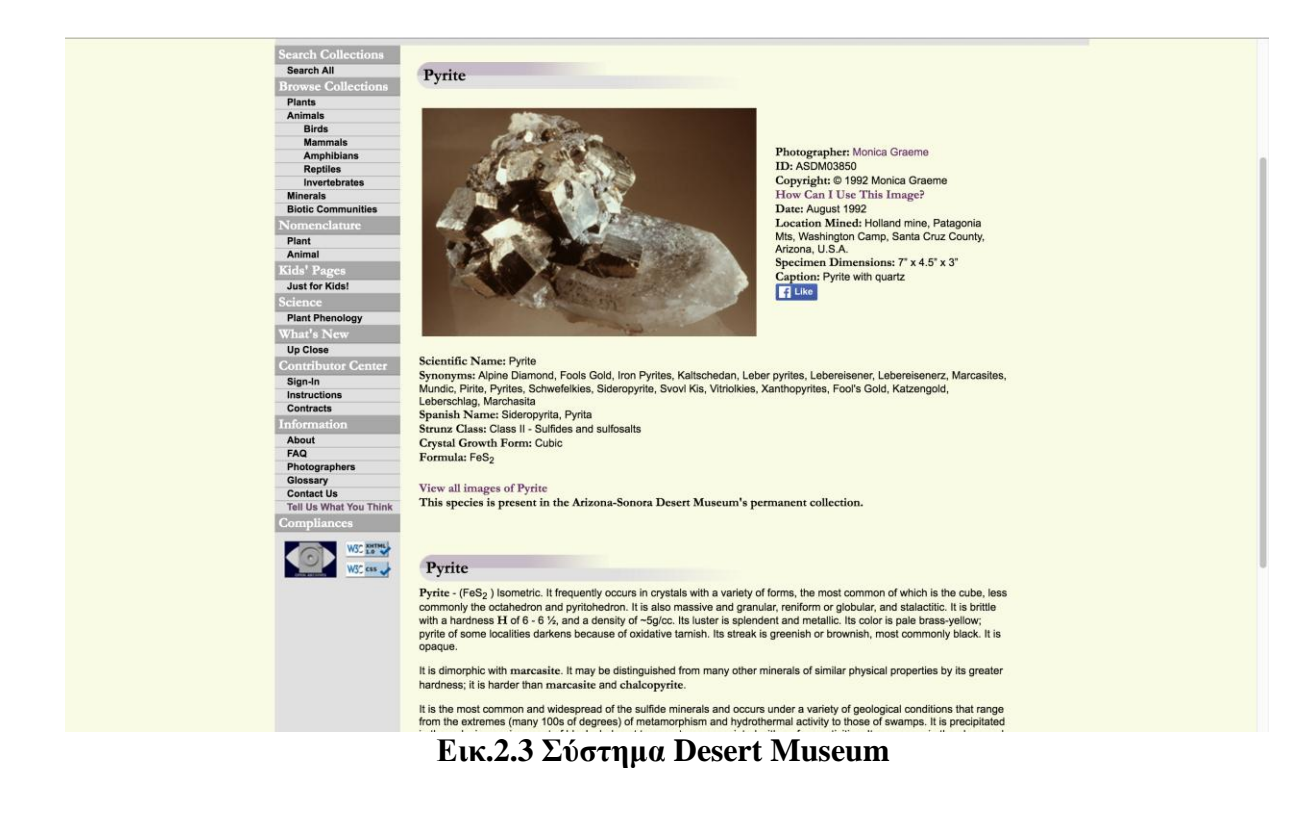

## **2.2.3 Παρόμοιο σύστημα 3- The Metropolitan Museum of Art.** [16]

Στο συγκεκριμένο σύστημα, ο χρήστης που θα το επισκευθεί έχει την δυνατότητα να μάθει πληροφορίες για τα αντικείμενα που είναι διαθέσιμα στο μουσείο, όπως φαίνεται και στην παρακάτω εικόνα. Όπως βλέπουμε στην εικόνα 2.4 φαίνονται τα χαρακτηριστικά του αντικειμένου όπως Date, Culture, Medium, Dimensions, Classification, Credit Line και Accession Number και στην συνέχεια μια μικρή περιγραφή.

Όπως παρατηρούμε , το σύστημα δίνει αρκετές πληροφορίες για το κάθε αντικείμενο και έτσι με αυτόν τον τρόπο ο χρήστης έχει την ευκαιρία να ενημερωθεί πλήρως για το συγκεκριμένο αντικείμενο.

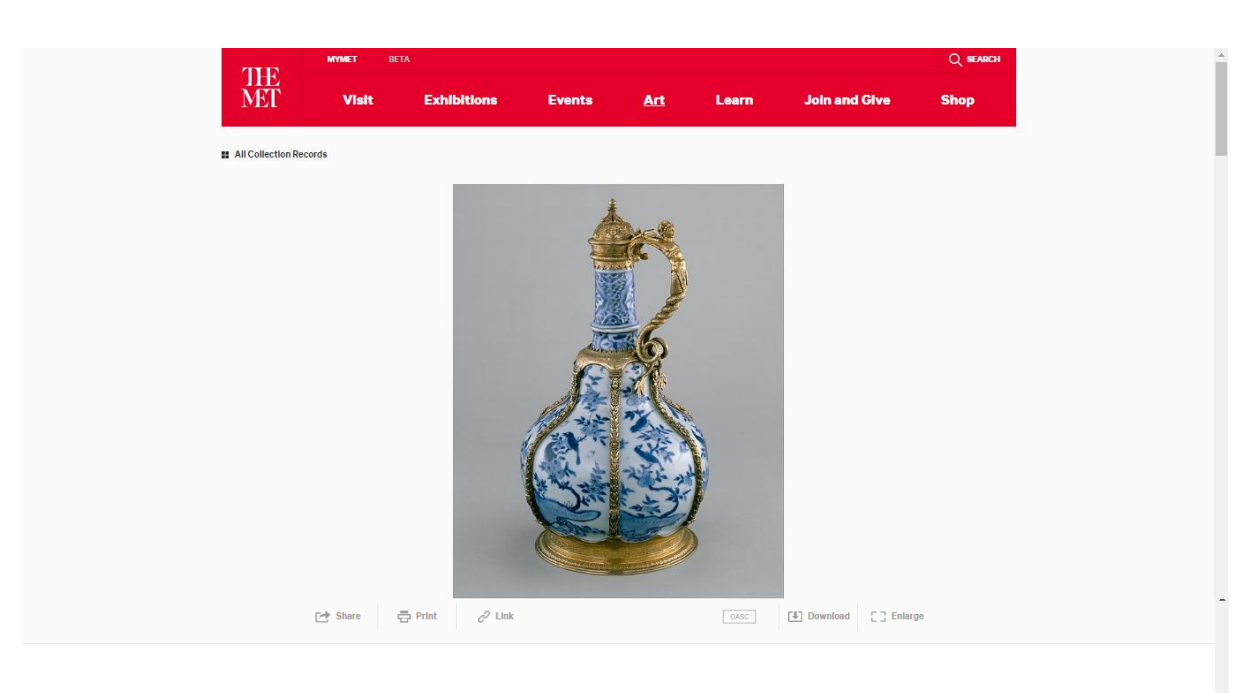

#### Ewer

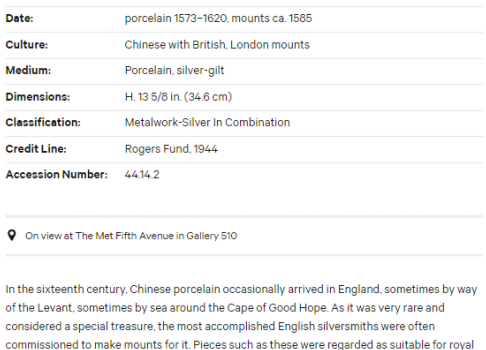

# commissioned to make mounts for it. Pieces such as these were regarded as suitable for royal gifts or for the furnishing of princely houses. The ewer shown here is one of a group of Chinese procelains of Wanli period (1573

**2.3 Συμπέρασμα Συστημάτων**

Τα πιο πάνω συστήματα που περιέγραψα θα με βοηθήσουν να εντοπίσω τα θετικά και τα αρνητικά των παρόμοιων συστημάτων με αυτό που θα αναπτύξω στην πορεία. Με αυτό τον τρόπο αναλύοντας καλύτερα τις λειτουργίες και απαιτήσεις παρόμοιων συστημάτων, το σύστημα που θα αναπτύξω θα ανταποκρίνεται καλύτερα στις ανάγκες των χρηστών.

# **Κεφάλαιο 3**

# **Απαιτούμενη γνώση και τεχνολογίες**

3.1 Λογισμικό ανάπτυξης 70

3.1.1 Εργαλείο για δημιουργία ιστοσελίδας

3.1.1.1 SEO-Search Engine Optimization

3.1.2 Εργαλείο για δημιουργία Βάσης Δεδομένων

3.1.3 Πλατφόρμα για την σχεδίαση και ανάπτυξη ιστοσελίδας

3.2 Aπαιτούμενες Τεχνολογίες

3.2.1 HTML 3.2.2 PHP 3.2.3 SQL 3.2.4 CSS 3.2.5 Συνδιασμός τεχνολογιών

#### **3.1 Λογισμικό ανάπτυξης**

#### **3.1.1 Εργαλείο για δημιουργία ιστοσελίδας**

Για την ανάπτυξη του συστήματος που θα υλοποιήσω, κατέληξα, με την εισήγηση του επιβλέποντα καθηγητή μου κυριου Μάριου Δικαιάκο, να χρησιμοποιήσω το σύστημα διαχείρισης περιεχομένου Wordpress. Το Wordrpress είναι δωρεάν και ανοικτού κώδικα λογισμικό ιστολογίου γραμμένο σε PHP και HTML.Επίσης το Wordpress, σε υποστήριξη έχει τα ψηλότερα SEO.

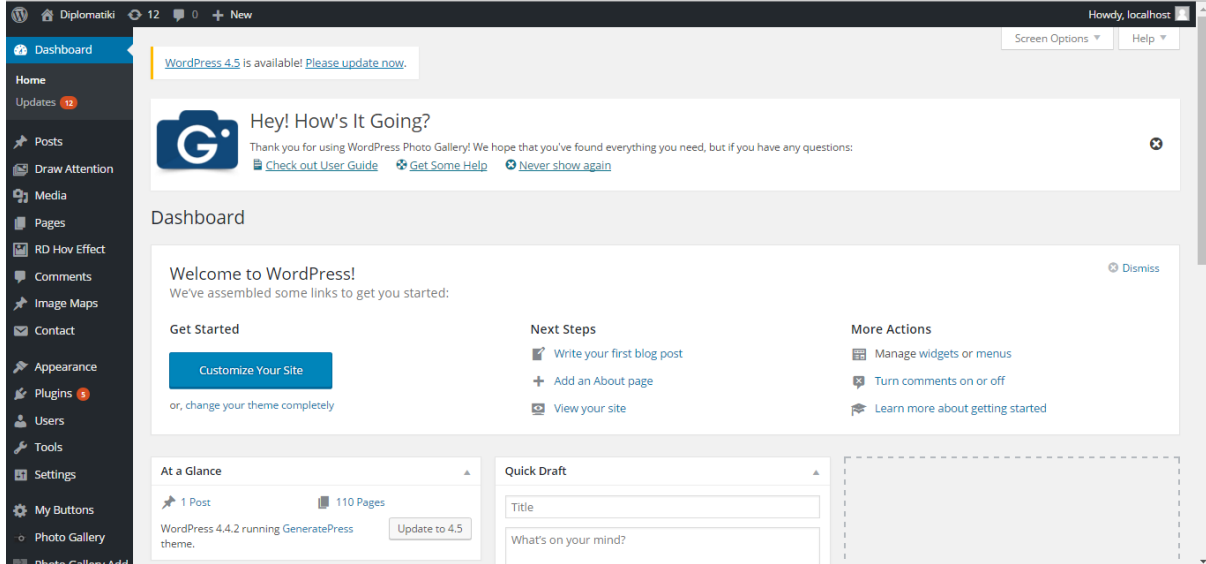

**Εικ.3.2 Εργαλείο για δημιουργία ιστοσελίδας Wordpress**

# **3.1.1.1 SEO-Search Engine Optimization**

SEO είναι, η διαδικασία βελτιστοποίησης μιας ιστοσελίδας με σκοπό την κατάταξη της σε υψηλότερες θέσεις, κατά την παρουσίαση αποτελεσμάτων έρευνας μέσω μηχανών αναζήτησης.

Τα αποτελέσματα που μας δίνουν οι μηχανές αναζήτησης ποικίλουν από μερικές χιλιάδες μέχρι πολλά εκατομμύρια ιστοσελίδες σχετικές με τη λέξη ή φράση κλειδί που χρησιμοποιήσαμε κατά την [αναζήτηση.](http://www.hiremycode.com/blog/se-pia-thesi-sta-apotelesmata-tis-google-vriskete-istoselida-sas/) Στην κορυφή των αποτελεσμάτων θα διαπιστώσετε ότι εμφανίζονται οι ιστοσελίδες που έχουν μεγαλύτερη συνάφεια ως προς τη συγκεκριμένη λέξη ή φράση κλειδί.

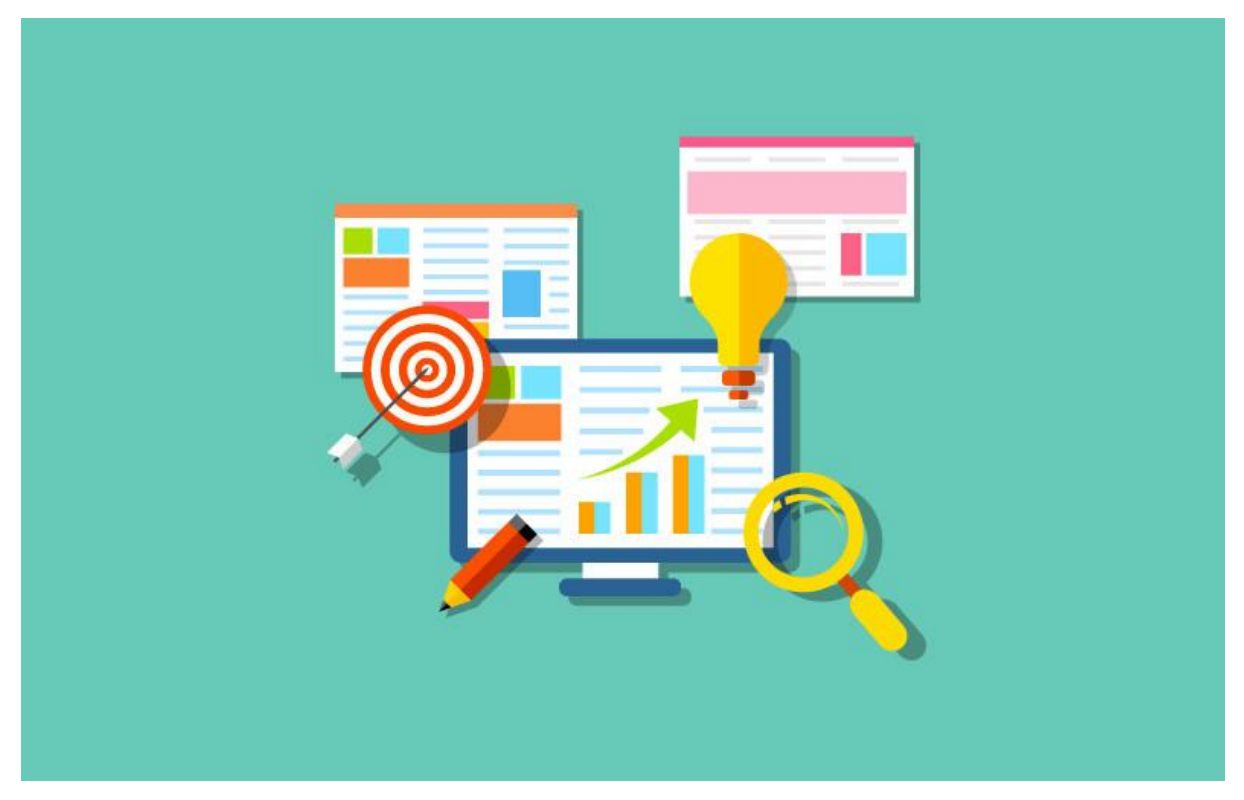

**Εικ.3.2 SEO-Search Engine Optimization**

### **3.1.2 Εργαλείο για δημιουργία Βάσης Δεδομένων**

Το εργαλείο MySql είναι ένα από τα δημοφιλέστερα σύστηματα διαχείρισης βάσης δεδομένων που χρησιμοποιεί την Structured Query Language (SQL), την πιο γνωστή γλώσσα για την προσθήκη, την πρόσβαση και την επεξεργασία δεδομένων σε μία Βάση Δεδομένων για διαδικτυακά προγράμματα. Επειδή είναι ανοικτού κώδικα (open source), οποιοσδήποτε μπορεί να κατεβάσει τη MySQL και να την διαμορφώσει με βάση τις ανάγκες του, σύμφωνα πάντα με την γενική άδεια χρήσης. Η MySQL είναι γνωστή κυρίως για την ταχύτητα, την αξιοπιστία, και την ευελιξία που παρέχει. Η MySQL αυτή τη στιγμή μπορεί να λειτουργήσει σε περιβάλλον Linux, Unix, και Windows.

| phpMyAdmin                                                                    | Server: 127.0.0.1 » Database: mywordpress |                                                                                        |                                             |                                                   |  |                               |                                         |                 |             |                        |                 |                           |
|-------------------------------------------------------------------------------|-------------------------------------------|----------------------------------------------------------------------------------------|---------------------------------------------|---------------------------------------------------|--|-------------------------------|-----------------------------------------|-----------------|-------------|------------------------|-----------------|---------------------------|
| Structure<br>$\Omega$ a $\theta$ $\theta$ c                                   | $\Box$ SQL<br>Search                      | <b>Query</b>                                                                           |                                             | $\Box$ Export $\Box$ Import $\Diamond$ Operations |  | <b>all</b> Privileges         | Routines                                | <b>O</b> Events |             | <sub>26</sub> Triggers | <b>Tracking</b> | $\blacktriangledown$ More |
| Table<br>(Recent tables)                                                      |                                           | <b>Action</b>                                                                          |                                             |                                                   |  | Rows $\overline{\Theta}$ Type | <b>Collation</b>                        |                 | <b>Size</b> | Overhead               |                 |                           |
| $\Box$ calcu<br>+- mysql                                                      |                                           | Browse Constructure Constraint Science Construction of Drop                            |                                             |                                                   |  |                               | ~82 InnoDB utf8 unicode ci              |                 | 80 KiB      |                        |                 |                           |
| $\Box$ calc_type<br>mywordpress                                               |                                           | <b>Example 19 Structure + Search 14 Insert El Empty @ Drop</b>                         |                                             |                                                   |  |                               | ~@ InnoDB latin1_swedish_ci             |                 | 16 KiB      |                        |                 |                           |
| Filter by name or rege $\times$<br>persons                                    |                                           | <b>Example 19 Structure &amp; Search 14 Insert Empty @ Drop</b>                        |                                             |                                                   |  |                               | ~® InnoDB utf8 unicode ci               |                 | 16 KiB      |                        |                 |                           |
| $ \overline{ }$ New<br>sdfsdf                                                 |                                           | Browse Burnstructure & Search Burnsert Elempty O Drop                                  |                                             |                                                   |  |                               | ~@ InnoDB latin1_swedish_ci             |                 | 16 KiB      |                        |                 |                           |
| $++$ calcu<br>□ test                                                          |                                           | <b>Browse</b> A Structure & Search <b>A Insert E</b> Empty O Drop                      |                                             |                                                   |  |                               | ~2 InnoDB latin1 swedish ci             |                 | $16$ KiB    |                        |                 |                           |
| $++$ calc_type<br>$\Box$ types<br>$H - P$ persons                             |                                           | Browse Costructure & Search Collisert Empty O Drop                                     |                                             |                                                   |  |                               | ~@ InnoDB utf8_unicode_ci               |                 | 16 KiB      |                        |                 |                           |
| $+$ $\rightarrow$ sdfsdf<br>$\Box$ vasi                                       |                                           | Browse Costructure & Search Chinsert Empty O Drop                                      |                                             |                                                   |  |                               | ~ <sup>e</sup> InnoDB latin1_swedish_ci |                 | $16$ KiB    |                        |                 |                           |
| $++$ test                                                                     | wp_testbwg_album                          | <b>Browse</b> Structure Search Linsert Empty ODrop                                     |                                             |                                                   |  |                               | ~® InnoDB utf8 general ci               |                 | 16 KiB      |                        |                 |                           |
| $+$ types                                                                     | wp_testbwg_album_gallery                  | Browse C Structure & Search C Insert C Empty O Drop                                    |                                             |                                                   |  |                               | ~e InnoDB utf8_general_ci               |                 | 16 KiB      |                        |                 |                           |
| $++$ vasi<br>$F \rightarrow Wp$ testbwg album                                 | wp_testbwg_gallery                        | <b>Example 19 Structure + Search + Insert + Empty + Drop</b>                           |                                             |                                                   |  |                               | ~® InnoDB utf8 general ci               |                 | 16 KiB      |                        |                 |                           |
| wp testbwg album gall                                                         | $\blacksquare$ wp_testbwg_image           | <b>Browse A</b> Structure <b>e</b> Search <b>L</b> Insert <b>B</b> Empty <b>e</b> Drop |                                             |                                                   |  |                               | ~9 InnoDB utf8_general_ci               |                 | 16 KiB      |                        |                 |                           |
| wp_testbwg_gallery                                                            |                                           |                                                                                        |                                             |                                                   |  |                               |                                         |                 | 16 KiB      |                        |                 |                           |
| $F \rightarrow Wp$ testbwg image                                              | □ wp_testbwg_image_comment                | <b>Example 19 Structure Search Consert Empty O Drop</b>                                |                                             |                                                   |  |                               | ~@ InnoDB utf8_general_ci               |                 | 16 KiB      |                        |                 |                           |
| > wp_testbwg_image_com                                                        | wp_testbwg_image_rate                     | Browse A Structure + Search A Insert Empty O Drop                                      |                                             |                                                   |  |                               | ~ <sup>e</sup> InnoDB utf8_general_ci   |                 |             |                        |                 |                           |
| wp_testbwg_image_rate                                                         | $\Box$ wp testbwg image tag               | <b>Example 19 Structure + Search + insert Empty O Drop</b>                             |                                             |                                                   |  |                               | ~ <sup>e</sup> InnoDB utf8 general ci   |                 | 16 KiB      |                        |                 |                           |
| wp_testbwg_image_tag<br>wp_testbwg_option                                     | $\Box$ wp testbwg option                  | <b>Browse</b> Structure Search Linsert Brophy O Drop                                   |                                             |                                                   |  |                               | ~@ InnoDB utf8_general_ci               |                 | 16 KiB      |                        |                 |                           |
| wp_testbwg_shortcode                                                          | $\Box$ wp_testbwg_shortcode               | <b>Example 19 Structure &amp; Search Will insert El Empty @ Drop</b>                   |                                             |                                                   |  |                               | ~2 InnoDB utf8_general_ci               |                 | 16 KiB      |                        |                 |                           |
| wp_testbwg_theme                                                              | wp_testbwg_theme                          | <b>Browse</b> A Structure & Search <b>A Linsert Empty @ Drop</b>                       |                                             |                                                   |  |                               | ~2 InnoDB utf8 general ci               |                 | 48 KiB      |                        |                 |                           |
| wp_testcommentmeta                                                            | wp_testcommentmeta                        | <b>Example 19 In Structure 3 Search 14 Insert El Empty @ Drop</b>                      |                                             |                                                   |  |                               | ~@ InnoDB utf8mb4_unicode_ci            |                 | 48 KiB      |                        |                 |                           |
| wp_testcomments                                                               | wp testcomments                           | Browse V Structure & Search Linsert E Empty O Drop                                     |                                             |                                                   |  |                               | ~@ InnoDB utf8mb4 unicode ci            |                 | 96 KiB      |                        |                 |                           |
| wp_testcustomback                                                             | $\Box$ wp_testcustomback                  | <b>Browse</b> Structure Search <b>Filmsert</b> Empty O Drop                            |                                             |                                                   |  |                               | ~484 InnoDB latin1 swedish ci           |                 | 48 KiB      |                        |                 |                           |
| wp_testcustom_btns<br>wp testflag album                                       | $\Box$ wp testcustom btns                 | Browse Costructure & Search Consert Empty O Drop                                       |                                             |                                                   |  |                               | ~@ InnoDB latin1_swedish_ci             |                 | $16$ KiB    |                        |                 |                           |
| wp testflag comments                                                          | wp_testflag_album                         | <b>Example 19 Structure + Search + Insert Empty O Drop</b>                             |                                             |                                                   |  |                               | ~@ InnoDB utf8mb4_unicode_ci            |                 | 16 KiB      |                        |                 |                           |
| wp testflag gallery                                                           | wp_testflag_comments                      | Browse Costructure & Search Consert Compty O Drop                                      |                                             |                                                   |  |                               | ~@ InnoDB utf8mb4_unicode_ci 32 KiB     |                 |             |                        |                 |                           |
| $\blacktriangleright$ wp_testflag_pictures                                    | $\Box$ wp testflag gallery                | <b>In Browse</b> Structure Search <b>is Insert Empty</b> O Drop                        |                                             |                                                   |  |                               | ~® InnoDB utf8mb4 unicode ci 16 KiB     |                 |             |                        |                 |                           |
| wp_testlinks                                                                  | wp_testflag_pictures                      | <b>Example 19 Structure + Search 1: Insert E Empty + Drop</b>                          |                                             |                                                   |  |                               | ~e InnoDB utf8mb4_unicode_ci 16 KiB     |                 |             |                        |                 |                           |
| $\rightarrow$ wp_testoptions<br>wp_testlinks<br>$\rightarrow$ wp testpostmeta |                                           |                                                                                        | Browse Structure Search Linsert Empty ODrop |                                                   |  |                               | ~@ InnoDB utf8mb4 unicode ci 32 KiB     |                 |             |                        |                 |                           |

**Εικ.3.3 Εργαλείο για δημιουργία Βάσης Δεδομένων MySql**

#### **3.1.3 Πλατφόρμα για την σχεδίαση και ανάπτυξη ιστοσελίδας**[1]

Χρησιμοποιώντας την πλατφόρμα xampp, μας δίνει την δυνατότητα να κάνουμε τον υπολογιστή μας ένα web server και όχι μόνο.

Το XAMPP είναι ένα ελεύθερο λογισμικό το οποίο περιέχει ένα εξυπηρετητή ιστοσελίδων το οποίο μπορεί να εξυπηρετεί και δυναμικές ιστοσελίδες τεχνολογίας PHP/MySQL. Είναι ανεξάρτητο πλατφόρμας και τρέχει σε Microsoft Windows, Linux, Solaris, and Mac OS X και χρησιμοποιείται ως πλατφόρμα για την σχεδίαση και ανάπτυξη ιστοσελίδων με την τεχνολογίες όπως PHP.[2]

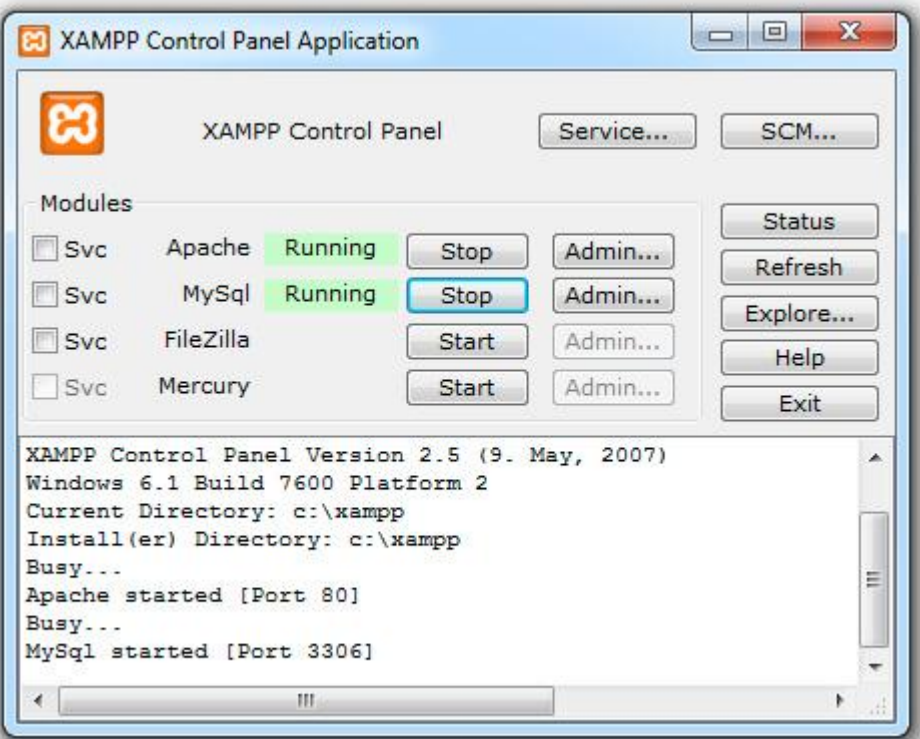

**Εικ.3.4 Πλατφόρμα XAMPP**

#### **3.2 Απαιτούμενες Τεχνολογίες**

#### **3.2.1 ΗTML**

H γνωστή σε όλους HTML γλώσσα, στα Αγγλικά, HyperText Markup Language, είναι μία γλώσσα προγραμματισμού. Η HTML είναι η βασική γλώσσα δόμησης του ιστού, δηλαδή είναι η βάση, τα θεμέλια της ιστοσελίδας η οποία περιέχει κώδικα σε μορφή απλού κειμένου και γίνεται interpret και όχι compile. Επίσης η HTML διαθέτει ένα πεπερασμένο αριθμό από σημαντήρες όπως p, br, b, em, u κ.α, όπου έχουμε την δυνατότητα να χρησιμοποιήσουμε για την για την μορφοποίηση του κειμένου, την δημιουργία συνδέσμων μετάβασης ανάμεσα σε σελίδες, εισαγωγή εικόνων, βίντεο, ήχων κ.α. Τα αρχεία HTML έχουν συνήθως κατάληξη .html ή .htm έτσι στην συνέχεια ένας Web browser (π.χ. google chrome, Internet Explorer κ.α.) ανοίγει το αρχείο .html, τα tags στοιχεία μεταφράζονται σε κατάλληλα χαρακτηριστικά με αποτέλεσμα στην εμφάνιση και στην λειτουργικότητα της συγκεκριμένης σελίδας.

Υπάρχουν κάποιες ετικέτες οι οποίες υπάρχουν σε κάθε html έγγραφο και είναι απαραίτητες ώστε να μπορέσει ο browser να καταλάβει πώς αυτό που διαβάζει είναι ένα html έγγραφο! Για αυτό κάθε έγγραφο που προορίζετε για ιστοσελίδα και γράφεται με html πρέπει να περιέχει τις παρακάτω βασικές ετικέτες [3]:

<html>...</html>

Η HTML είναι επεκτάσιμη γλώσσα, υπό την έννοια ότι σε αυτή μπορούν να προστεθούν νέες ιδιότητες και λειτουργίες, χωρίς να ακυρώνονται υπερκείμενα ανεπτυγμένα σε παλαιότερες εκδόσεις της. της HTML

#### **3.2.2 PHP** [4]

HyperText Preprocessor, αλλιώς σε συντομογραφία, γνωστή σε όλους PHP. H PHP είναι μια [γλώσσα προγραμματισμού](https://el.wikipedia.org/wiki/%CE%93%CE%BB%CF%8E%CF%83%CF%83%CE%B1_%CF%80%CF%81%CE%BF%CE%B3%CF%81%CE%B1%CE%BC%CE%BC%CE%B1%CF%84%CE%B9%CF%83%CE%BC%CE%BF%CF%8D) για τη δημιουργία σελίδων web με δυναμικό περιεχόμενο. Μια σελίδα PHP περνά από επεξεργασία από ένα συμβατό [διακομιστή](https://el.wikipedia.org/wiki/%CE%94%CE%B9%CE%B1%CE%BA%CE%BF%CE%BC%CE%B9%CF%83%CF%84%CE%AE%CF%82) του Παγκόσμιου Ιστού (π.χ. [Apache\)](https://el.wikipedia.org/wiki/Apache_HTTP_%CE%B5%CE%BE%CF%85%CF%80%CE%B7%CF%81%CE%B5%CF%84%CE%B7%CF%84%CE%AE%CF%82), ώστε να παραχθεί σε πραγματικό χρόνο το τελικό περιεχόμενο, που θα σταλεί στο πρόγραμμα περιήγησης των επισκεπτών σε μορφή κώδικα [HTML.](https://el.wikipedia.org/wiki/HTML) Μέσα σε μια html σελίδα μπορεί να ενσωματωθεί ΡΗΡ κώδικας ο οποίος κάθε φορά που επισκέπτεται την σελίδα εκτελείται. Τα php αρχεία έχουν κατάληξη .php. Κατά την εκτέλεση των scripts έχουμε την δυνατότητα να ελέγξουμε τι θα εμφανίζεται στο παράθυρο του φυλλομετρητή. Ο χρήστης δεν έχει άμεση πρόσβαση στα php αρχεία αφού αυτά βρίσκονται στο server. Η ΡΗΡ έχει πολλά πλεονεκτήματα όπως [5]:

- Υψηλή απόδοση
- Διασυνδέσεις με πολλά διαφορετικά συστήματα βάσεων δεδομένων
- Ενσωματωμένες βιβλιοθήκες για πολλές συνηθισμένες Web διαδικασίες
- Χαμηλό κόστος
- Ευκολία μάθησης και χρήσης
- Μεταφερσιμότητα

## **3.2.3 SQL**

Structured Query Language η αλλιώς SQL είναι μία [γλώσσα υπολογιστών](https://el.wikipedia.org/wiki/%CE%93%CE%BB%CF%8E%CF%83%CF%83%CE%B1_%CF%80%CF%81%CE%BF%CE%B3%CF%81%CE%B1%CE%BC%CE%BC%CE%B1%CF%84%CE%B9%CF%83%CE%BC%CE%BF%CF%8D) στις [βάσεις](https://el.wikipedia.org/wiki/%CE%92%CE%AC%CF%83%CE%B7_%CE%B4%CE%B5%CE%B4%CE%BF%CE%BC%CE%AD%CE%BD%CF%89%CE%BD)  [δεδομένων,](https://el.wikipedia.org/wiki/%CE%92%CE%AC%CF%83%CE%B7_%CE%B4%CE%B5%CE%B4%CE%BF%CE%BC%CE%AD%CE%BD%CF%89%CE%BD) που σχεδιάστηκε για τη διαχείριση δεδομένων, σε ένα σύστημα διαχείρισης [βάσεων δεδομένων.](https://el.wikipedia.org/wiki/%CE%A3%CF%87%CE%B5%CF%83%CE%B9%CE%B1%CE%BA%CE%AE_%CE%B2%CE%AC%CF%83%CE%B7_%CE%B4%CE%B5%CE%B4%CE%BF%CE%BC%CE%AD%CE%BD%CF%89%CE%BD) Η γλώσσα περιλαμβάνει δυνατότητες ανάκτησης και ενημέρωσης δεδομένων, δημιουργίας και τροποποίησης σχημάτων και σχεσιακών πινάκων, αλλά και ελέγχου πρόσβασης στα δεδομένα. Έχεις την δυνατότητα να εισάγεις δεδομένα από μία ιστοσελίδα εκτελώντας τα κατάλληλα επερωτήματα.

Η SQL έχει πολλά πλεονεκτήματα όπως [6]:

- Χαμηλό κόστος. Η MySQL είναι διαθέσιμη δωρεάν , με άδεια ανοικτού κώδικα (Open Source).
- εύκολη διαμόρφωση και μάθηση
- Μεταφερσιμότητα. Η MySQL μπορεί να χρησιμοποιηθεί σε πολλά διαφορετικά συστήματα Unix όπως επίσης και στα Microsoft Windows .
- ο κώδικας προέλευσης είναι διαθέσιμος.

# **3.2.4 CSS** [7]

Cascading Style Sheet σε συντομογραφία CSS, είναι ηλεκτρονικά έγγραφα και περιγράφει την μορφοποίηση (χρώματα, θέση, μέγεθος, στοίχιση, πλαίσια, γραμμές, φόντο) και όχι το περιεχόμενο, δηλαδή εφαρμόζεται πάνω σε html έγγραφο αφού αλλάζει την εμφάνιση και τη διάταξη των ιστοσελίδων.

Είναι ένα σύνολο εντολών που γράφουμε για να μορφοποιήσουμε διάφορα "αντικείμενα" μέσα σε μία ιστοσελίδα.

Με τις CSS εντολές αυτές μπορούμε να δώσουμε χρώμα σε διάφορα πράγματα, να τα κάνουμε bold, να τα κάνουμε να έχουν περίγραμμα, να είναι υπογραμμισμένα και πολλά πολλά άλλα τέτοια.

Τον κώδικα αυτόν τον βάζουμε είτε μέσα σε αρχεία HTML στο head τους και εκτελείται, μορφοποιώντας έτσι το περιεχόμενο, είτε μέσα σε αρχεία με επέκταση .css και το συμπεριλαμβάνουμε στο html αρχείο ιστοσελίδας.

Εδώ μπορούμε να δούμε ένα παράδειγμα που θα κάνει όλα τα links της ιστοσελίδα κόκκινο χρώμα και bold:

```
a {
 color:red;
 font-weight:bold;
}
```
Ο κώδικας CSS προσφέρει την δυνατότητα για τον ταυτόχρονο έλεγχο της διάταξης πολλών εγγράφων, αυτό παρέχει μεγάλη ευκολία στην ανάπτυξη μίας σελίδας αφού οι αλλαγές γίνονται μόνο σε ένα αρχείο αλλά παράλληλα εφαρμόζονται σε όλες τις σελίδες οι οποίες χρησιμοποιούν αυτό το αρχείο.

#### **3.2.5 Συνδυασμός τεχνολογιών**

Με τον συνδυασμό των πιο πάνω τεχνολογιών έχει ως αποτέλεσμα τη δημιουργία μίας ιστοσελίδας. Κάθε μία από αυτές τις τεχνολογίες έχει το δικό της σκοπό όπου όλες μαζί βοηθούν ούτος ώστε ο χρήστης να έχει την δυνατότητα να δει τις ιστοσελίδες στη μορφή που ξέρουμε σήμερα.

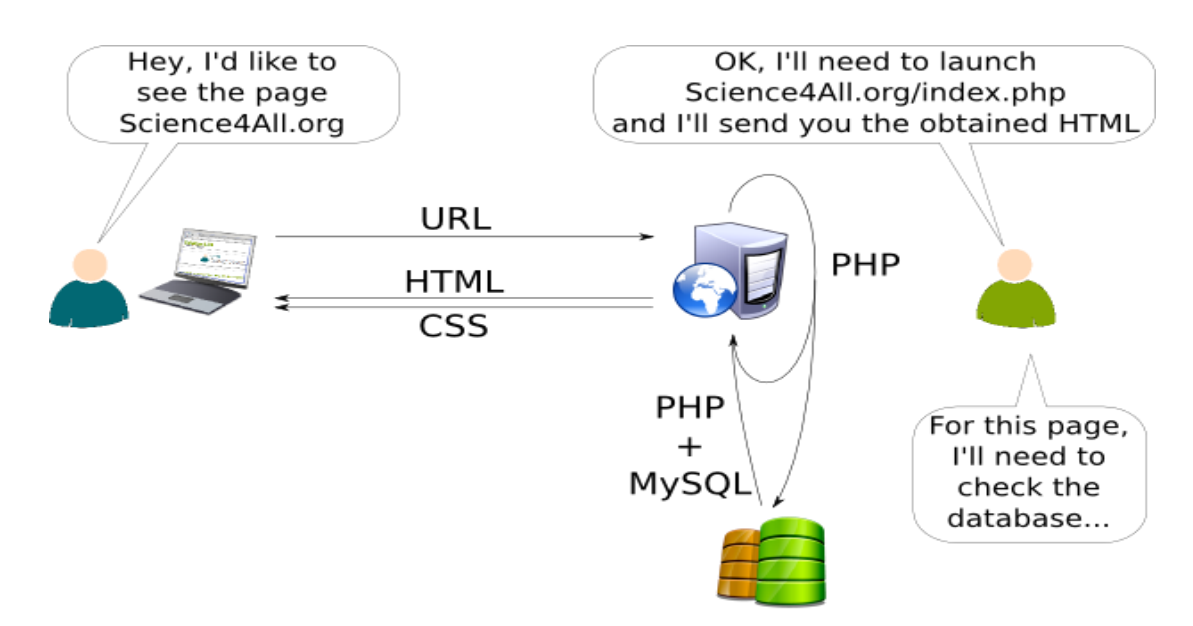

**Εικ.3.3 Συνδυασμός τεχνολογιών**

# **Κεφάλαιο 4**

#### **Ανάλυση Απαιτήσεων και Προδιαγραφών**

- 4.1 Εισαγωγή
- 4.2 Σκοπός Ανάλυσης Απαιτήσεων
- 4.3 Χαρακτηριστικά Χρηστών
- 4.4 Περιγραφή Απαιτήσεων
- 4.5 Προδιαγραφές Συστήματος Περιορισμοί στον Σχεδιασμό

#### **4.1 Εισαγωγή**

Το βασικό συστατικό για την σωστή ανάπτυξη και την δημιουργία του συστήματος είναι η εύρεση των απαιτήσεων και προδιαγραφών. Σε αυτή την φάση ανάπτυξης , στην ανάλυση απαιτήσεων, γίνεται καταγραφή με συγκροτημένο τρόπο της λειτουργικότητας την οποία θα πρέπει το σύστημα να προσφέρει, τις κύριες απαιτήσεις ενός προϊόντος καθώς και την συμπεριφορά του. Περιγράφει το τι πρέπει να κάνει το σύστημα, τις λειτουργίες του συστήματος, κάποιες ειδικές απαιτήσεις, κριτήρια επικύρωσης και αποδοχής προϊόντος. Οι απαιτήσεις χωρίζονται σε:

• Λειτουργικές Απαιτήσεις– Περιγράφουν τι πρέπει να κάνει το σύστημα (π.χ. ως συναρτήσεις που λαμβάνουν είσοδο και δίδουν έξοδο)

• Μη-Λειτουργικές Απαιτήσεις (ΜΛΑ) – Περιγράφουν ιδιότητες του συστήματος που συνήθως εκφράζονται βάσει χαρακτηριστικών της μορφής:

- Απόδοση (performance)
- Χρηστικότητα (usability)
- Ασφάλεια (security)
- Νομιμότητα (legislative)
- Ιδιωτικότητα (privacy)

Με άλλα λόγια: περιγράφουν το πώς (ή το πόσο καλά) το σύστημα θα υποστηρίξει τις λειτουργικές απαιτήσεις. Μπορούμε να τις θεωρήσουμε ως «περιορισμούς» που περιορίζουν τους τρόπους με τους οποίους θα μπορούσαμε να πραγματώσουμε τις λειτουργικές απαιτήσεις.[8]

Το σύστημα θα περιέχει σχετικές πληροφορίες όσον αφορά την ιστορία του εξοπλισμού της Τράπεζας Κύπρου από το 1900 μέχρι και σήμερα. Θα δημιουργηθεί μία βάση δεδομένων που θα φυλάγονται όλες οι σχετικές πληροφορίες(Μοντέλο, Ημερομηνία, Διαστάσεις, Βάρος, Χώρα, Περιγραφή) για κάθε αντικείμενο και θα ανακτώνται στην ιστοσελίδα. Η ιστοσελίδα που θα παραχθεί θα είναι για ενημέρωση. Πρόσβαση στην ιστοσελίδα θα έχουν όλοι οι πολίτες και πιο συγκεκριμένα όσοι ενδιαφέρονται για το θέμα ή θέλουν να ενημερωθούν.

Μέσα από την ιστοσελίδα οι χρήστες μπορούν να ενημερωθούν για την ιστορία της Τράπεζας, να μάθουν σχετικές πληροφορίες για το Πολιτιστικό Ίδρυμα Τραπέζης Κύπρου και να επικοινωνήσουν μαζί του μέσω του Τηλέφωνου ή της ηλεκτρονικής διεύθυνσης που δίνετε και τέλος να επικοινωνήσει με τον διαχειριστή της ιστοσελίδας για τυχόν διευκρινήσεις ή σχετικές απορίες για την ιστοσελίδα.

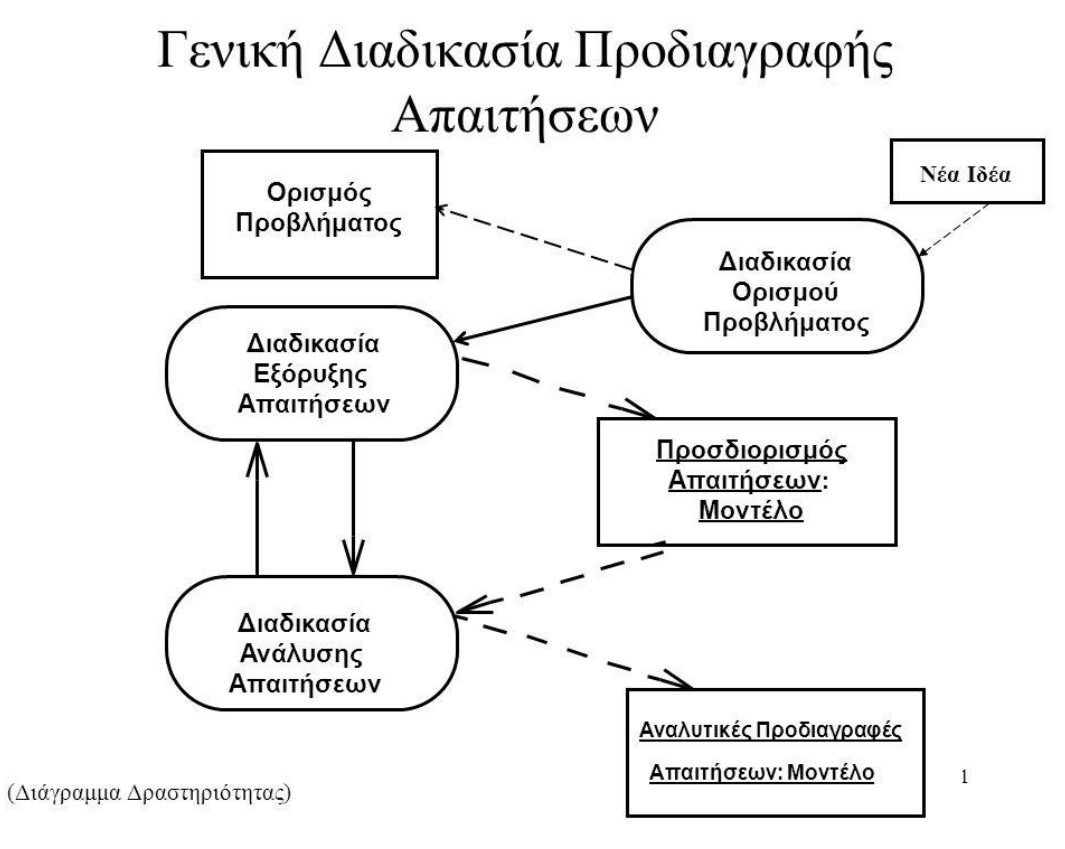

**Εικ.4.1 Διαδικασία απαιτήσεων ενός συστήματος**

#### **4.2 Σκοπός Ανάλυσης Απαιτήσεων**

Η φάση της ανάλυσης απαιτήσεων έχει ως σκοπό να αναλύσει τις ομάδες χρηστών του συστήματος, καθώς επίσης και τις ανάγκες που θα έχει το σύστημα με βάση την κάθε ομάδα χρηστών. Έτσι το σύστημα, μέσο της φάσης αυτής, θα ανταποκρίνεται όσο το δυνατό περισσότερο στις ανάγκες αυτές και συγκεκριμένα στις ανάγκες εργασίας τους, αφού είναι πιο εύκολο να εντοπιστούν τυχόν έλλειψης που έχει το σύστημα.

#### **4.3 Χαρακτηριστικά Χρηστών**

Οι χρήστες τις ιστοσελίδας θα μπορούν να ενημερωθούν για το περιεχόμενο της ιστοσελίδας, αφού η ιστοσελίδα είναι φιλική και απευθύνεται σε όλους τους χρήστες(ευκαιριακοί και έμπειροι).

Οι χρήστες που θα χρησιμοποιούν της ιστοσελίδα χωρίζονται σε 2 κατηγορίες:

- Έμπειροι, δηλαδή έχουν αρκετή εμπειρία με τους υπολογιστές, δηλαδή είναι εξοικειωμένοι και μπορούν να αλληλεπιδράσουν χωρίς δυσκολία με την ιστοσελίδα.
- Ευκαιριακοί, δηλαδή δεν έχουν αρκετή εμπειρία με τους υπολογιστές, συνεπάγεται ότι δεν είναι εξοικειωμένοι με αυτούς.

Πιο συγκεκριμένα έχουμε:

- Απλούς χρήστες. Οι απλοί χρήστες έχουν την δυνατότητα να δουν ότι επέλεξε ο διαχειριστής από την βάση δεδομένων, αλλά δεν έχουν καμία πρόσβαση σε αυτή.
- Διαχειριστής όπου θα έχει πρόσβαση έχει την δυνατότητα να προσθέσει, τροποποιήσει, αφαιρέσει οτιδήποτε από την Βάση Δεδομένων. Επίσης είναι υπεύθυνος για την συντήρηση του συστήματος και την διόρθωση τυχόν προβλημάτων που ίσως παρουσιαστούν κατά τον κύκλο ζωής του συστήματος. Ο διαχειριστής μπορεί να περιηγηθεί στην ιστοσελίδα δίχως κάποιον περιορισμό.

21

## **4.4 Περιγραφή των Απαιτήσεων**

Οι σημαντικότερες λειτουργίες που θα εκτελεί το σύστημα αναφέρονται πιο κάτω:

Διαχειριστής:

- Δυνατότητα εισαγωγής αντικειμένου στη Βάση Δεδομένων.
- Δυνατότητα τροποποίησης αντικειμένου στη Βάση Δεδομένων.
- Δυνατότητα log in στην ιστοσελίδα.

## Χρήστης:

- Δυνατότητα ενημέρωσης για την ιστορία της Τράπεζας Κύπρου από το 1900 μέχρι και σήμερα.
- Δυνατότητα να μάθουν σχετικές πληροφορίες για το Πολιτιστικό Ίδρυμα Τραπέζης Κύπρου.
- Δυνατότητα να επικοινωνήσουν μαζί του μέσω του Τηλέφωνου ή της ηλεκτρονικής διεύθυνσης που δίνετε και τέλος να επικοινωνήσει με τον διαχειριστή της ιστοσελίδας για τυχόν διευκρινήσεις ή σχετικές απορίες για την ιστοσελίδα

## **4.5 Προδιαγραφές Συστήματος- Περιορισμοί στο Σχεδιασμό**

Οι βασικές προδιαγραφές που πρέπει να καλύπτει η ιστοσελίδα για να χαρακτηρίζεται εύχρηστη είναι οι εξής:

- Ευκολία Εκμάθησης: Δηλαδή το σύστημα να είναι εύκολο να το μάθη ο χρήστης, να έχει προβλεψιμότητα, να είναι οικείο, σύνθετο και να έχουν συνεπές μοντέλο πλοήγησης.
- Ευκολία Χρήσης: Να είναι εύκολο στη χρήση του.
- Αποδοτικότητα: Να είναι αποδοτικό, να υπάρχει όσο το δυνατό λιγότερη καθυστέρηση για να εκτελεστεί μία εργασία που θέλει ο χρήστης.
- Χαμηλή Συχνότητα Σφαλμάτων: Πρέπει το σύστημα να σχεδιαστή με τέτοιο τρόπο ούτος ώστε να αποτρέπει τον χρήστη από το να κάνει λάθει. Επίσης να έχει γρήγορη ανάνηψη από σφάλματα.
- Ευκολία Συγκράτησης Γνώσης: Πρέπει ο χρήστης να μπορεί να ανακαλεί τις γνώσης του από παλαιότερες εμπειρίες που είχε για να μην χρειάζεται να μάθη το σύστημα από την αρχή.
- Υποκειμενική Ικανοποίηση Χρήστη: Να ικανοποίει τις προσδοκίες που έχει ο κάθε χρήστης από το σύστημα.

Πιο πάνω αναφέρθηκαν και αναλυθήκαν οι βασικοί στόχοι ευχρηστίας[6] οι οποίοι πρέπει να ληθφούν υπόψη ούτος ώστε το σύστημα να έχει τα καλύτερα δυνατά αποτελέσματα.

Επίσης η ιστοσελίδα πρέπει να έχει:

- Διαθεσιμότητα. Ο χρήστης θα μπορεί να περιηγηθεί στο σύστημα όλο το εικοσιτετράωρο, αφού η ιστοσελίδα είναι διαθέσιμη συνεχώς. Ο διαχειριστής έχει την δυνατότητα να τροποποιήσει, αφαιρέσει, προσθέσει στοιχεία από την Βάση Δεδομένων οποιανδήποτε στιγμή.
- Συντηρησιμότητα. Ένας από τους σημαντικότερους παράγοντες, αν όχι ο σημαντικότερος, στην ανάπτυξη συστήματος είναι η συντήρηση. Η ιστοσελίδα πρέπει να είναι υλοποιημένη με τέτοιον τρόπο ούτος ώστε να υπάρχει δυνατότητα συντήρησης, δηλαδή αναβάθμισης και προσαρμογής της σε νέα δεδομένα.
- Μεταφερσιμότητα, δηλαδή η ιστοσελίδα δεν μπορεί να λειτουργήσει από μόνη της, αφού συνεργάζεται με μία Βάση Δεδομένων όπου είναι αποθηκευμένα τα στοιχεία που ανακτώνται.

## **4.6 Πρότυπο Σχεδίασης ιστοσελίδας**

Αρχική σελίδα

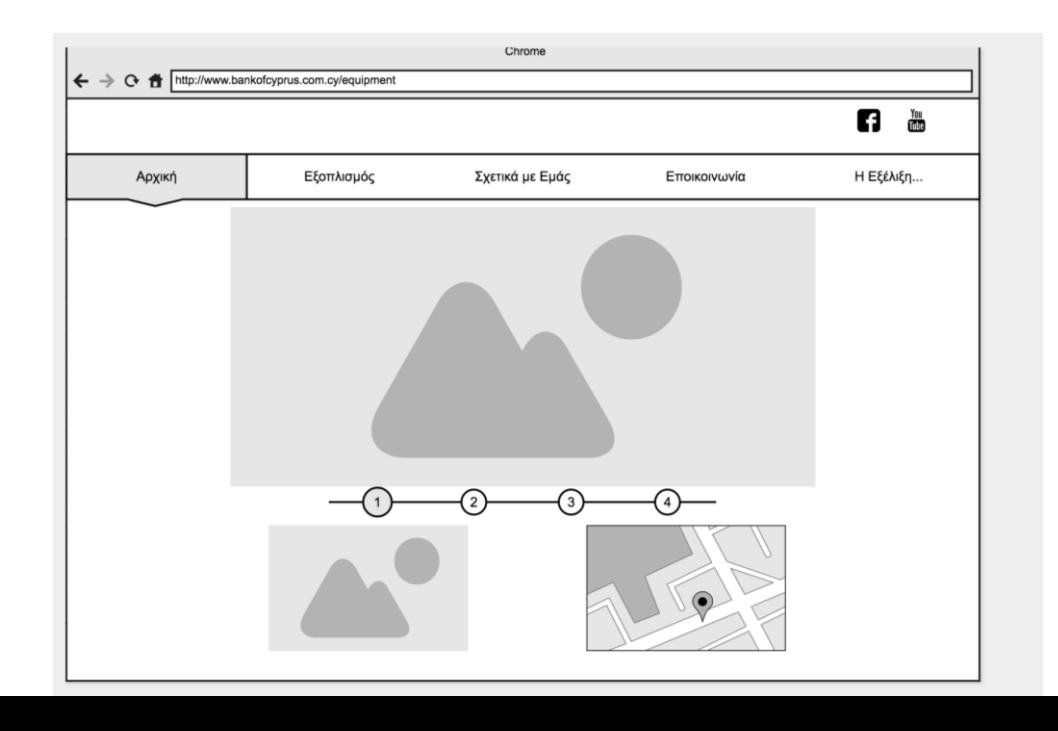

# Επικοινωνία με τον διαχειριστή

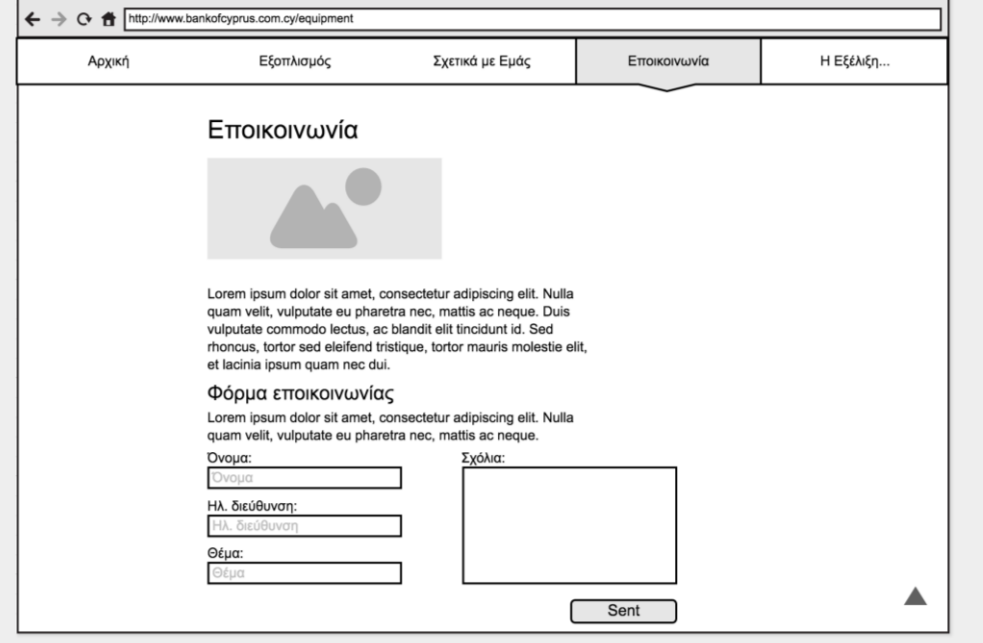

# Σελίδα αντικειμένου

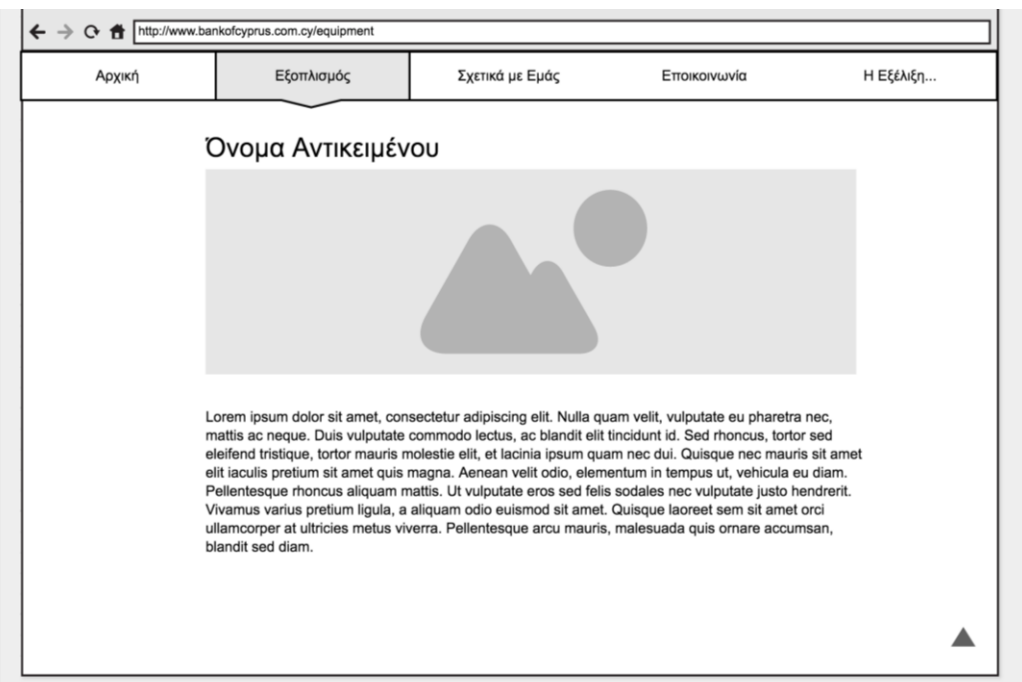

## Εξέλιξη

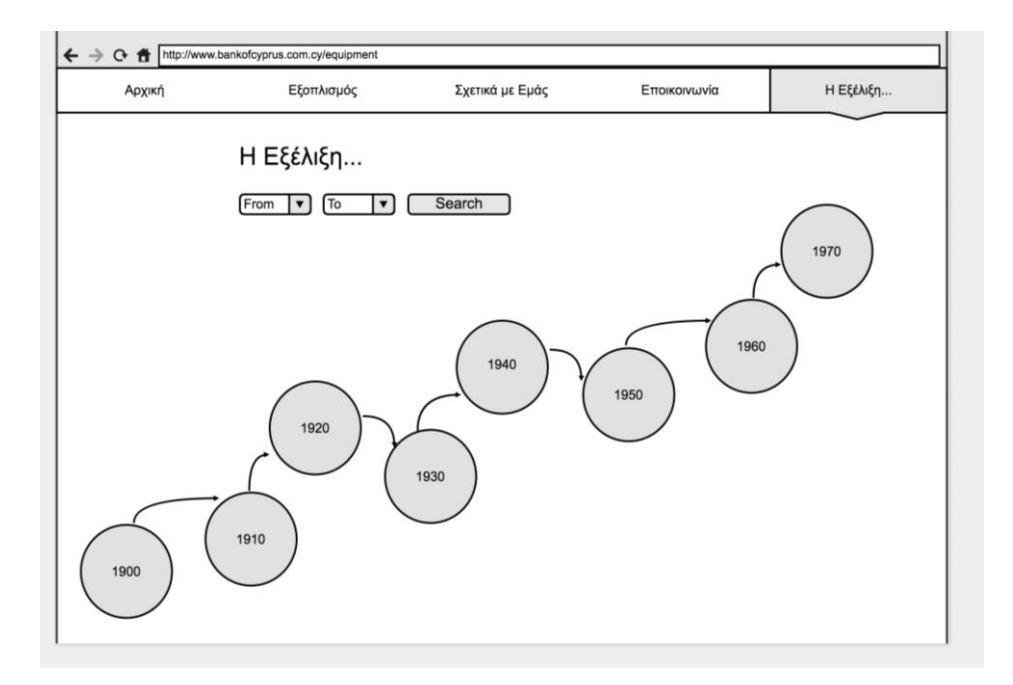

### Εξοπλισμός-Ζυγαριές

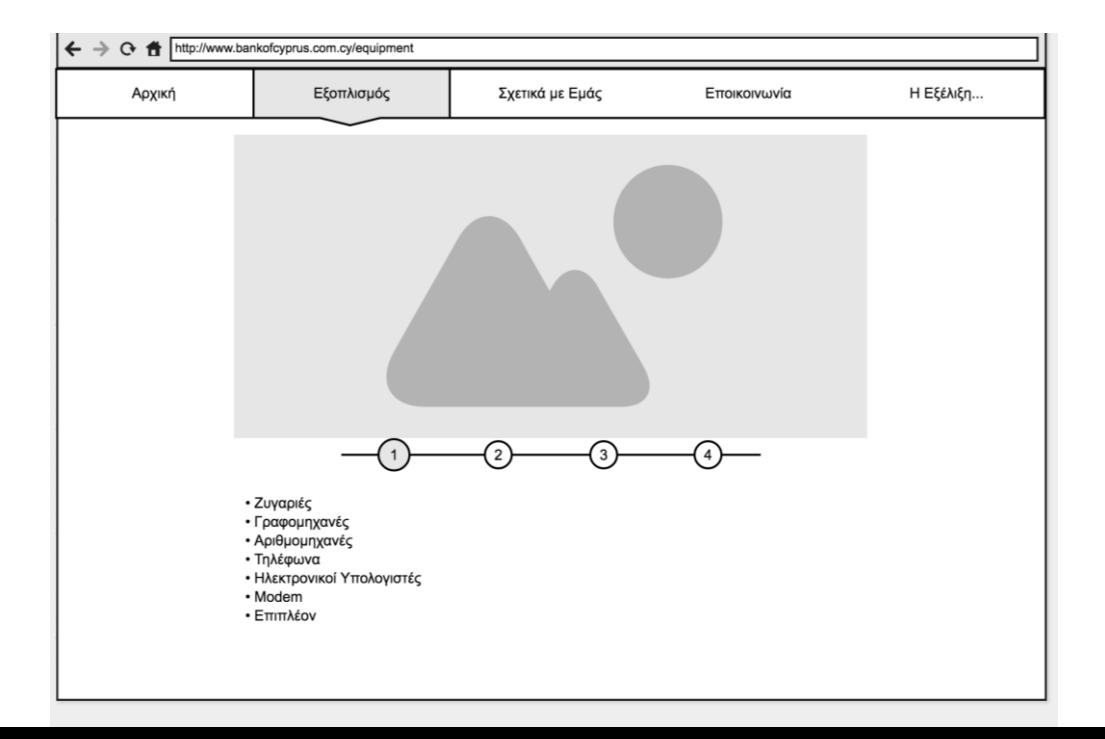

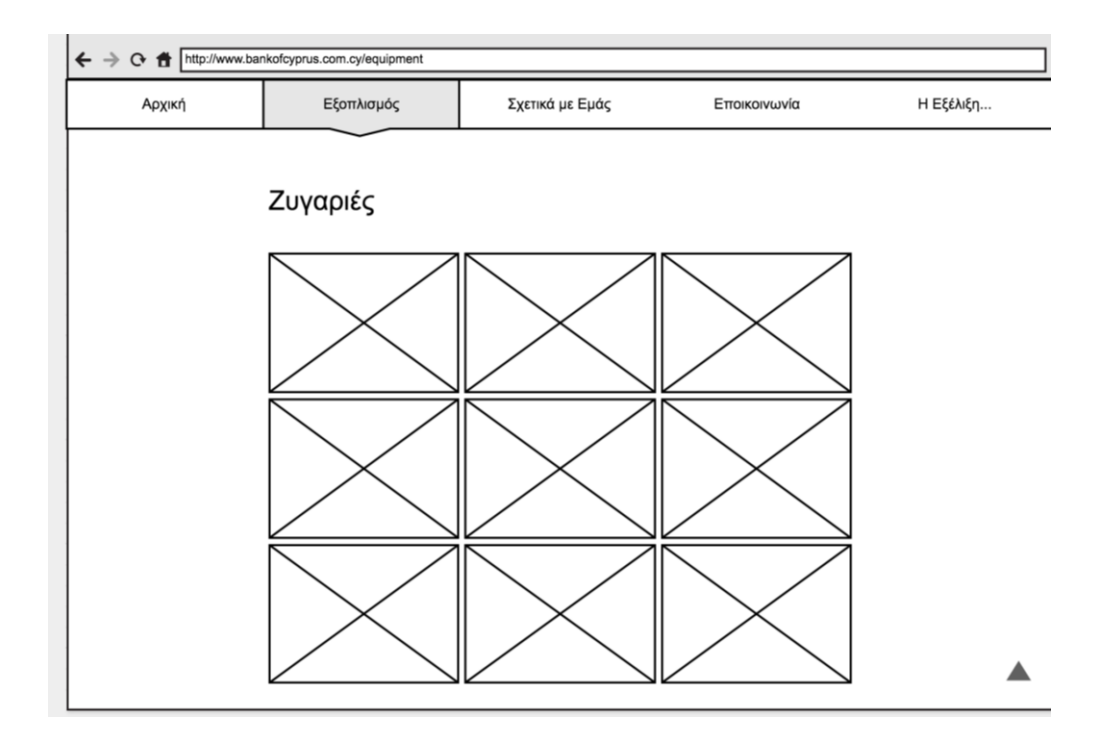

#### Σχετικά με εμάς

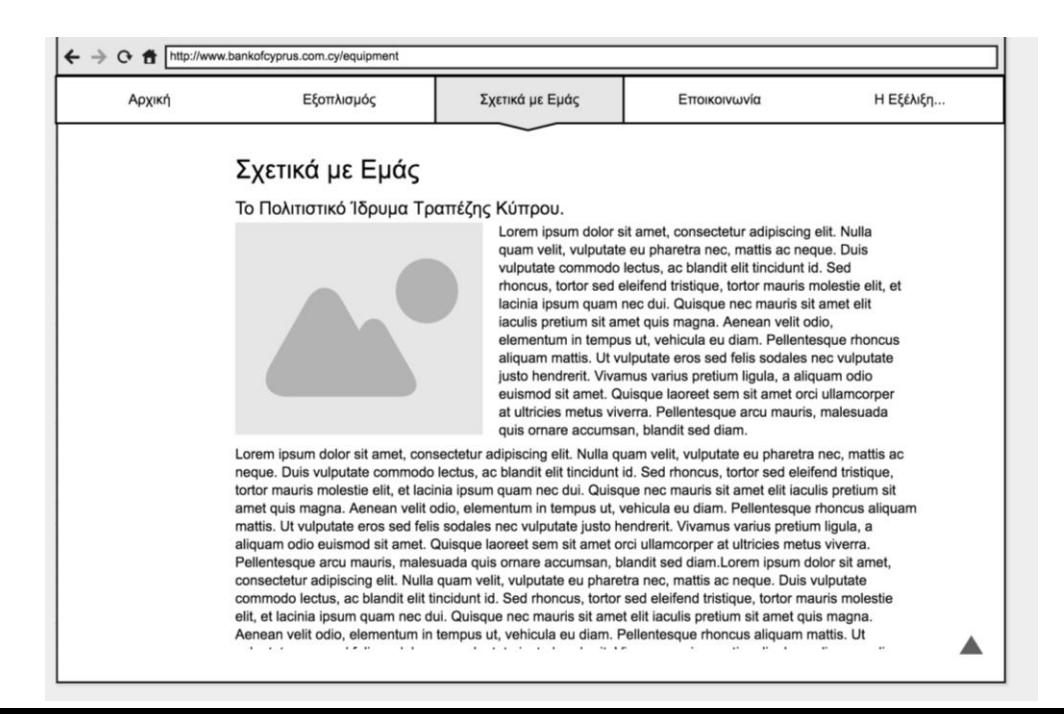

# **Κεφάλαιο 5**

# **Σχεδιασμός Συστήματος, Υλοποίηση**

5.1 Εισαγωγή

- 5.2 Αρχιτεκτονική Συστήματος
	- 5.2.1 Αρχιτεκτονική Πελάτη-Εξυπηρετητή
- 5.3 Αρχές ανθρωποκεντρικού Σχεδιασμού

5.3.1 Μεθοδολογία Σχεδιασμού

5.3.1.2 Use case Diagram

5.3.1.2.1 Use case Diagram χρήστη

5.3.1.2.2 Use case Diagram διαχειριστή

5.4 Βάση δεδομένων ιστοσελίδας

5.4.1 Στιγμιότυπο Βάσης Δεδομένων ιστοσελίδας

5.4.2 Γέμισμα Βάσης Δεδομένων

5.4.3 Ανάκτηση Βάσης Δεδομένων από την ιστοσελίδα

5.5 Σενάρια Υλοποίησης

## **5.1 Εισαγωγή**

Σε αυτό το κεφάλαιο επεξηγείται η διαδικασία σχεδιασμού και ανάπτυξης του λογισμικού. Δηλαδή, με βάση τις προδιαγραφές και απαιτήσεις που καταγράψαμε στο προηγούμενο κεφάλαιο, ξεκινά η υλοποίηση και γίνεται μία πλήρης και λεπτομερής περιγραφή των κύριων λειτουργιών της ιστοσελίδας. Στα παρακάτω υποκεφάλαια περιγράφεται αναλυτικά η διαδικασία σχεδίασης και υλοποίησης

# **5.2 Αρχιτεκτονική Συστήματος**

Η αρχιτεκτονική καθορίζει όλα τα δομικά στοιχεία του συστήματος που περιγράφουν τον εσωτερικό του σχεδιασμό και τον τρόπο που επικοινωνούν μεταξύ τους. Η περιγραφή της αρχιτεκτονικής ενός συστήματος είναι πολύ σημαντική μιας και μπορεί να χρησιμοποιηθεί ως ένα βασικό προσχέδιο κατά τη φάση της υλοποίησης του συστήματος διασφαλίζοντας ότι οι βασικές μονάδες λειτουργίας του συστήματος θα δουλεύουν με συνέπεια και ασφάλεια. Με μια σωστή και ολοκληρωμένη σχεδίαση της αρχιτεκτονικής του συστήματος, ο δημιουργός της ιστοσελίδας αλλά και όποιος άλλος ενδιαφέρεται μπορεί να κατανοήσει και να επεκτείνει την ιστοσελίδα.[9]

# **5.2.1 Αρχιτεκτονική Πελάτη-Εξυπηρετητή**

Το μοντέλο [αρχιτεκτονικής λογισμικού](https://el.wikipedia.org/wiki/%CE%9C%CE%B7%CF%87%CE%B1%CE%BD%CE%B9%CE%BA%CE%AE_%CE%BB%CE%BF%CE%B3%CE%B9%CF%83%CE%BC%CE%B9%CE%BA%CE%BF%CF%8D) πελάτη-διακομιστή αποτελεί μία συνήθη μέθοδο ανάπτυξης λογισμικού στην οποία ο πελάτης ζητά κάτι (π.χ. έναν [πόρο\)](https://el.wikipedia.org/w/index.php?title=%CE%A0%CF%8C%CF%81%CE%BF%CF%82_(%CF%85%CF%80%CE%BF%CE%BB%CE%BF%CE%B3%CE%B9%CF%83%CF%84%CE%AD%CF%82)&action=edit&redlink=1) και ένα άλλο τμήμα λογισμικού, ο [διακομιστής](https://el.wikipedia.org/wiki/%CE%94%CE%B9%CE%B1%CE%BA%CE%BF%CE%BC%CE%B9%CF%83%CF%84%CE%AE%CF%82) (ή εξυπηρετητής), του το επιστρέφει. Κάθε διακομιστής μπορεί να εξυπηρετεί πολλαπλούς πελάτες.

Ο διακομιστής και ο πελάτης μπορούν να εκτελούνται σε διαφορετικές [διεργασίες,](https://el.wikipedia.org/wiki/%CE%94%CE%B9%CE%B5%CF%81%CE%B3%CE%B1%CF%83%CE%AF%CE%B1_(%CF%85%CF%80%CE%BF%CE%BB%CE%BF%CE%B3%CE%B9%CF%83%CF%84%CE%AD%CF%82)) οι οποίες με τη σειρά τους μπορούν να εκτελούνται σε διαφορετικούς [υπολογιστές,](https://el.wikipedia.org/wiki/%CE%A5%CF%80%CE%BF%CE%BB%CE%BF%CE%B3%CE%B9%CF%83%CF%84%CE%AE%CF%82) οπότε απαιτείται ένα [δίκτυο υπολογιστών](https://el.wikipedia.org/wiki/%CE%94%CE%AF%CE%BA%CF%84%CF%85%CE%BF_%CF%85%CF%80%CE%BF%CE%BB%CE%BF%CE%B3%CE%B9%CF%83%CF%84%CF%8E%CE%BD) για τη [διαδιεργασιακή επικοινωνία](https://el.wikipedia.org/wiki/%CE%94%CE%B9%CE%B1%CE%B4%CE%B9%CE%B5%CF%81%CE%B3%CE%B1%CF%83%CE%B9%CE%B1%CE%BA%CE%AE_%CE%B5%CF%80%CE%B9%CE%BA%CE%BF%CE%B9%CE%BD%CF%89%CE%BD%CE%AF%CE%B1) μεταξύ τους. Σε αυτή την περίπτωση το μοντέλο πελάτη-διακομιστή αποτελεί μία από τις μεθόδους ανάπτυξης και λειτουργίας [κατανεμημένων συστημάτων,](https://el.wikipedia.org/wiki/%CE%9A%CE%B1%CF%84%CE%B1%CE%BD%CE%B5%CE%BC%CE%B7%CE%BC%CE%AD%CE%BD%CE%BF_%CF%83%CF%8D%CF%83%CF%84%CE%B7%CE%BC%CE%B1) όπου θεωρούμε τόσο τον πελάτη όσο και τον διακομιστή διαφορετικά τμήματα της ίδιας κατανεμημένης εφαρμογής.[10]

| Client                         | requests | returns | Server                                |  |  |
|--------------------------------|----------|---------|---------------------------------------|--|--|
| +doTask()                      | service  | result  | $ $ +run $S$ ervice $\langle \rangle$ |  |  |
| $ +$ send $\mathsf{Request}()$ |          |         | $ +$ receive $\mathsf{Request}()$     |  |  |

**Εικ.5.1 Κλάσεις Πελάτη-Εξυπηρετητή**

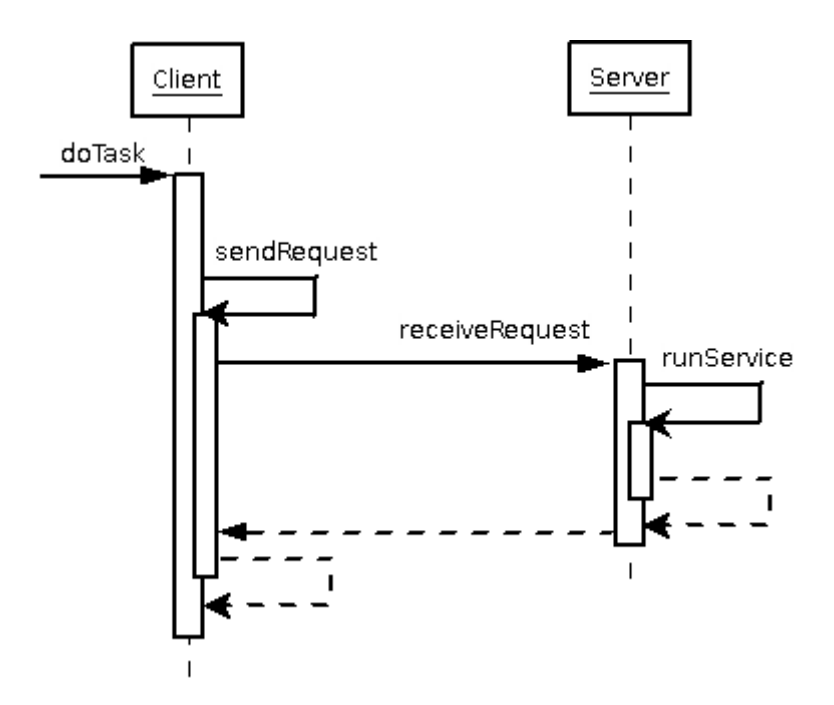

**Εικ.5.1 Διάγραμμα Ακολουθίας Πελάτη-Εξυπηρετητή**
Πλεονεκτήματα [αρχιτεκτονικής λογισμικού](https://el.wikipedia.org/wiki/%CE%9C%CE%B7%CF%87%CE%B1%CE%BD%CE%B9%CE%BA%CE%AE_%CE%BB%CE%BF%CE%B3%CE%B9%CF%83%CE%BC%CE%B9%CE%BA%CE%BF%CF%8D) πελάτη-διακομιστή:

- Μεταφερσιμότητα
- Απόδοση
- Διαχειρισιμότητα
- Ικανότητα κλιμάκωσης
- Προσαρμοστικότητα στη διεπαφή με τον γρήστη
- Αξιοπιστία

### **5.3 Αρχές ανθρωποκεντρικού Σχεδιασμού**

Ο ανθρωποκεντρικός σχεδιασµός (user-centred design), αφορά τις διαδικασίες ανάπτυξης εύχρηστων συστηµάτων προσαρµοσµένων στις απαιτήσεις των χρηστών τους

- η σχεδίαση από τις πρώτες φάσεις εστιάζει στους χρήστες και τις εργασίες τους ώστε τα γνωστικά και κοινωνικά χαρακτηριστικά τους να γίνουν κατανοητά από τους σχεδιαστές
- η αντίδραση των χρηστών καταγράφεται και µετράται µε τη χρήση πρότυπων διεπιφανειών του συστήµατος, εγχειριδίων και προσοµοιωτών λειτουργίας του σε όλες τις φάσεις του σχεδιασµού
- η σχεδίαση είναι µια επαναληπτική διαδικασία που επιτρέπει τη βαθµιαία βελτίωση των χαρακτηριστικών της διεπιφάνειας.[11]

# **5.3.1 Μεθοδολογία Σχεδιασμό**

Για την ανάπτυξη του συστήματος θα ακολουθεί η μεθοδολογία της Τεχνολογίας Λογισμικού. Συγκεκριμένα το σύστημα θα περάσει από τα τέσσερα βήματα κύκλου ζωής ενός συστήματος. Οι τέσσερις φάσεις είναι οι εξής :

1η Φάση : Απαιτήσεις Συστήματος

- 2η Φάση : Προδιαγραφές συστήματος
- 3η Φάση : Σχεδιασμός συστήματος
- 4η Φάση : Υλοποίηση συστήματος

Η πρώτη φάση κύκλου ζωής ενός συστήματος στοχεύει στην εξαγωγή των απαιτήσεων του συστήματος , την ανεύρεση και την καταγραφή όλων των λειτουργικοτήτων που πρέπει να ικανοποιεί. Όπως επίσης και το αναγκαίο λογισμικό και υλικό για να μπορεί να τεθεί η εφαρμογή σε λειτουργία.

Η δεύτερη φάση που είναι η φάση προδιαγραφών αφορά την λεπτομερή ανάλυση των λειτουργιών που καταγράφηκαν στην φάση των απαιτήσεων με διάφορες τεχνικές ανάλυσης. Η τρίτη φάση του σχεδιασμού είναι η λεπτομερής ανάλυση του πως θα λειτουργεί το σύστημα, καλύπτοντας όλες τις ανάγκες που εντοπίστηκαν και αναλύθηκαν. Τέλος η φάση της υλοποίησης αποτελεί την περιγραφή εργαλείων που χρησιμοποιήθηκαν, ενδεικτικός κώδικας που καταγράφηκε και περιγραφή διαπροσωπειών τελικού συστήματος.

### **5.3.1.2 Use Case Diagram**

Ένα διάγραμμα σεναρίου χρήσης (use case) είναι μια γραφική αναπαράσταση υψηλού επιπέδου της λειτουργίας του συστήματος. Τα διαγράμματα περιλαμβάνουν use cases τα οποία αποτελούν τα κομμάτια της λειτουργικότητας που θα παρέχει το σύστημα και τους actors και τις περιπτώσεις χρήσης ενός συστήματος μαζί με τις σχέσεις μεταξύ τους. Τα use cases ενώνονται μεταξύ τους με κάποιες σχέσεις. Αυτές οι σχέσεις μπορεί να είναι include ή extend.

H σχέση include προτείνει ότι ένα use case περιλαμβάνει ένα άλλο, δηλαδή όταν τρέχει ένα use case πρέπει να τρέχει και το άλλο ταυτόχρονα. Ένα use case μπορεί να περιλαμβάνεται από ένα ή περισσότερα use cases.

H σχέση extend χρησιμοποιείται όταν ένα use case προαιρετικά επεκτείνει τη λειτουργικότητα που παρέχεται από ένα άλλο use case, δηλαδή όταν τρέχει ένα use case ένα extending use case μπορεί να τρέχει αλλά μπορεί και να μην τρέχει.

Πιο κάτω ακολουθούν τα σύμβολα που αντιπροσωπεύουν το use case diagram.

Actor

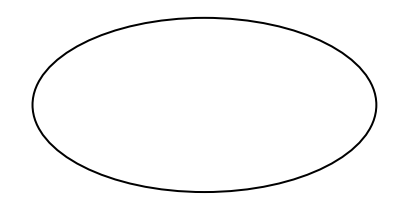

use case

-------------------------

# **5.3.1.2.1 Use Case Diagram χρήστη**

Ο χρήστης όπως φαίνεται στην Εικ.5.2 έχει την δυνατότητα να μάθει σχετικές πληροφορίες για το Πολιτιστικό Ίδρυμα Τραπέζης Κύπρου, να ενημερωθεί για τις ώρες λειτουργίες του Πολιτιστικού ιδρύματος καθώς επίσης και για το τηλέφωνο και την τοποθεσία που βρίσκεται συγκεκριμένα από τον χάρτη. Επίσης από την ιστοσελίδα μπορεί να ενημερωθεί για τον παλιό εξοπλισμό της Τράπεζας όπως:

- Αριθμομηχανές
- Γραφομηχανές
- Τηλέφωνα
- Ζυγαριές
- Modem
- Ηλεκτρονικούς Υπολογιστές
- Επιπλέον(άλλη κατηγορία όπου εμπεριέχει διάφορα αντικείμενα).

Στην συνέχεια με την επιλογή μίας ημερομηνίας από την φωτογραφία Η Εξέλιξη... ο χρήστης ενημερώνεται για τα αντικείμενα που κατασκευάστηκαν την συγκεκριμένη ημερομηνία. Τέλος, μπορεί να επικοινωνήσει με τον διαχειριστή της ιστοσελίδας, συμπληρώνοντας το όνομα του και το σωστό email για τυχόν διευκρινήσεις ή σχετικές απορίες για την ιστοσελίδα.

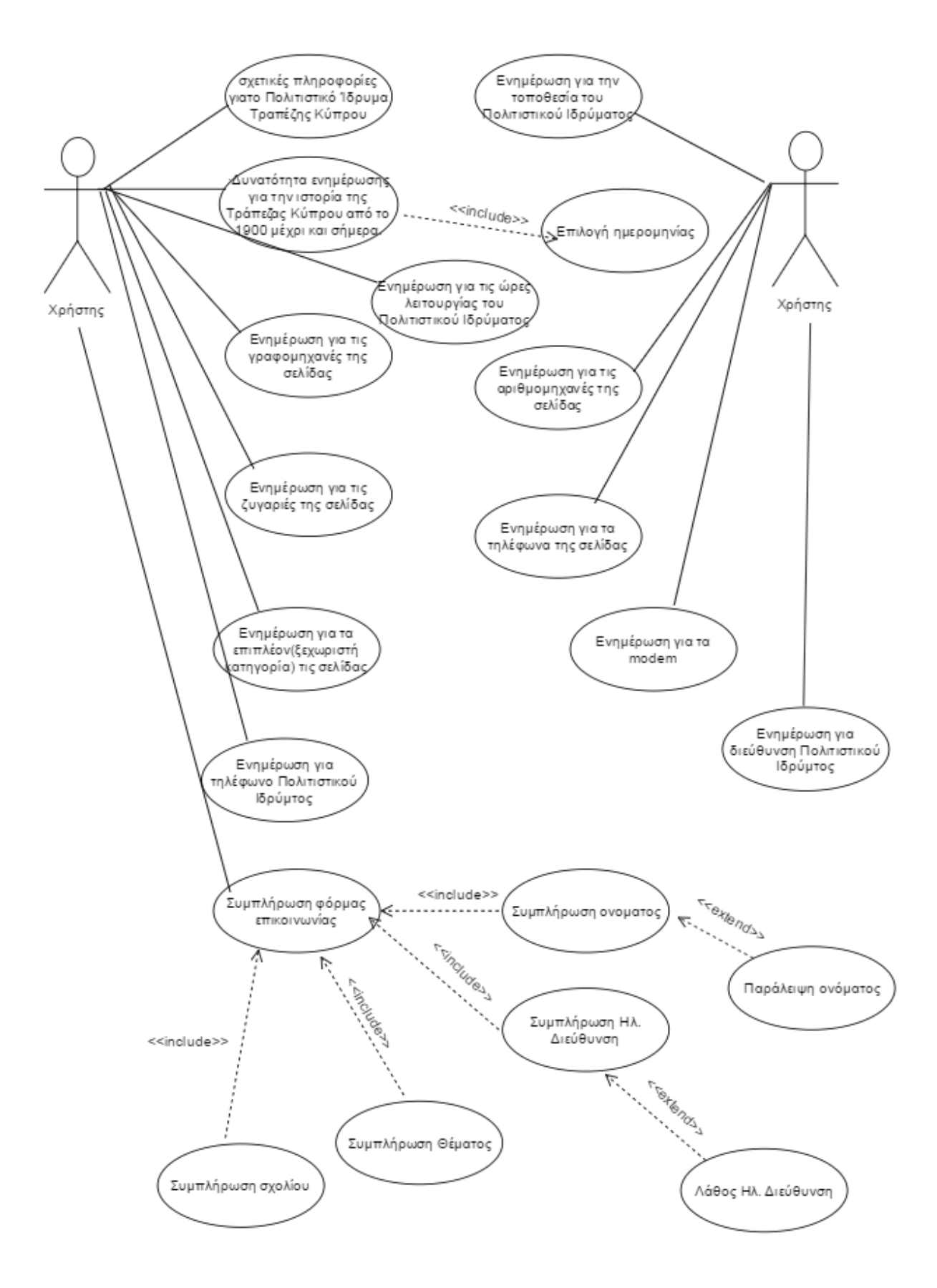

**Εικ.5.2 Use Case Diagram χρήστη**

Ο διαχειριστής, όπως φαίνεται στην Εικ.5.3, κάνοντας πρώτα log in στην Βάση Δεδομένων ή στο εργαλείο διαχείρισης περιεχομένου Wordpress, ανάλογα με το τι θέλει να ασχοληθεί, έχει την δυνατότητα εισαγωγής, τροποποίησης και αφαίρεσης αντικειμένου στη Βάση Δεδομένων. Επίσης μπορεί να τροποποιήσει την ιστοσελίδα και να εισάγει νέα λειτουργία στην ιστοσελίδα.

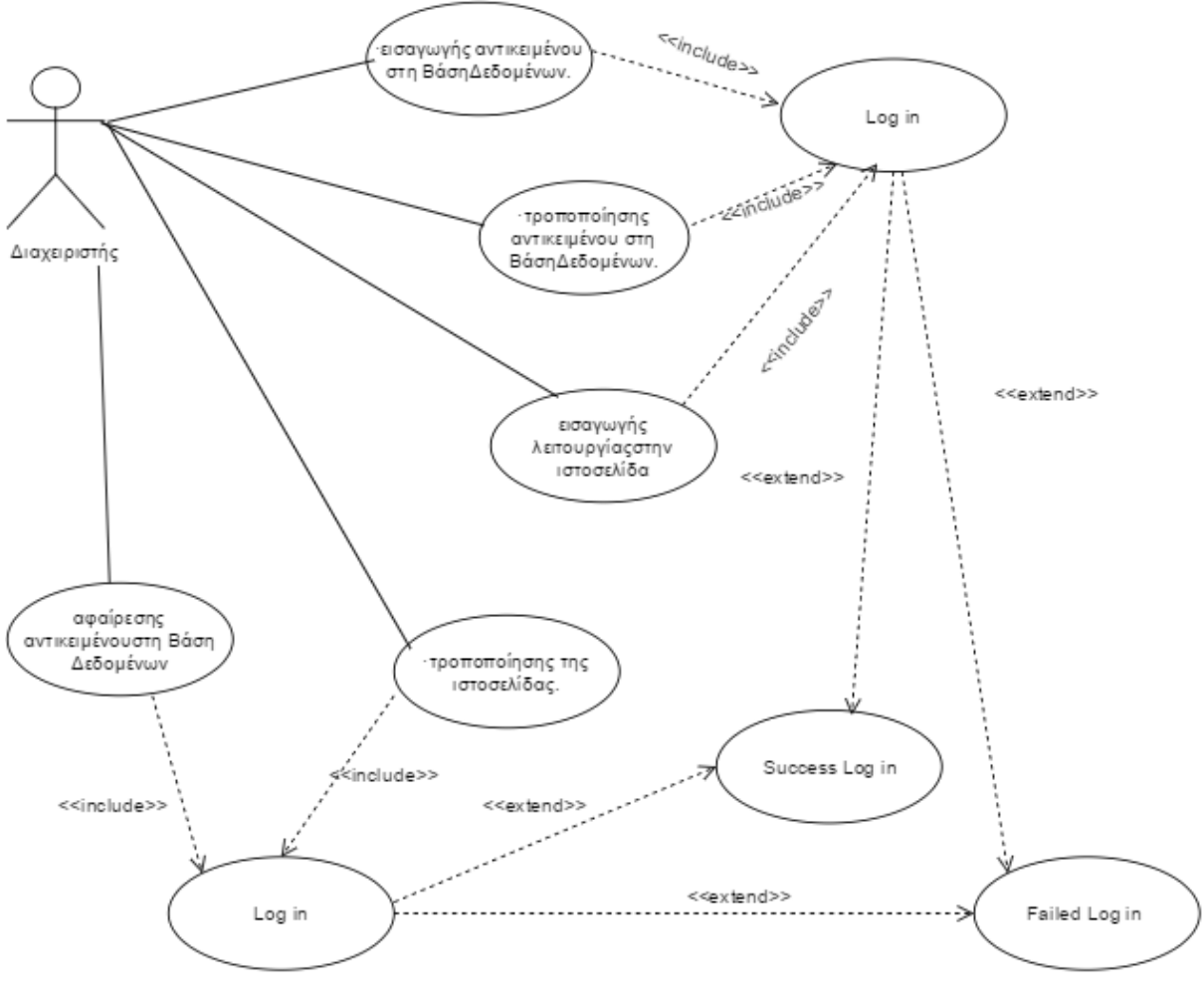

**Εικ.5.3 Use Case Diagram διαχειριστή**

### **5.4 Βάση δεδομένων ιστοσελίδας**

Στην πιο κάτω εικόνα (5.4) φαίνεται ο πίνακας που δημιουργήθηκε στη Βάση Δεδομένων για τις ανάγκες της υλοποίησης της ιστοσελίδας.Όπως μπορούμε να δούμε στον πίνακα φυλάγονται όλες οι σχετικές πληροφορίες όπως

- Μοντέλο, όπου είναι το πρωτεύον κλειδί στον πίνακα, αφού κάθε αντικείμενο έχει μοναδικό όνομα.
- Ημερομηνία, όπου κατασκευάστηκε το αντικείμενο.
- Διαστάσεις, του αντικειμένου σε cm.
- Βάρος, του αντικειμένου σε kg.
- Χώρα, στην οποία κατασκευάστηκε το αντικείμενο.
- Περιγραφή, μια σύντομη περιγραφή για κάθε αντικείμενο.

Για να αποθηκευτούν οι πληροφορίες αυτές του κάθε αντικειμένου, δηλαδή για την εισαγωγή στοιχείων στην Βάση Δεδομένων, χρησιμοποιήθηκε κώδικας PHP. Τέλος ανακτώνται στην ιστοσελίδα και παρουσιάζονται στους χρήστες που εισέρχονται στην σελίδα πάλι με την χρήση κώδικα PHP.

| El Server: 127.0.0.1 » (1) Database: mywordpress » a Table: calcul<br>$\leftarrow$ |                                                                                        |                  |                  |  |                                                                     |                      |               |              |                   |                   |                                                                                                    |    |   |                   |                      |
|------------------------------------------------------------------------------------|----------------------------------------------------------------------------------------|------------------|------------------|--|---------------------------------------------------------------------|----------------------|---------------|--------------|-------------------|-------------------|----------------------------------------------------------------------------------------------------|----|---|-------------------|----------------------|
|                                                                                    | $\Box$ Browse<br>M                                                                     | <b>Structure</b> | $\Box$ sq.       |  | <b>Search</b>                                                       | <b>Friday</b> Insert |               | $E =$ Export |                   | $\implies$ Import | <b>a</b> Privileges                                                                                                 |    | P | <b>Operations</b> | $\triangledown$ More |
|                                                                                    | # Name                                                                                 | <b>Type</b>      | <b>Collation</b> |  | <b>Attributes Null Default Extra Action</b>                         |                      |               |              |                   |                   |                                                                                                    |    |   |                   |                      |
|                                                                                    | 1 Model                                                                                | varchar(50)      | utf8_unicode_ci  |  |                                                                     | <b>No</b>            |               |              |                   |                   | Change ⊙ Drop Primary <b>U</b> Unique Findex Spatial <del>V</del> More                                              |    |   |                   |                      |
|                                                                                    | $\Box$ 2 Yearr                                                                         | varchar $(50)$   | utf8 unicode ci  |  |                                                                     |                      | Yes NULL      |              |                   |                   | Change $\bigcirc$ Drop $\bigcirc$ Primary <b>U</b> Unique <b>F</b> Index <b>F</b> Spatial $\blacktriangledown$ More |    |   |                   |                      |
| $\Box$                                                                             | 3 Size                                                                                 | varchar(50)      | utf8_unicode_ci  |  |                                                                     |                      | Yes NULL      |              |                   |                   | Change ● Drop Drimary Unique A Index is Spatial V More                                                              |    |   |                   |                      |
| $\Box$                                                                             | 4 Weight                                                                               | varchar(50)      | utf8 unicode ci  |  |                                                                     |                      | Yes NULL      |              |                   |                   | Change $\bigcirc$ Drop $\bigcirc$ Primary $\bigcirc$ Unique $\bigcirc$ Index $\bigcirc$ Spatial $\bigcirc$ More     |    |   |                   |                      |
| ∩                                                                                  | 5 Country                                                                              | varchar(50)      | utf8 unicode ci  |  |                                                                     |                      | Yes NULL      |              |                   |                   | Change ⊙ Drop Primary <b>U</b> Unique Findex 5 Spatial <del>V</del> More                                            |    |   |                   |                      |
| $\Box$                                                                             | 6 Description varchar(1000) utf8 unicode ci                                            |                  |                  |  |                                                                     |                      | Yes NULL      |              |                   |                   | Change $\bigcirc$ Drop $\bigcirc$ Primary <b>U</b> Unique $\bigcirc$ Index $\bigcirc$ Spatial $\bigcirc$ More       |    |   |                   |                      |
| $\Box$                                                                             | 7 More                                                                                 | varchar(200)     | utf8 unicode ci  |  |                                                                     |                      | Yes NULL      |              |                   |                   | Change ⊙ Drop Primary <b>U</b> Unique Findex Spatial <del>V</del> More                                              |    |   |                   |                      |
|                                                                                    | $\uparrow$<br>Check All                                                                |                  |                  |  | With selected: <b>Browse</b> Change                                 |                      | <b>O</b> Drop |              | $\bullet$ Primary | <b>u</b> Unique   | $\blacksquare$ Index                                                                                                |    |   |                   |                      |
|                                                                                    | Print view of Relation view and Propose table structure @ @ Track table b Move columns |                  |                  |  |                                                                     |                      |               |              |                   |                   |                                                                                                    |    |   |                   |                      |
|                                                                                    | $\frac{1}{2}$ <b>Add</b>   1                                                           |                  |                  |  | column(s) ⊙ At End of Table ◯ At Beginning of Table ◯ After   Model |                      |               |              |                   |                   |                                                                                                    | Go |   |                   |                      |
|                                                                                    | + Indexes                                                                              |                  |                  |  |                                                                     |                      |               |              |                   |                   |                                                                                                    |    |   |                   |                      |

**Εικ.5.4 Βάση δεδομένων ιστοσελίδας**

### **5.4.1 Στιγμιότυπο Βάση δεδομένων ιστοσελίδας**

Στην πιο κάτω εικόνα (**Εικ.5.5**) μπορούμε να διακρίνουμε ένα στιγμιότυπο της Βάσης Δεδομένων της ιστοσελίδας.

|   |   |                              | El Server: 127.0.0.1 » Database: mywordpress » . Table: calcul |                                   |            |                 |                      |                  |                                 |                      |                                                       |                                            |                 |             |                                                         | $\overline{\wedge}$ |
|---|---|------------------------------|----------------------------------------------------------------|-----------------------------------|------------|-----------------|----------------------|------------------|---------------------------------|----------------------|-------------------------------------------------------|--------------------------------------------|-----------------|-------------|---------------------------------------------------------|---------------------|
|   |   |                              | Structure                                                      |                                   | $\Box$ sql | <b>Q</b> Search | $\frac{1}{2}$ insert |                  |                                 |                      |                                                       | P                                          |                 |             |                                                         |                     |
|   | 圍 | <b>Browse</b>                |                                                                |                                   |            |                 |                      |                  | $\overline{\phantom{a}}$ Export | $\Rightarrow$ Import | <b>All Privileges</b>                                 | <b>Operations</b>                          | <b>Tracking</b> |             | <b>36 Triggers</b>                                      |                     |
|   |   | + Options                    |                                                                |                                   |            |                 |                      |                  |                                 |                      |                                                       |                                            |                 |             |                                                         |                     |
|   |   | $\leftarrow$ T $\rightarrow$ |                                                                | $\triangledown$ Model $\triangle$ |            | Yearr           | <b>Size</b>          |                  | Weight                          | Country              | <b>Description</b>                                    |                                            |                 | <b>More</b> |                                                         |                     |
|   |   |                              | Edit 3-i Copy @ Delete Andrea Radio                            |                                   |            | 1947            |                      |                  |                                 | Αμερική              | Thy andrea                                            | Κατασκευάστηκε στην Αμερική το 1947 από    |                 |             | Μάρκα: Deresnadyne                                      |                     |
|   |   |                              | Edit 3. Copy C Delete Bilateral                                |                                   |            | 1930            |                      | 11.5X10X21cm     | 280q                            | Γερμανία             | σχεδιασμένη από                                       | Η ζυγαριά γραμμάτων/εγγράφων είναι         |                 |             |                                                         |                     |
|   |   |                              | Edit 3-i Copy @ Delete Blick                                   |                                   |            | 1893            |                      | 17.7X32.3X25.4cm |                                 | Αμερική              | στα τέλη το                                           | Η Γραφομηχανή Blick No5 κατασκευάστηκε     |                 |             |                                                         |                     |
|   |   |                              | Edit 3-i Copy @ Delete Brunsvinga 20                           |                                   |            | 1937            |                      | 40.5X22.5X16 cm  |                                 |                      | χρησιμοποιούταν σ                                     | Η Brunsvinga υπολογιστική μηχανή           |                 |             |                                                         |                     |
|   |   |                              | Edit 3-i Copy @ Delete Brunsvinga d13r-                        |                                   |            | 1962            | 48X22X18cm           |                  | 14 <sub>ka</sub>                |                      | κοινή βάση                                            | Δύο τυποποιημένες αριθμομηχανές σε μία     |                 |             |                                                         |                     |
|   |   |                              | Edit 3 Copy O Delete Burroughs                                 |                                   |            | 1925            |                      |                  |                                 |                      | δημιουργήθηκε από                                     | H Burroughs class 3 αριθμομηχανή           |                 |             |                                                         |                     |
|   |   |                              | Edit 3-i Copy @ Delete Candelstick                             | PL234                             |            | 1920            |                      |                  |                                 |                      | Το τηλέφωνο Candelstick pl234<br>κατασκευάστηκε το 19 |                                            |                 |             |                                                         |                     |
|   |   |                              | Edit 3 Copy O Delete Canon TX-5011                             |                                   |            | 1985            |                      |                  |                                 | Ιαπωνία              | κατασκευάστηκε                                        | To Personal Computer Canon TX-5011         |                 |             | MS DOS λειτουργικό<br>128kB memory us<br>επεκτασιμότητα |                     |
|   |   |                              | Edit 3 Copy C Delete Cash Money                                | Detector                          |            |                 | 18X11.8X8 cm         |                  | 0.3 <sub>kq</sub>               | Αγγλία               | κατασκευάστηκε σ                                      | Η μηχανή UMEI Cash Money Detector          |                 |             | Μένεθος λάμπας: 13cm                                    |                     |
|   |   |                              | Edit 3: Copy @ Delete Citizen 350DPN                           |                                   |            |                 |                      |                  | $1.92$ kg                       | Kiva                 | είναι μ                                               | Η Citizen 350DPN κατασκευάστηκε στην Κίνα. |                 | Ywoc: 7cm   |                                                         |                     |
|   |   |                              | Edit 3-i Copy @ Delete Coin machine                            |                                   |            | 1950            | 36X22X21 cm          |                  |                                 | Νορβηγία             | νομίσματα, τα ο                                       | Η συγκεκριμένη μηχανή καταμετρούσε         |                 |             |                                                         |                     |
|   |   |                              | <b>Edit 3-i Copy @ Delete Colombus</b>                         | <b>Bilateral</b>                  |            | 1904            |                      |                  |                                 |                      | Jakob M                                               | Η ζυγαριά επιστολών Colombus Bilateral του |                 |             |                                                         |                     |
|   |   |                              | Edit 3 Copy @ Delete Compaq slt286                             |                                   |            | 1988            |                      |                  | Βάρος:<br>6.4 <sub>kq</sub>     |                      | Ο υπολογιστής Compag slt286<br>κατασκευάστηκε στα μέσ |                                            |                 |             |                                                         |                     |
| ۰ |   |                              | Edit Ti Copy O Delete Dactyl Chateau                           |                                   |            | 1905            |                      | 15.5X14X11 cm    | 7.95                            |                      | $\lambda$ nnn $\lambda$                               | Η Dactyle αριθμομηχανή από τις αρχές του   |                 |             | Διαστάσεις Βάσης: 40*21                                 |                     |

**Εικ.5.5 Στιγμιότυπο Βάση δεδομένων ιστοσελίδας**

# **5.4.2 Γέμισμα Βάσης Δεδομένων**

Όπως ανέφερα πιο πάνω για το γέμισμα της Βάσης Δεδομένων χρησιμοποιήθηκε κώδικας PHP. Πιο συγκεκριμένα σε ένα μεγάλο αρχείο (gemismaVasis.php) αποθηκεύονται οι πληροφορίες για κάθε αντικείμενο (Μοντέλο, Ημερομηνία, Διαστάσεις, Βάρος, Χώρα, Περιγραφή). Στην συνέχεια τρέχοντας αυτό το αρχείο γεμίζει η Βάση Δεδομένων. Πιο κάτω παρατηρούμε ένα στιγμιότυπο του αρχείου αυτού.

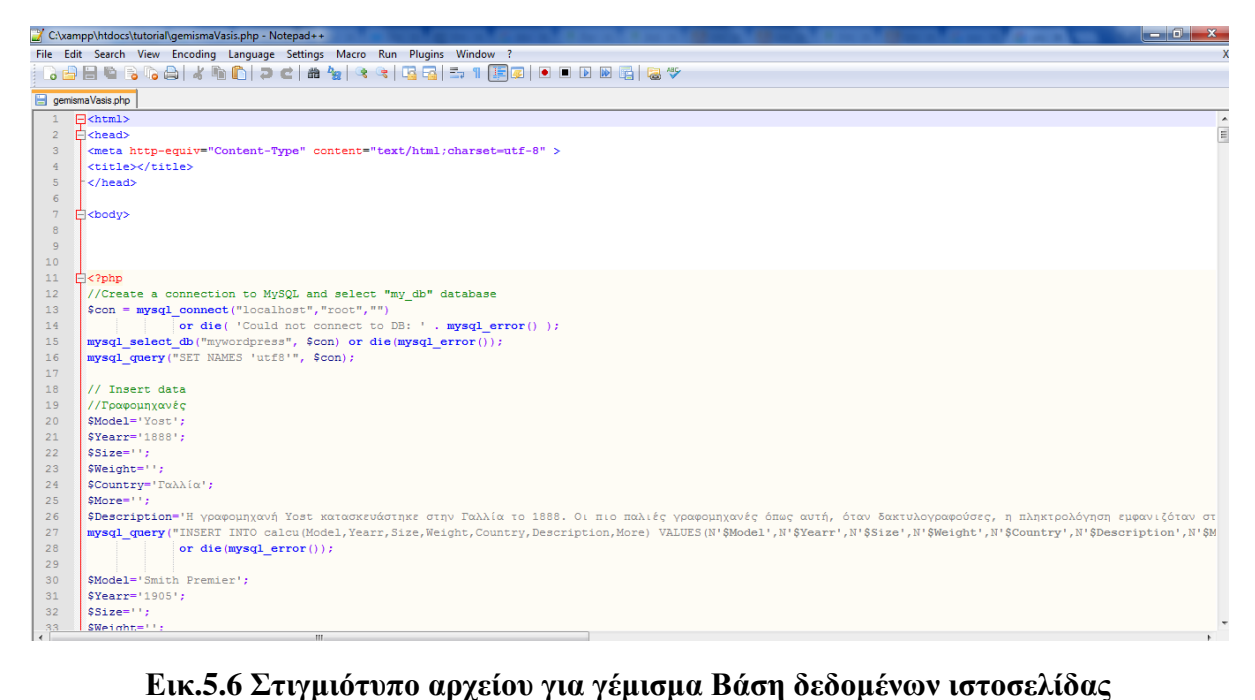

**5.4.3 Ανάκτηση Βάσης Δεδομένων από την ιστοσελίδα**

| C:\xampp\htdocs\VASI\arithmomixanes\Brunsvinga 20.php - Notepad++ |                                                                                       |  |  |  |  |  |  |  |  |  |  |  |  |
|-------------------------------------------------------------------|---------------------------------------------------------------------------------------|--|--|--|--|--|--|--|--|--|--|--|--|
|                                                                   | File Edit Search View Encoding Language Settings Macro Run Plugins Window ?           |  |  |  |  |  |  |  |  |  |  |  |  |
|                                                                   | } 8 8 6 8 6 8 1 8 10 10 1 2 4 8 8 8 8 8 8 8 7 1 F 8 1 0 1 0 1 0 8 6 8 9               |  |  |  |  |  |  |  |  |  |  |  |  |
|                                                                   |                                                                                       |  |  |  |  |  |  |  |  |  |  |  |  |
|                                                                   | <b>Brunsvinga 20.php</b>                                                              |  |  |  |  |  |  |  |  |  |  |  |  |
| $\mathbf{1}$                                                      | $E$ 2php                                                                              |  |  |  |  |  |  |  |  |  |  |  |  |
| $\overline{2}$                                                    | $$dbhost = 'localhost';$                                                              |  |  |  |  |  |  |  |  |  |  |  |  |
| 3                                                                 | $\delta$ dbuser = 'root';                                                             |  |  |  |  |  |  |  |  |  |  |  |  |
| $\overline{4}$                                                    | $\delta$ dbpass = $\cdots$                                                            |  |  |  |  |  |  |  |  |  |  |  |  |
| 5                                                                 | \$conn = mysql connect(\$dbhost, \$dbuser, \$dbpass);                                 |  |  |  |  |  |  |  |  |  |  |  |  |
| 6                                                                 | mysql query ("SET NAMES 'utf8'");                                                     |  |  |  |  |  |  |  |  |  |  |  |  |
| 7 <sup>7</sup>                                                    | mysql query ("SET CHARACTER SET 'utf8'");                                             |  |  |  |  |  |  |  |  |  |  |  |  |
| 8                                                                 | $if(!$ \$conn $)$                                                                     |  |  |  |  |  |  |  |  |  |  |  |  |
|                                                                   | $\overline{9}$<br>Ė€                                                                  |  |  |  |  |  |  |  |  |  |  |  |  |
| 10                                                                | die('Could not connect: ' . mysql error());                                           |  |  |  |  |  |  |  |  |  |  |  |  |
| 11                                                                |                                                                                       |  |  |  |  |  |  |  |  |  |  |  |  |
| 12<br>13                                                          | \$sql = 'SELECT Model, Yearr, Size, Weight, Country, Description, More                |  |  |  |  |  |  |  |  |  |  |  |  |
| 14                                                                | FROM calcu<br>WHERE Model="Brunsvinga 20"';                                           |  |  |  |  |  |  |  |  |  |  |  |  |
| 15                                                                |                                                                                       |  |  |  |  |  |  |  |  |  |  |  |  |
|                                                                   |                                                                                       |  |  |  |  |  |  |  |  |  |  |  |  |
| 17                                                                | 16<br>mysql select db('mywordpress');                                                 |  |  |  |  |  |  |  |  |  |  |  |  |
| 18                                                                | $$retval = mysq1 query ($sq1, $conn)$ ;<br>if(! \$retval)                             |  |  |  |  |  |  |  |  |  |  |  |  |
| 19                                                                | Ė₹                                                                                    |  |  |  |  |  |  |  |  |  |  |  |  |
| 20                                                                | die('Could not get data: ' . mysql error());                                          |  |  |  |  |  |  |  |  |  |  |  |  |
| 21                                                                | - 1                                                                                   |  |  |  |  |  |  |  |  |  |  |  |  |
| 22                                                                | while (\$row = mysql fetch array (\$retval, MYSQL ASSOC))                             |  |  |  |  |  |  |  |  |  |  |  |  |
| 23                                                                | echo " <strong>MovtéAo:</strong> {\$row['Model']}<br>".                               |  |  |  |  |  |  |  |  |  |  |  |  |
| 24                                                                | " <strong>XoovoAoviα: </strong> {\$row['Yearr']}<br>".                                |  |  |  |  |  |  |  |  |  |  |  |  |
| 25                                                                | " <strong>Διαστάσεις:</strong> {\$row['Size']}<br>".                                  |  |  |  |  |  |  |  |  |  |  |  |  |
| 26                                                                | " <strong>Βάρος:</strong> {\$row['Weight']}<br>".                                     |  |  |  |  |  |  |  |  |  |  |  |  |
| 27                                                                | " <strong>Χώρα:</strong> {\$row['Country']}<br>".                                     |  |  |  |  |  |  |  |  |  |  |  |  |
| 28                                                                | " <strong>Περιγραφή Αντικειμένου:</strong>                                            |  |  |  |  |  |  |  |  |  |  |  |  |
| 29                                                                | {\$row['Description']}<br>".                                                          |  |  |  |  |  |  |  |  |  |  |  |  |
| 30                                                                | "{\$row['More']}<br>".                                                                |  |  |  |  |  |  |  |  |  |  |  |  |
| 31                                                                |                                                                                       |  |  |  |  |  |  |  |  |  |  |  |  |
| 32                                                                | mysql close (\$conn);                                                                 |  |  |  |  |  |  |  |  |  |  |  |  |
| 33                                                                | $-25$                                                                                 |  |  |  |  |  |  |  |  |  |  |  |  |
|                                                                   |                                                                                       |  |  |  |  |  |  |  |  |  |  |  |  |
|                                                                   | $Ln:1$ Col: $1$ Sel: $0$<br>PHP Hypertext Preprocessor file<br>length: 1051 lines: 33 |  |  |  |  |  |  |  |  |  |  |  |  |

**Εικ.5.6 Στιγμιότυπο ανάκτησης Βάση δεδομένων ιστοσελίδας**

# **5.5 Σενάρια Υλοποίησης**

# **Σενάριο 1 – Μενού εφαρμογής**

Μενού της εφαρμογής το οποίο παρουσιάζεται σε όλες της σελίδες της ιστοσελίδας και ο χρήστης έχει την δυνατότητα επιλογής οποιουδήποτε tab για να εισέλθει στην συγκεκριμένη σελίδα.

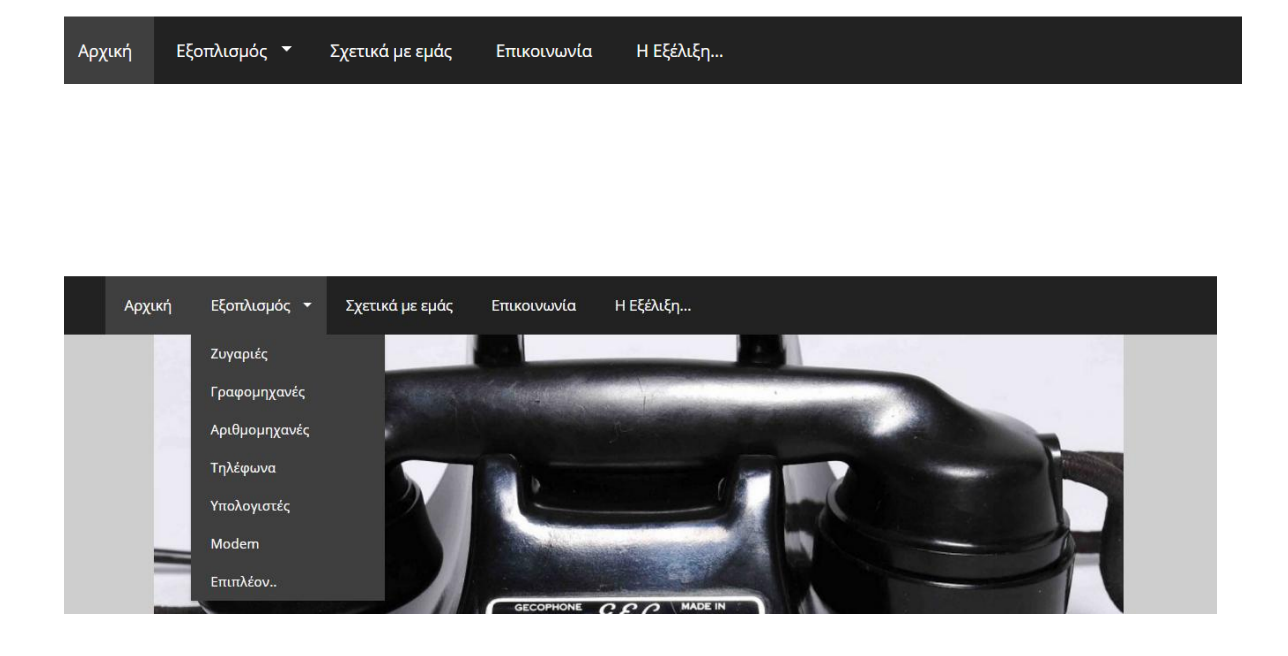

# **Σενάριο 2 – Αρχική οθόνη της εφαρμογής:**

Η οθόνη της αρχικής σελίδας της ιστοσελίδας παρουσιάζεται στην επόμενη σελίδα. Εμφανίζεται σε όλους τους χρήστες κατά την είσοδο. Στην αρχική οθόνη εμφανίζεται εικονίδιο του Facebook και του Youtube, όπου οποιοσδήποτε χρήστης της σελίδας μπορεί να μεταφερθεί απευθείας στα συγκεκριμένα μέσα κοινωνικής δικτύωσης. Τέλος στο κάτω μέρος της σελίδας εμφανίζεται ο χάρτης της σελίδας όπου έχει την δυνατότητα να περιηγιθεί ο χρήστης αλλά και οι Πρόσφατες Προβολές που έκανε.

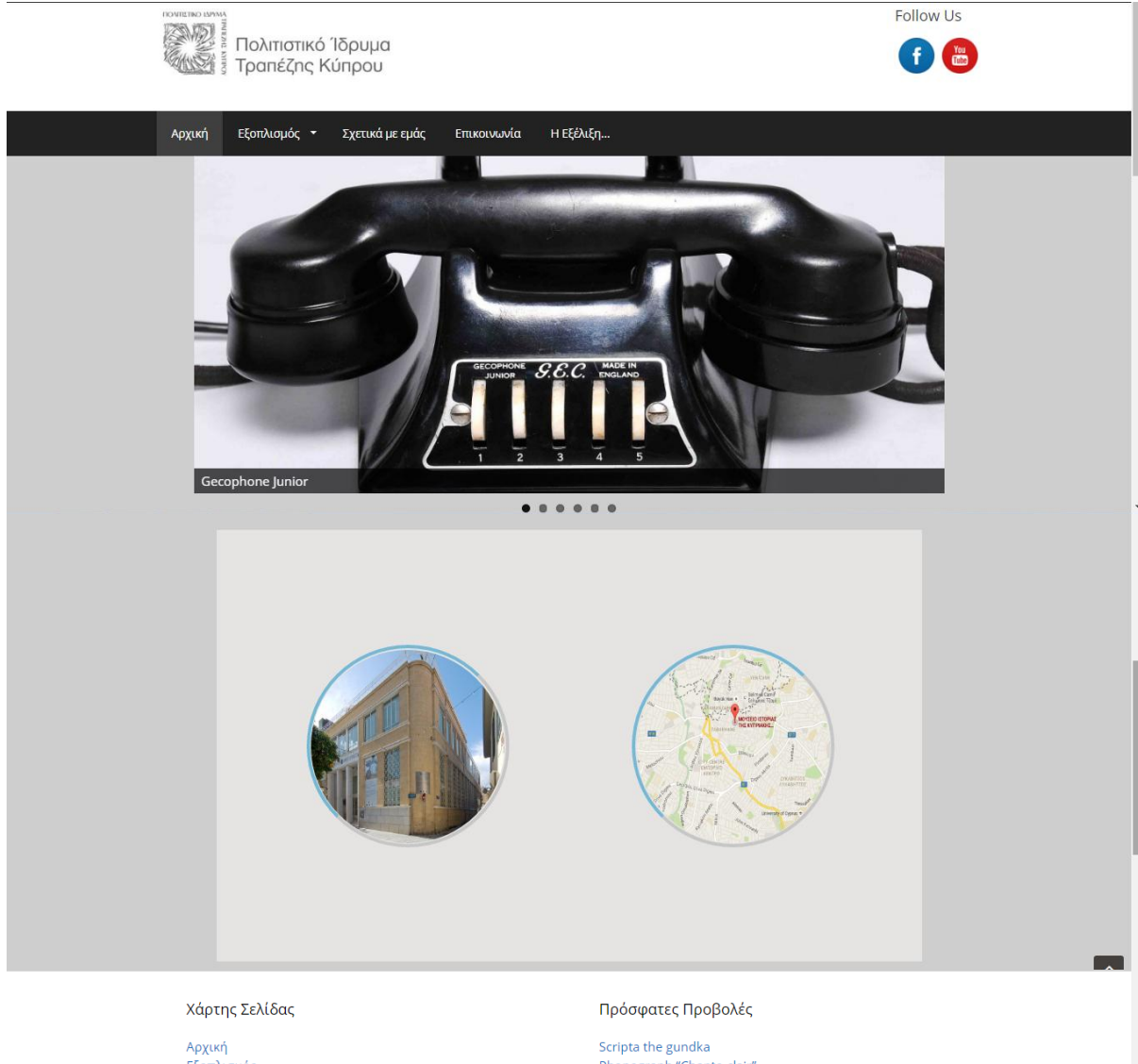

# Αρχική<br>Εξοπλισμός<br>Γραφομηχανές<br>Γηλέφωνα<br>Τηλέφωνα<br>Υπολογιστές<br>Μοdem<br>Επιπλέον..<br>Σχετικά με εμάς<br>Στετικά με εμάς<br>Επικοινωνία<br>Επιτλέον..

Scripta the gundka<br>Phonograph "Chante-clair"<br>Imperial<br>Blick<br>Polaroid 230

# **Σενάριο 3 – Εξοπλισμός:**

Η οθόνη αυτή εμφανίζεται όταν ο χρήστης επιλέξει από το μενού της ιστοσελίδας που βρίσκεται οριζόντια στην ιστοσελίδα το *Εξοπλισμός*. Η οθόνη αυτή εμφανίζεται με σκοπό να επιλέξει ο χρήστης που θέλει να μεταβεί στην σελίδα. Ο χρήστης έχει την Δυνατότητα να μεταβεί:

- Ζυγαριές
- Γραφομηχανές
- Αριθμομηχανές
- Τηλέφωνα
- Ηλεκτρονικοί Υπολογιστές
- modem
- Επιπλέον για παράδειγμα UPS, μηχάνημα μέτρησης νομισμάτων, πολυγράφοι κ.α.

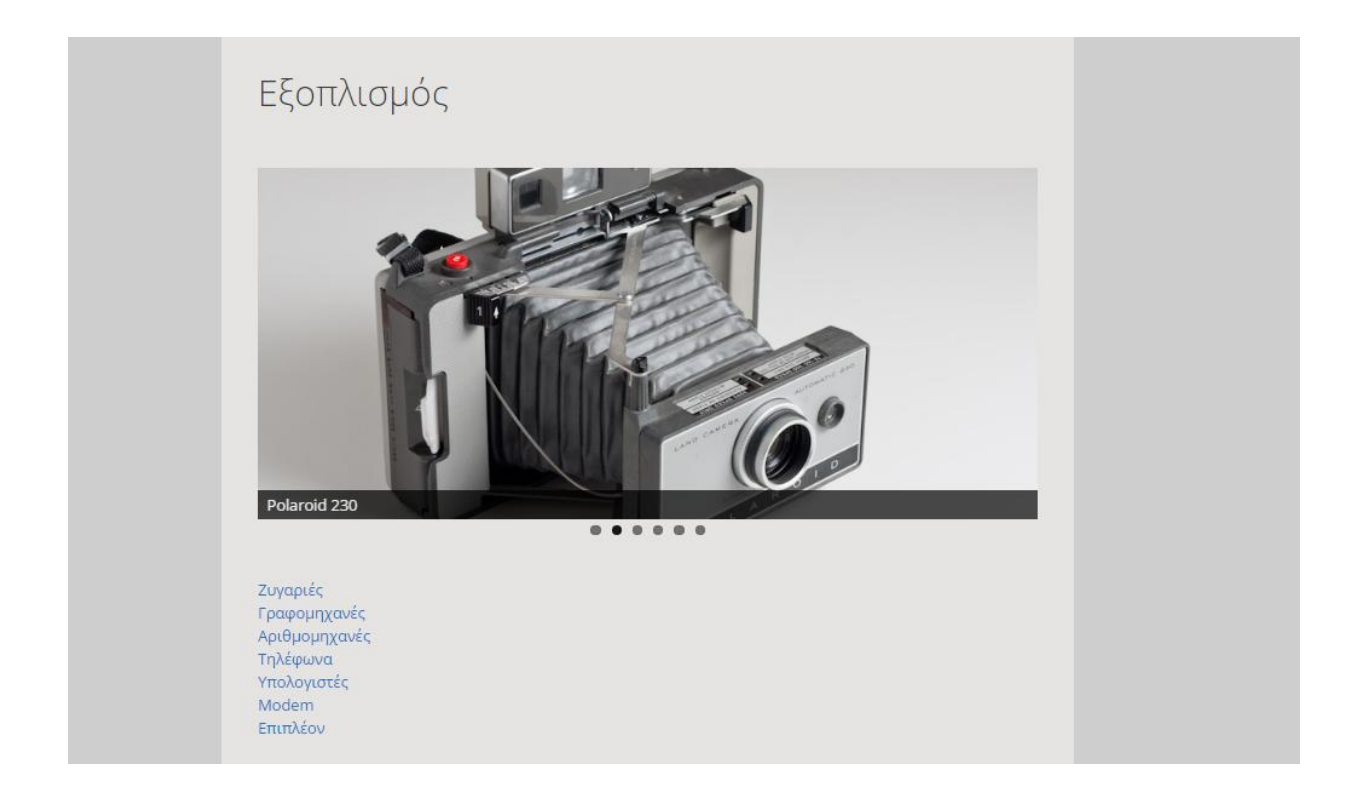

# **Σενάριο 3.1 – Εξοπλισμός- Ζυγαριές:**

Η οθόνη αυτή εμφανίζεται όταν ο χρήστης επιλέξει από το μενού της ιστοσελίδας που βρίσκεται οριζόντια στην ιστοσελίδα το *Εξοπλισμός-Ζυγαριές*. Η οθόνη αυτή εμφανίζεται με σκοπό να μεταβεί ο χρήστης στις Ζυγαριές.

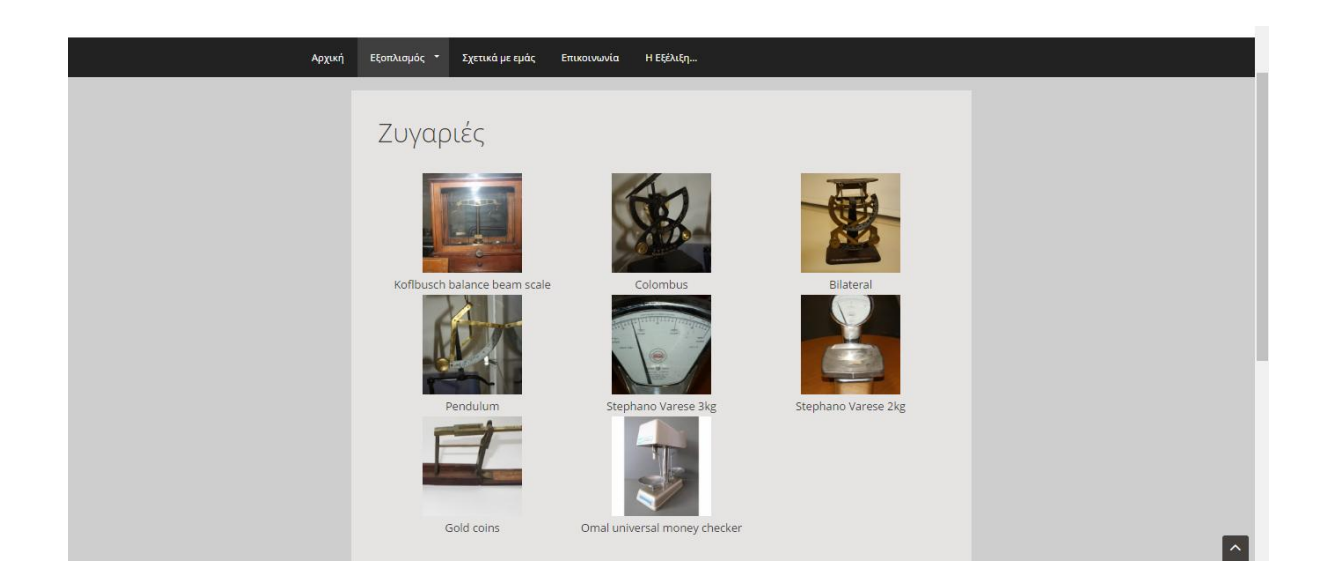

# **Σενάριο 3.2 – Εξοπλισμός- Γραφομηχανές:**

Η οθόνη αυτή εμφανίζεται όταν ο χρήστης επιλέξει από το μενού της ιστοσελίδας που βρίσκεται οριζόντια στην ιστοσελίδα το *Εξοπλισμός-Γραφομηχανές*. Η οθόνη αυτή εμφανίζεται με σκοπό να μεταβεί ο χρήστης στις Γραφομηχανές.

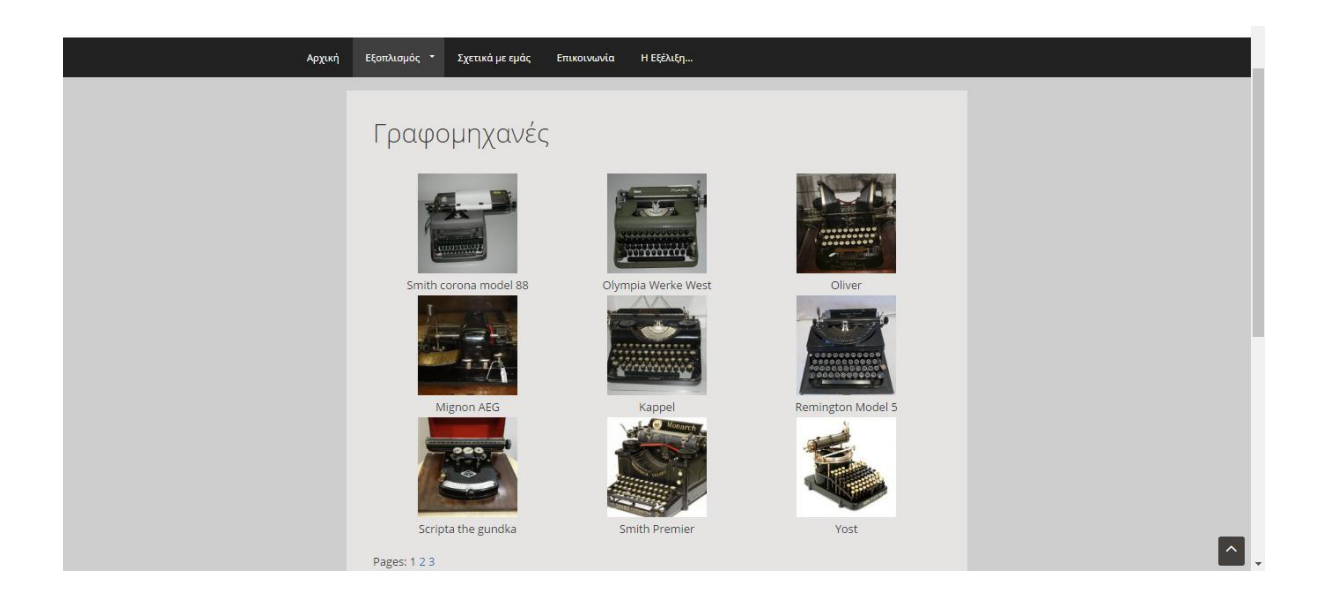

# **Σενάριο 3.3 – Εξοπλισμός- Αριθμομηχανές:**

Η οθόνη αυτή εμφανίζεται όταν ο χρήστης επιλέξει από το μενού της ιστοσελίδας που βρίσκεται οριζόντια στην ιστοσελίδα το *Εξοπλισμός-Αριθμομηχανές*. Η οθόνη αυτή εμφανίζεται με σκοπό να μεταβεί ο χρήστης στις Αριθμομηχανές.

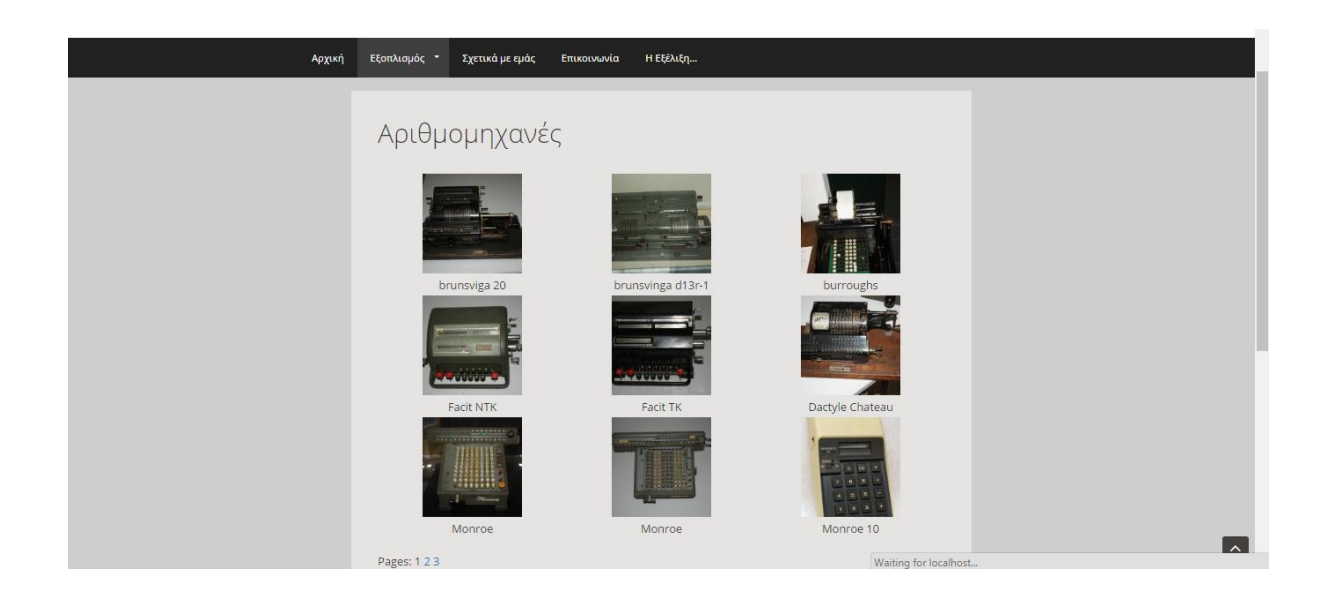

# **Σενάριο 3.4 – Εξοπλισμός- Τηλέφωνα:**

Η οθόνη αυτή εμφανίζεται όταν ο χρήστης επιλέξει από το μενού της ιστοσελίδας που βρίσκεται οριζόντια στην ιστοσελίδα το *Εξοπλισμός-Τηλέφωνα*. Η οθόνη αυτή εμφανίζεται με σκοπό να μεταβεί ο χρήστης στις Τηλέφωνα.

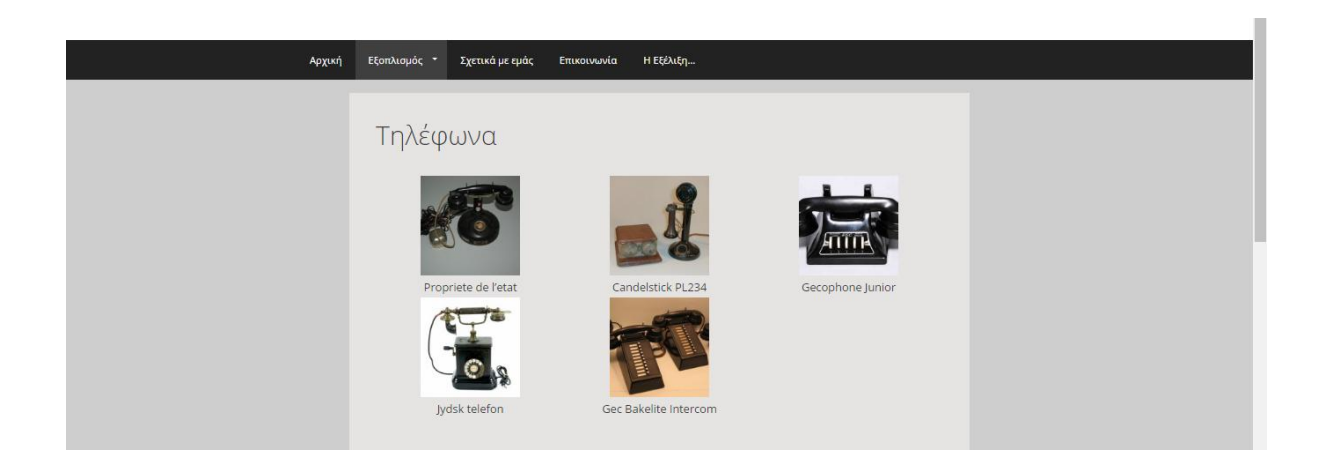

# **Σενάριο 3.5 – Εξοπλισμός- Υπολογιστές:**

Η οθόνη αυτή εμφανίζεται όταν ο χρήστης επιλέξει από το μενού της ιστοσελίδας που βρίσκεται οριζόντια στην ιστοσελίδα το *Εξοπλισμός-Υπολογιστές*. Η οθόνη αυτή εμφανίζεται με σκοπό να μεταβεί ο χρήστης στις Υπολογιστές.

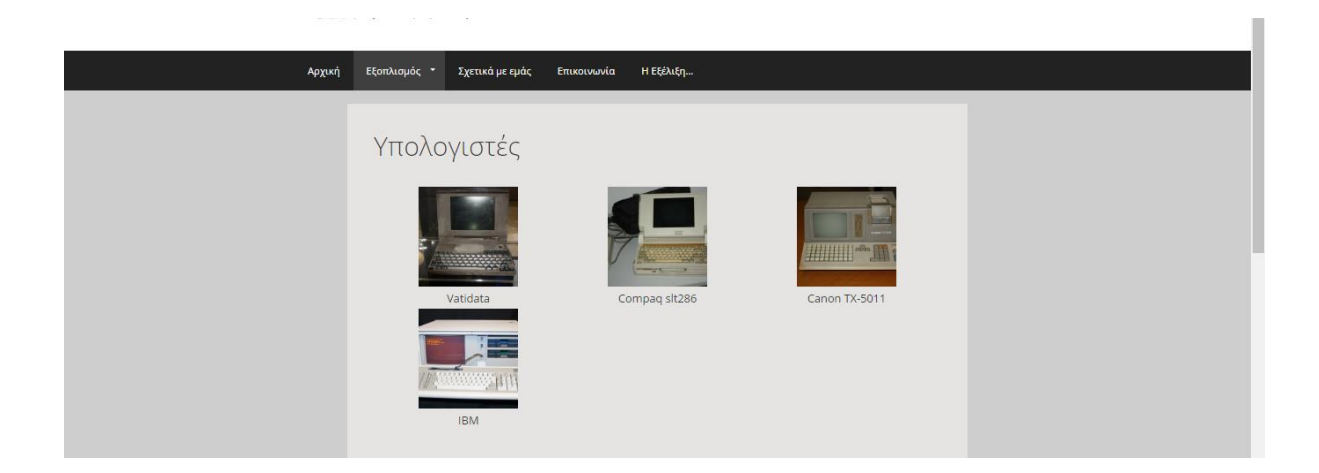

# **Σενάριο 3.6 – Εξοπλισμός- Modem:**

Η οθόνη αυτή εμφανίζεται όταν ο χρήστης επιλέξει από το μενού της ιστοσελίδας που βρίσκεται οριζόντια στην ιστοσελίδα το *Εξοπλισμός-Modem*. Η οθόνη αυτή εμφανίζεται με σκοπό να μεταβεί ο χρήστης στις Modem.

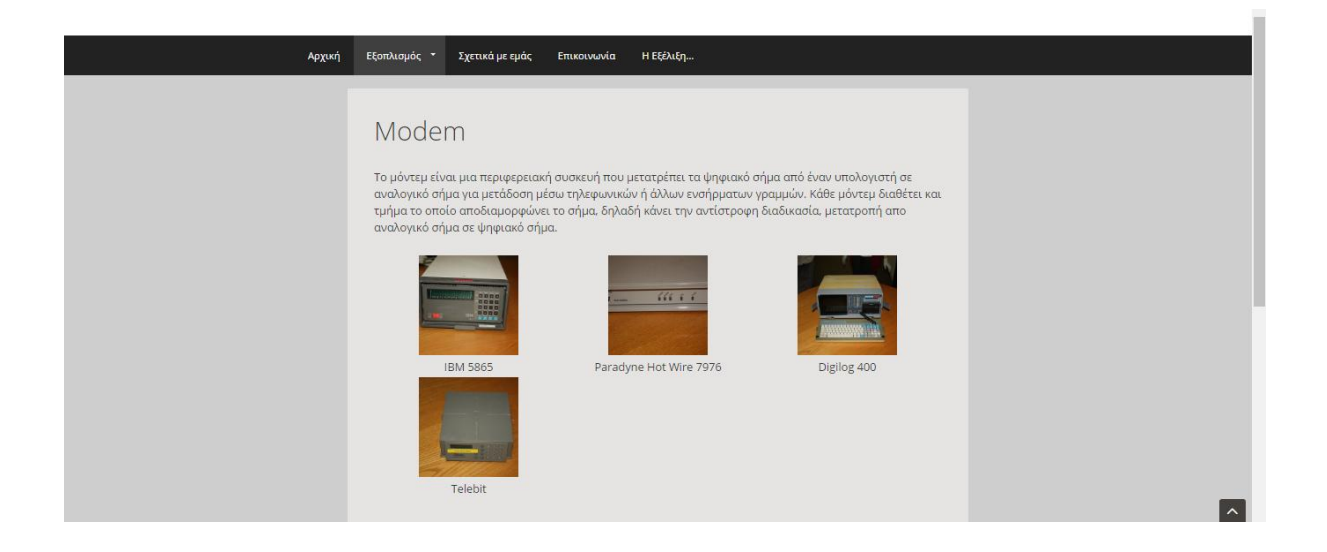

# **Σενάριο 3.7 – Εξοπλισμός- Επιπλέον:**

Η οθόνη αυτή εμφανίζεται όταν ο χρήστης επιλέξει από το μενού της ιστοσελίδας που βρίσκεται οριζόντια στην ιστοσελίδα το *Εξοπλισμός-Επιπλέον*. Η οθόνη αυτή εμφανίζεται με σκοπό να μεταβεί ο χρήστης στις Επιπλέον για παράδειγμα UPS, μηχλανθμα μέτρησης νομισμάτων, πολυγράφοι κ.α..

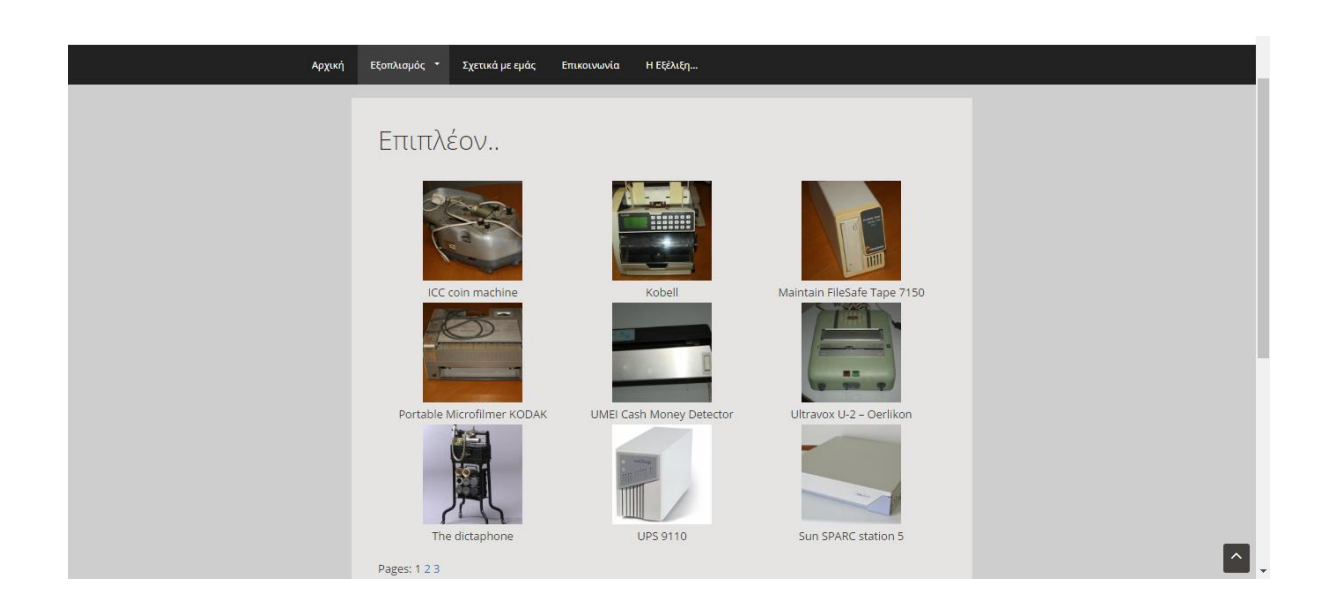

### **Σενάριο 4 – Σχετικά με εμάς:**

Η οθόνη αυτή εμφανίζεται όταν ο χρήστης επιλέξει από το μενού της ιστοσελίδας που βρίσκεται οριζόντια στην ιστοσελίδα το *Σχετικά με εμάς*. Η οθόνη αυτή εμφανίζεται με σκοπό να ενημερωθεί με λίγα λόγια ο χρήστης για το Πολιτιστικό Ίδρυμα Τραπέζης Κύπρου.

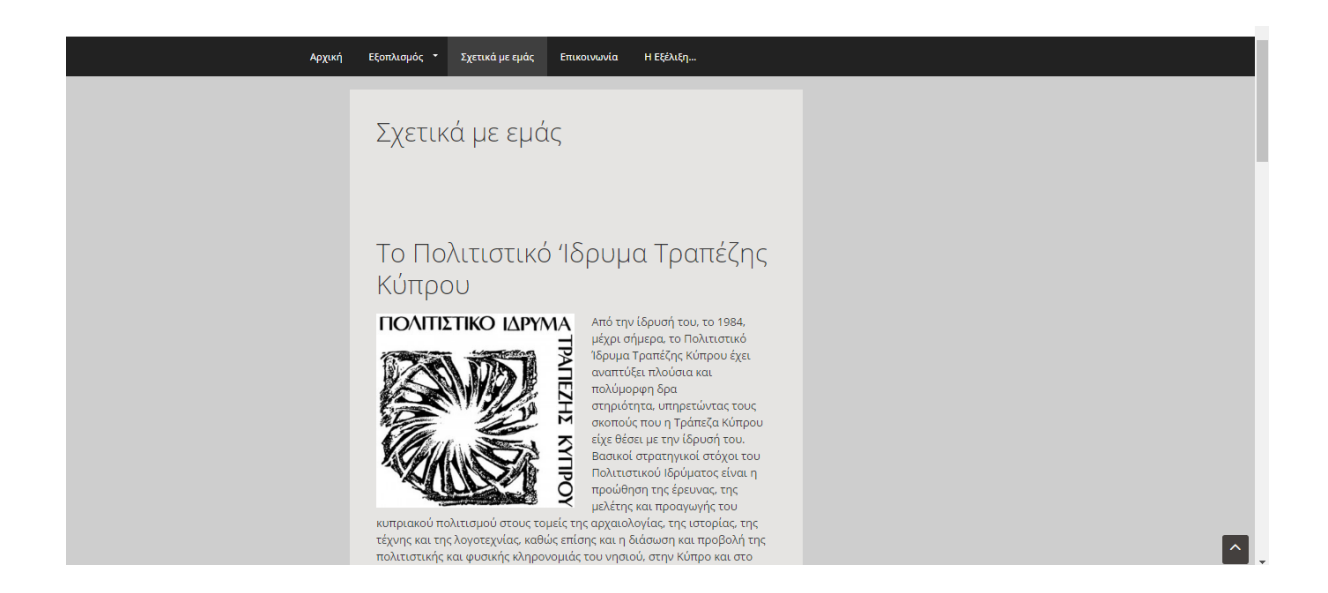

### **Σενάριο 5 – Εποικοινωνία**

Η οθόνη αυτή εμφανίζεται όταν ο χρήστης επιλέξει από το μενού της ιστοσελίδας που βρίσκεται οριζόντια στην ιστοσελίδα το *Επικοινωνία*. Η οθόνη αυτή εμφανίζεται με σκοπό, να μάθουν στοιχεία επικοινωνίας του ιδρύματος όπως τηλέφωνο ή της διεύθυνσης που δίνετε

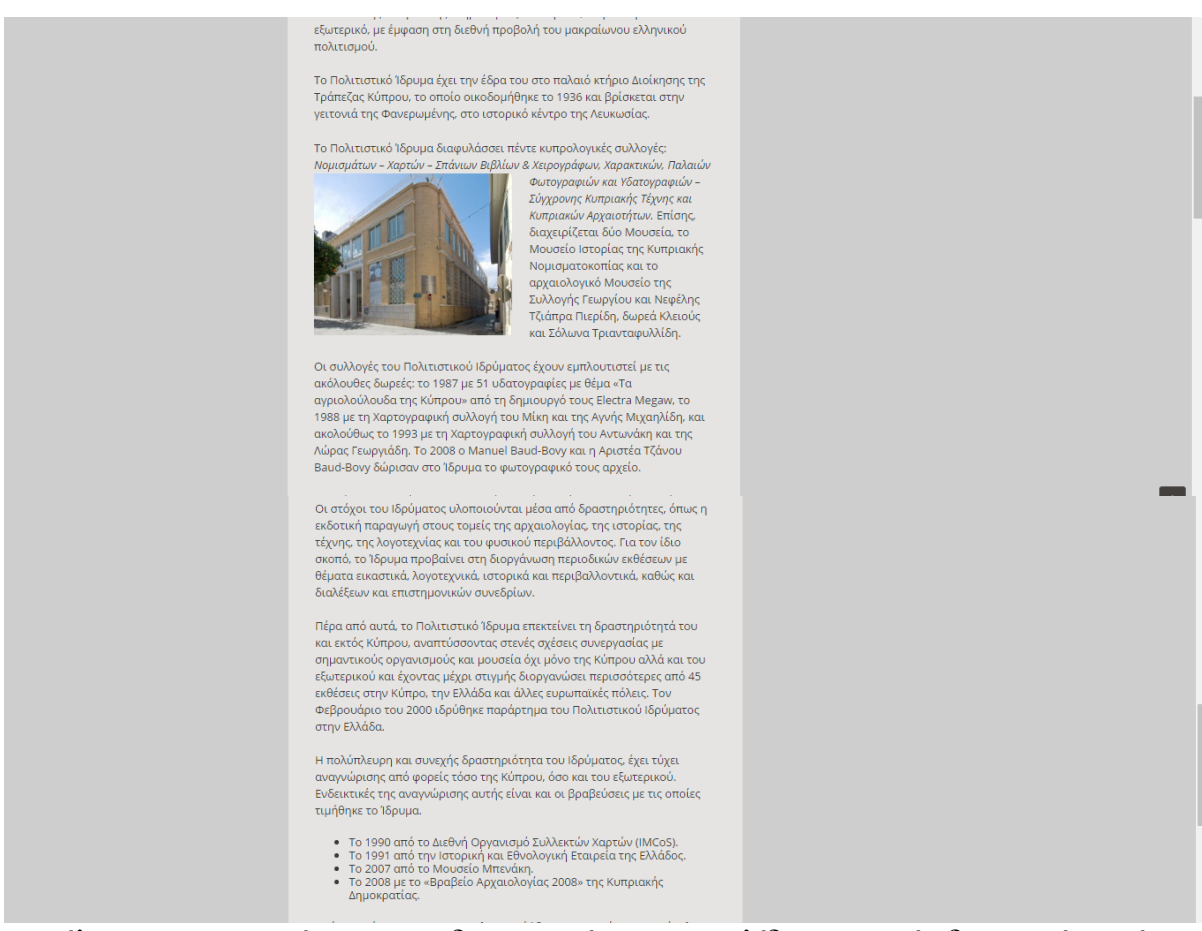

και τέλος να επικοινωνήσει με τον διαχειριστή της ιστοσελίδας για τυχόν διευκρινήσεις ή σχετικές απορίες για την ιστοσελίδα.

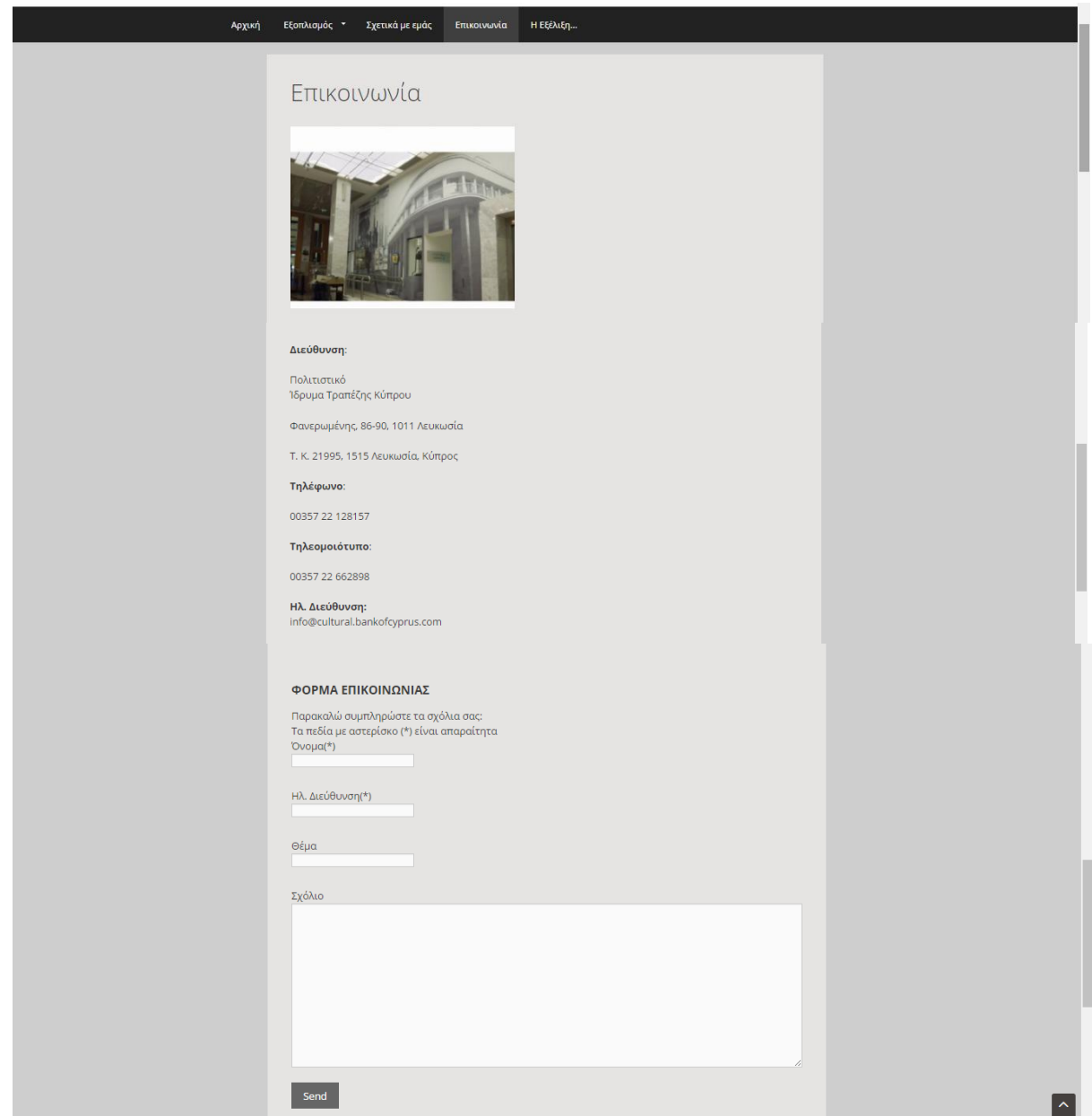

### **Σενάριο 6 – Εποικοινωνία- Λανθασμένα στοιχεία**

Η οθόνη αυτή εμφανίζεται όταν ο χρήστης επιλέξει από το μενού της ιστοσελίδας που βρίσκεται οριζόντια στην ιστοσελίδα το *Επικοινωνία* και επιδιώξει να στείλει μήνυμα στον διαχειριστή. Η οθόνη αυτή εμφανίζεται όταν ο χρήστης δώσει λανθασμένα στοιχεία ή δεν συμπληρώνει τα απαιτούμενα πεδία(Όνομα, Ηλεκτρονική Διεύθυνση).

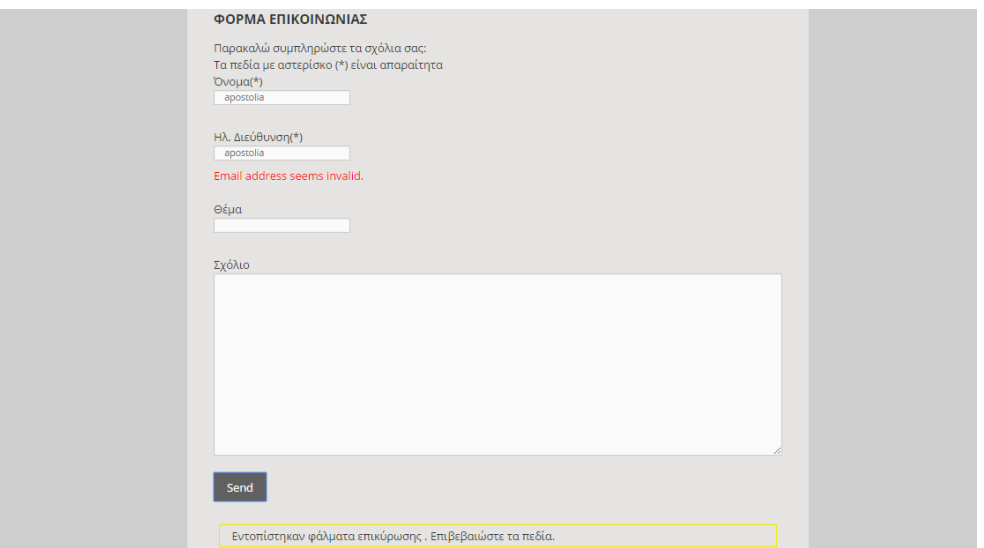

**Εικ.5.7 Λανθασμένη Ηλεκτρονική Διεύθυνση**

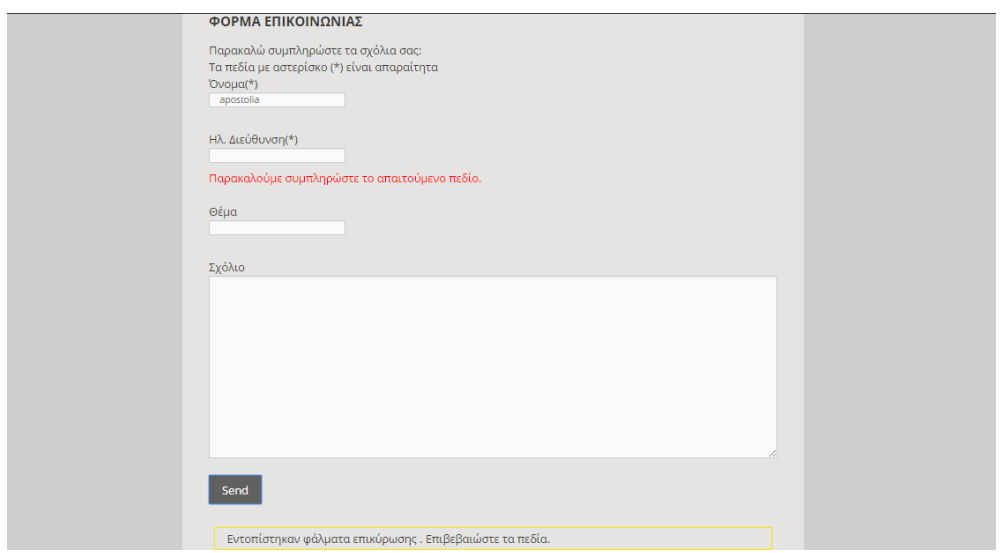

**Εικ.5.7 Λανθασμένη ασυμπλήρωτο απαιτούμενο παιδίο**

**Σενάριο 7 – Η Εξέλιξη** 

Η οθόνη αυτή εμφανίζεται όταν ο χρήστης επιλέξει από το μενού της ιστοσελίδας που βρίσκεται οριζόντια στην ιστοσελίδα η *Εξέλιξη..*. Η οθόνη αυτή εμφανίζεται με σκοπό, να παρουσιάσει την ιστορία του εξοπλισμού της Τράπεζας Κύπρου από το 1900 μέχρι και σήμερα. Πατώντας τις σχετικές ημερομηνίες σε μεταφέρει στις κατάλληλες σελίδες.

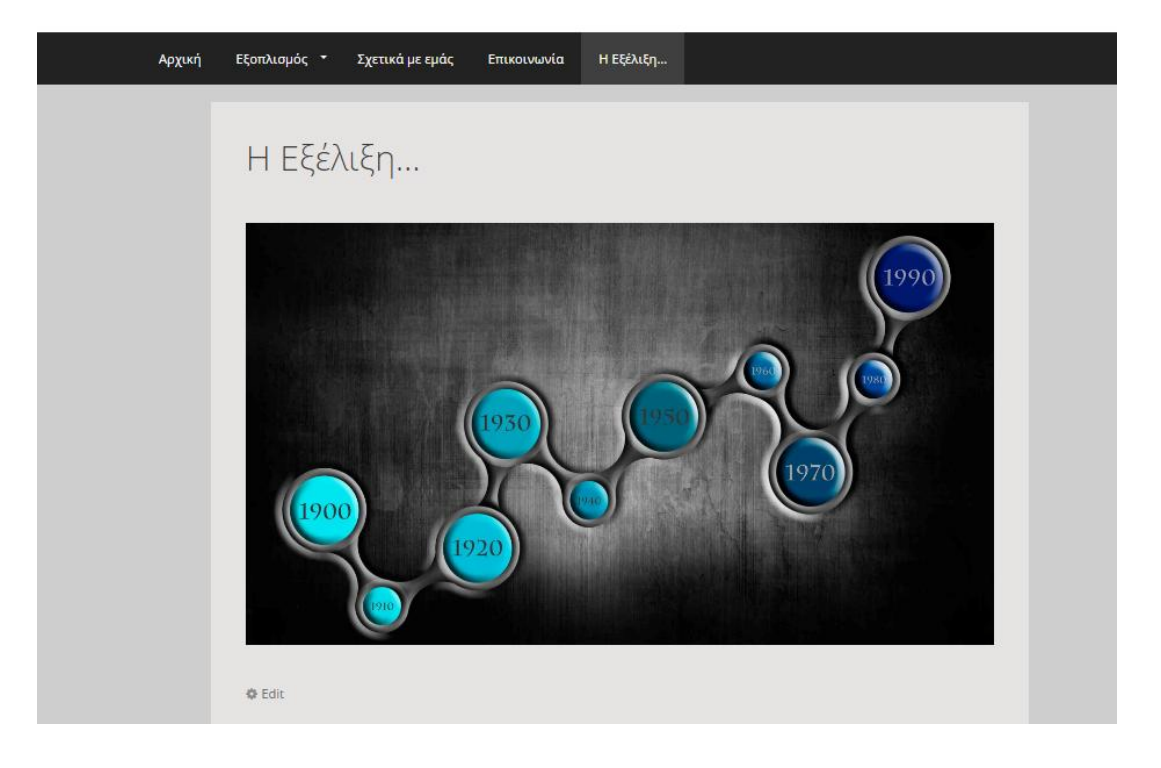

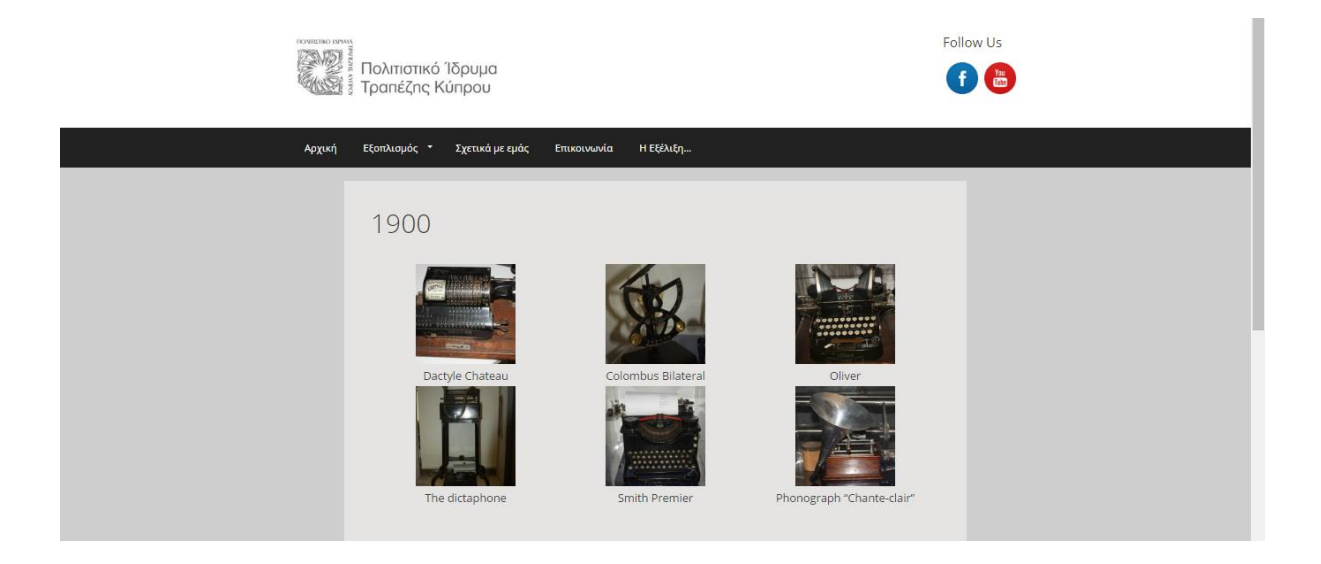

**Εικ.5.8 Η Εξέλιξη-1900**

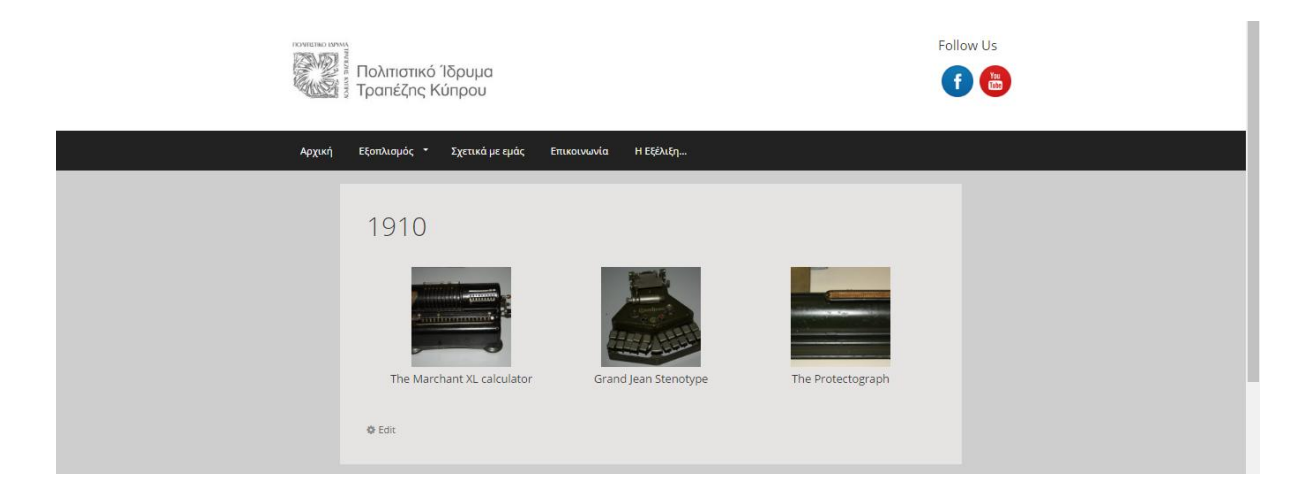

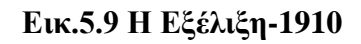

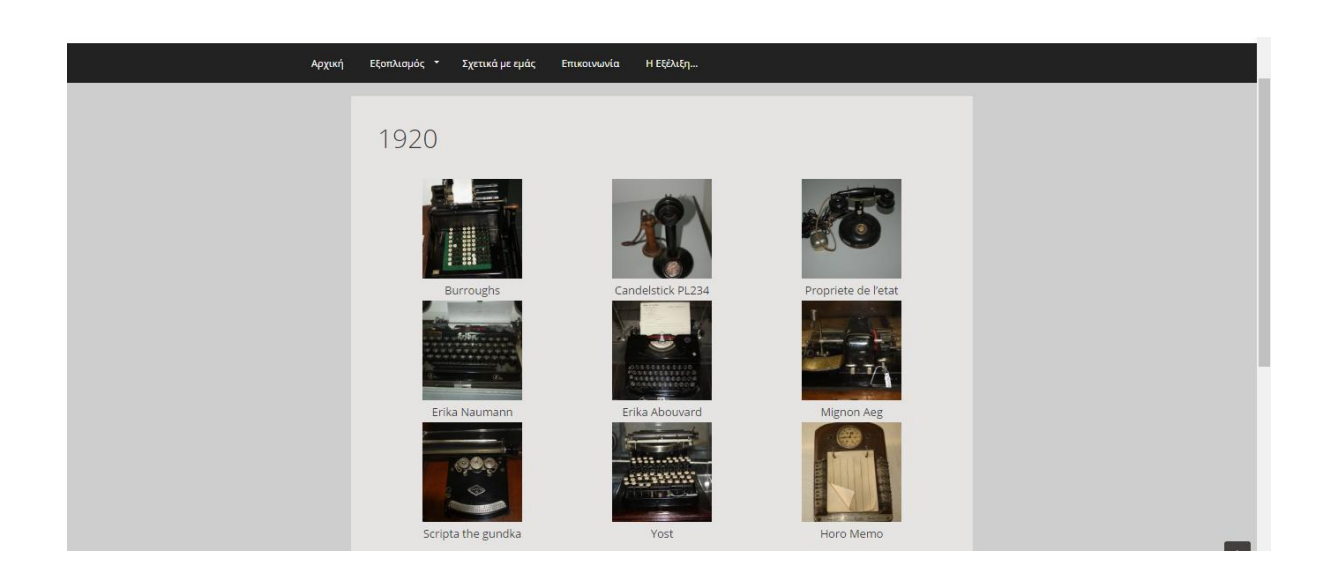

**Εικ.5.10 Η Εξέλιξη-1920**

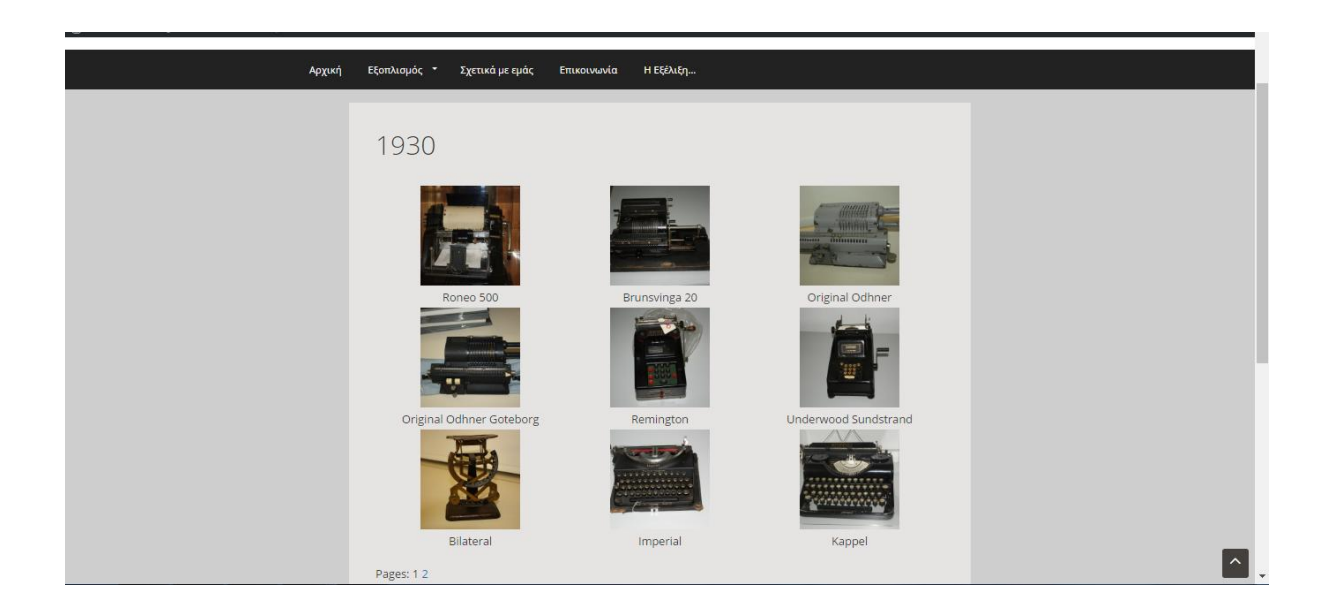

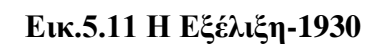

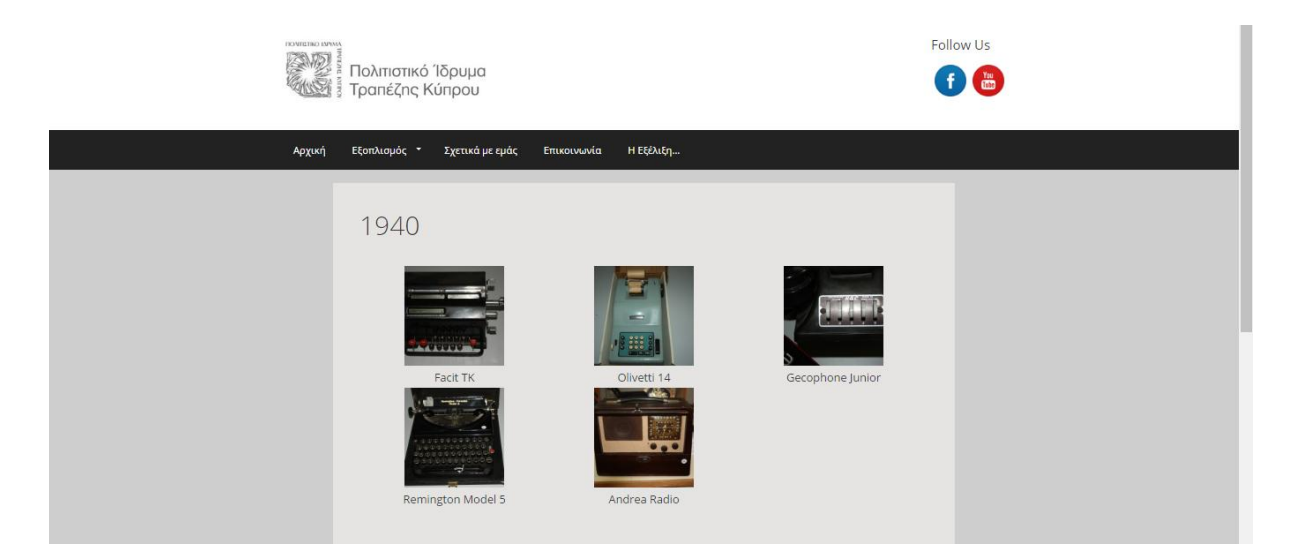

**Εικ.5.12 Η Εξέλιξη-1940**

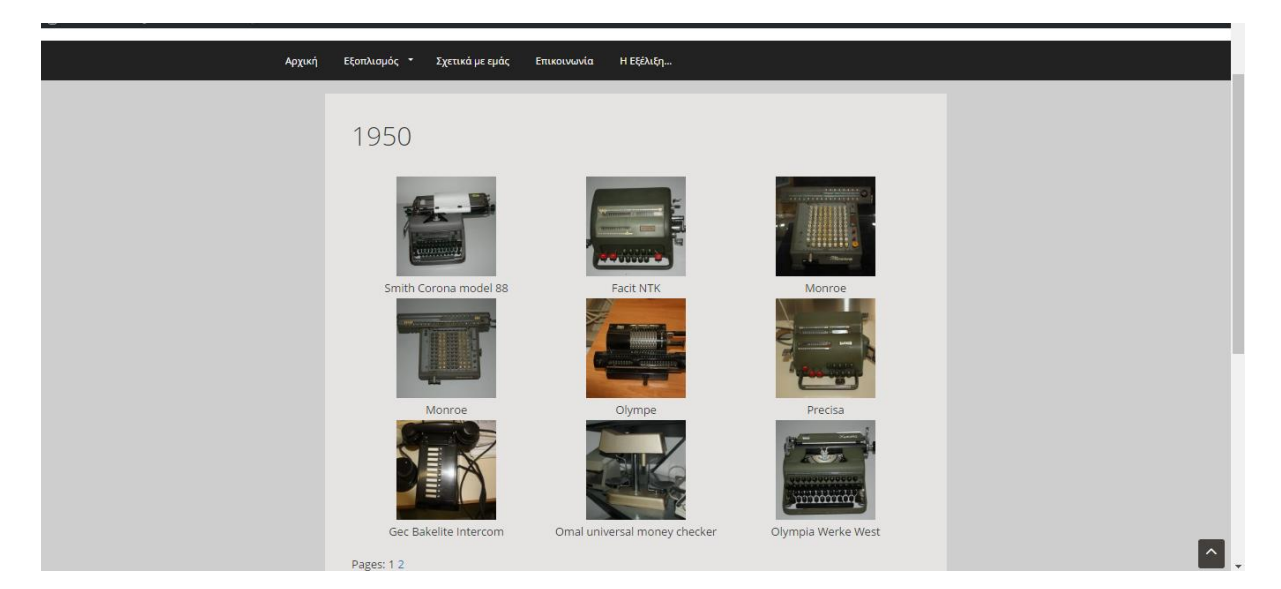

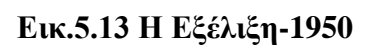

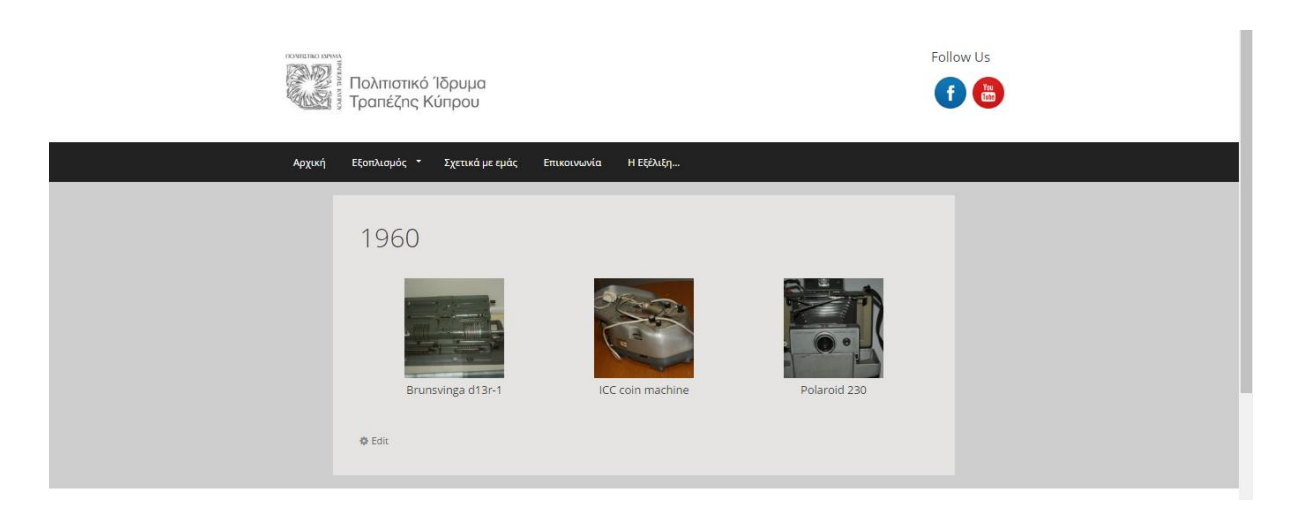

# **Εικ.5.14 Η Εξέλιξη-1960**

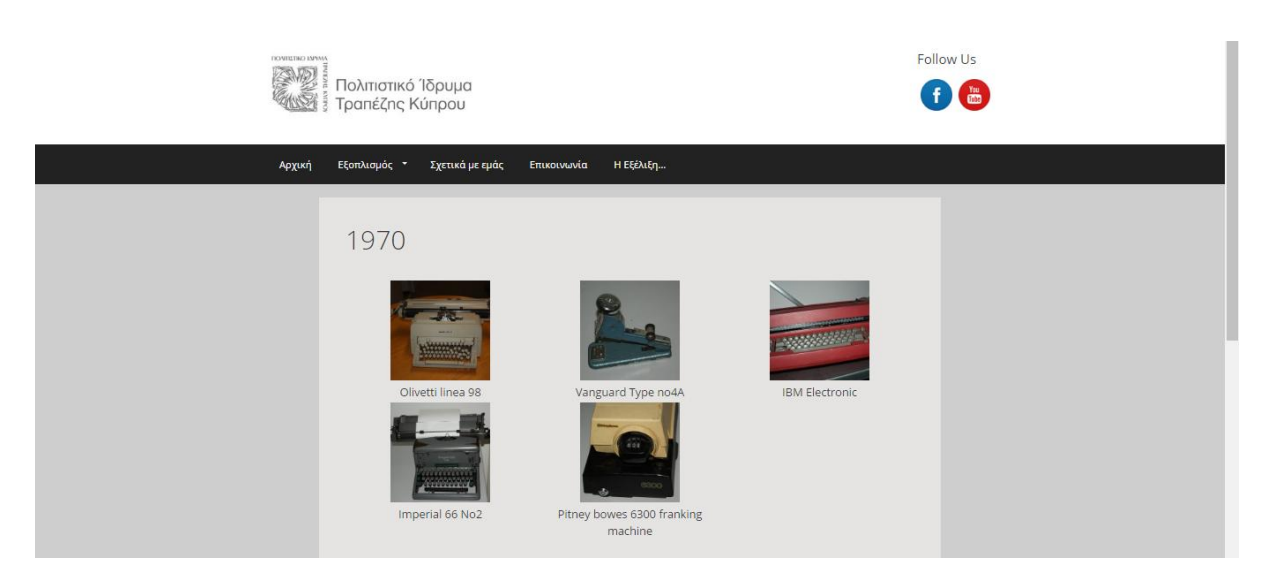

# **Εικ.5.15 Η Εξέλιξη-1970**

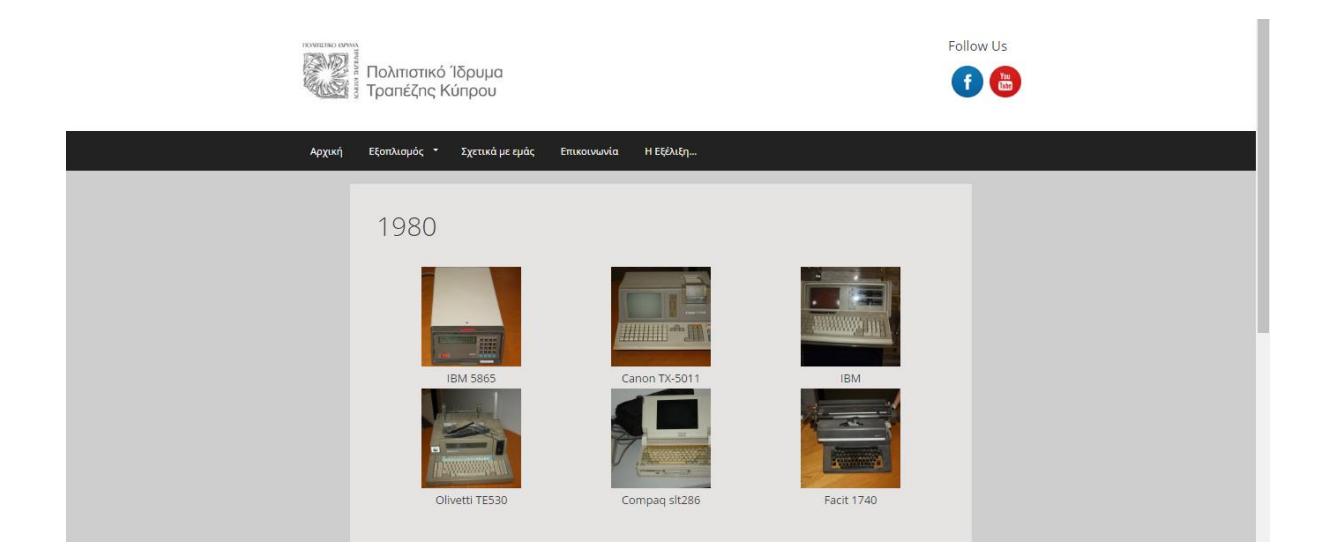

# **Εικ.5.16 Η Εξέλιξη-1980**

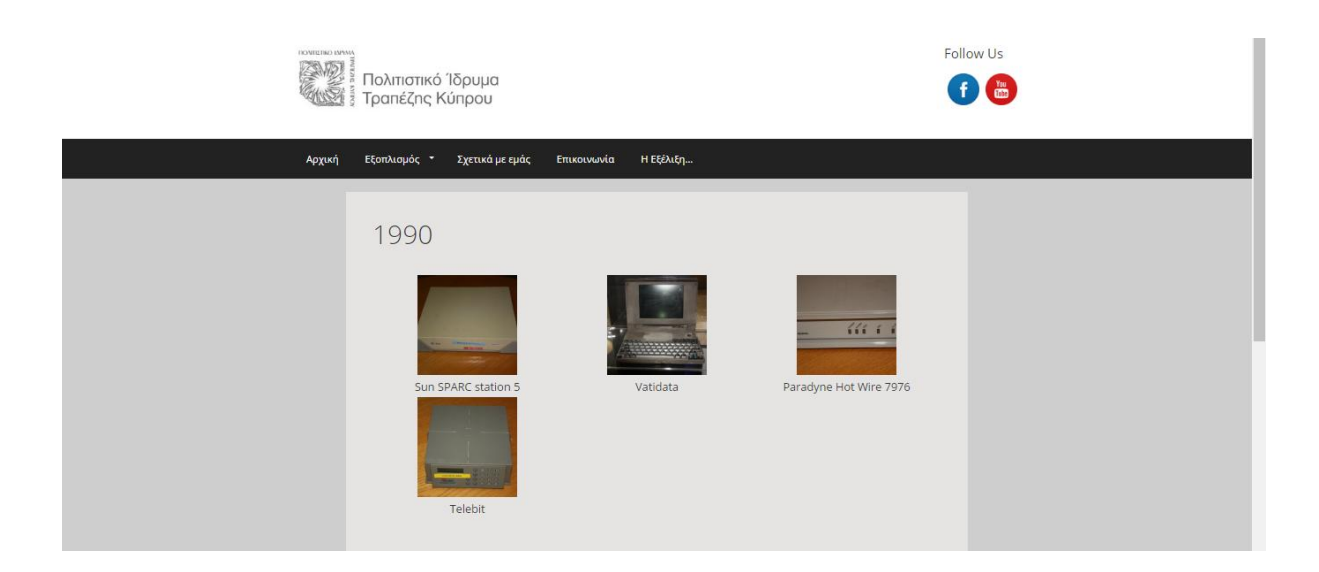

**Εικ.5.16 Η Εξέλιξη-1990**

**Σενάριο 7.1 – Η Εξέλιξη -Επιλογή συγκεκριμένης ημερομηνίας**

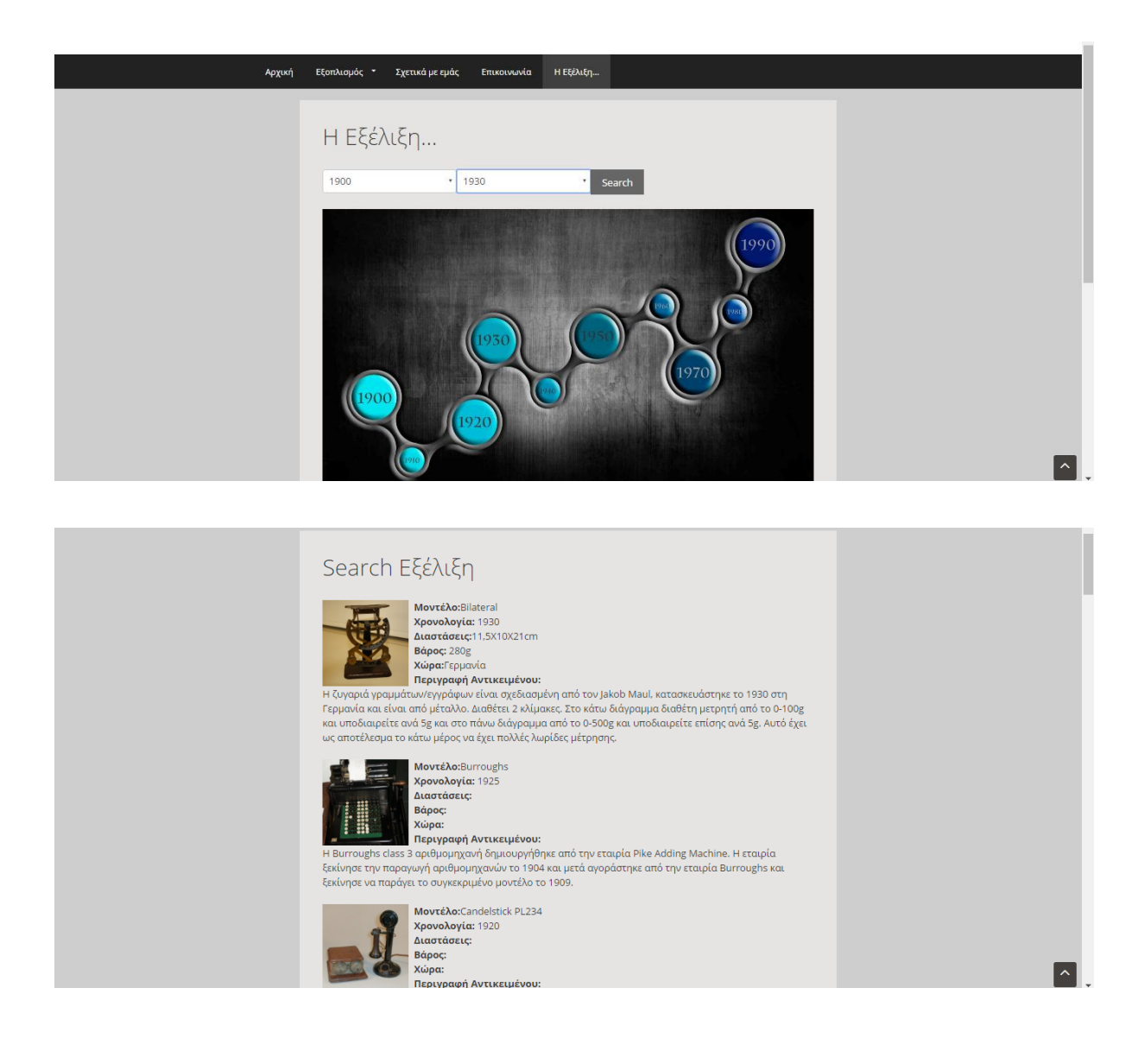

**Σενάριο 8 – log in page**

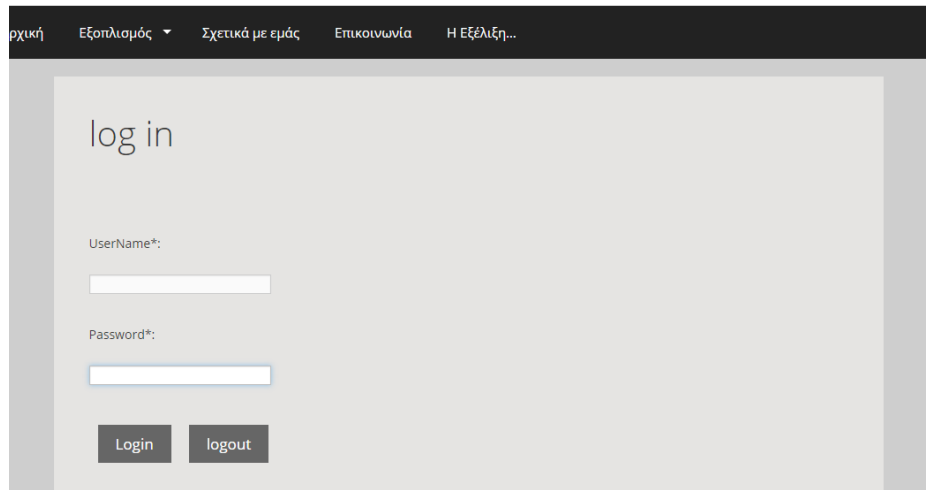

**Σενάριο 8 – log in page-Λάθος στοιχεία**

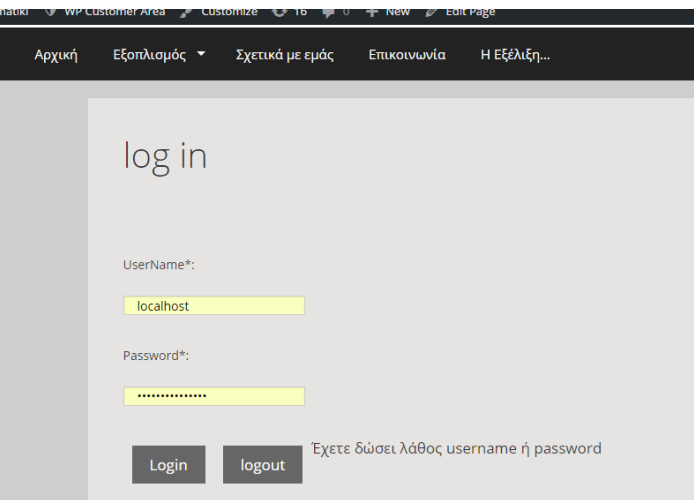

**Σενάριο 9 – Εισαγωγή αντικειμένου**

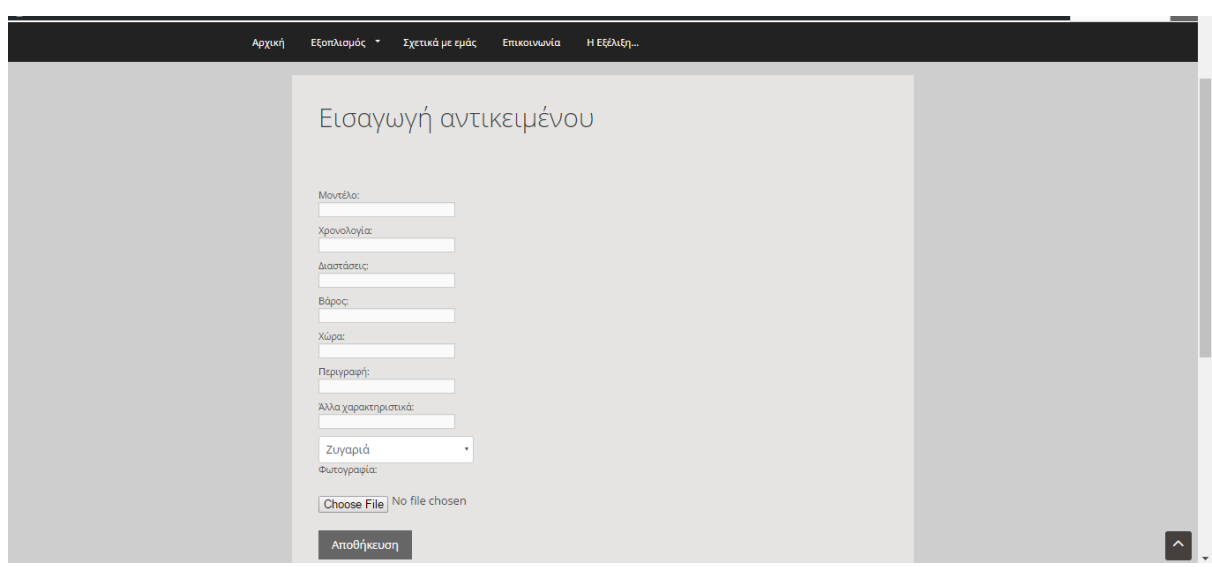

**Σενάριο 10 – Τροποποίηση αντικειμένου**

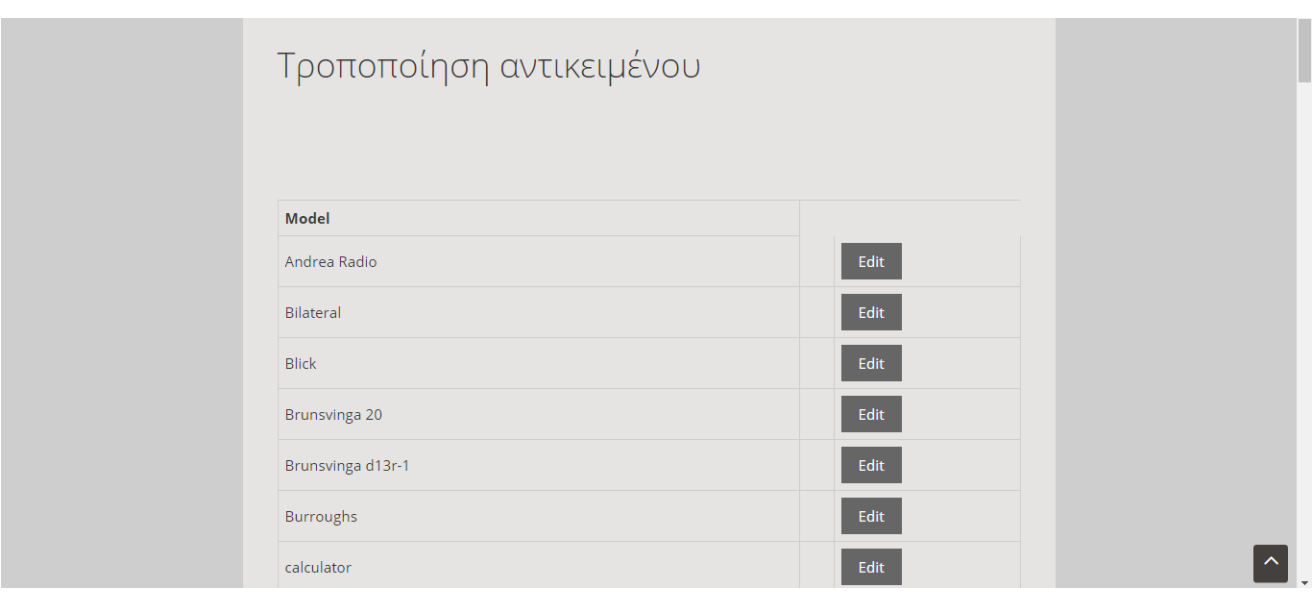

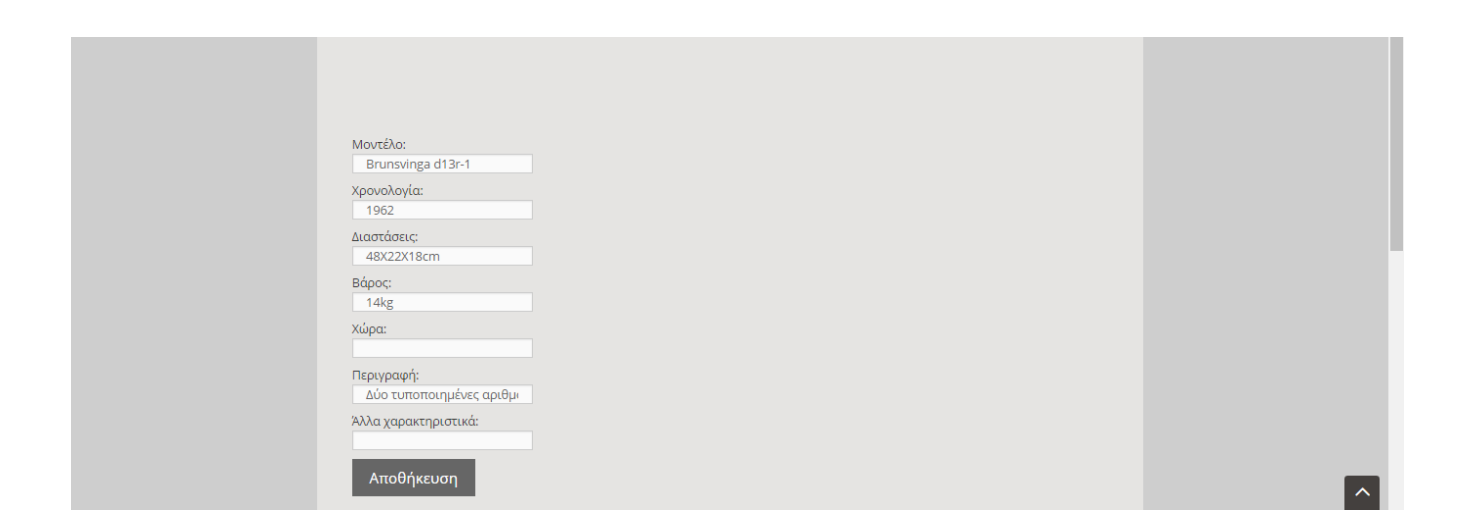

# **Κεφάλαιο 6**

# **Αξιολόγηση Συστήματος, Αποτελέσματα**

- 6.1 Αξιολόγηση Συστήματος 6.1.1 Ερωτηματολόγιο
- 6.2 Αποτελέσματα
- 6.3 Συνέντευξη ιδιοκτήτη

### **6.1 Αξιολόγηση Συστήματος**

3.6 Η μέθοδος αξιολόγησης των Mei Cao, Qingyu Zhang, John Seydel (2003). Το 2003 οι Cao, Zhang και Seydel στην εργασία τους με τίτλο «B2C Ε-commerce Web Site Quality: An Empirical Examination», ανέπτυξαν τη δική τους θεωρία, δημιουργώντας ένα μοντέλο το οποίο εξετάζει και ενσωματώνει τέσσερα σύνολα παραγόντων που συλλαμβάνουν την

ποιοτική χρησιμοποίηση ιστοχώρων ηλεκτρονικού εμπορίου και αποτελούν πρότυπο επιτυχίας και αναφέρονται στην ποιότητα των συστημάτων, της ποιότητα των πληροφοριών, την ποιότητα των υπηρεσιών, και την ελκυστικότητα. Μια έρευνα ερωτηματολογίων πραγματοποιήθηκε για να ελέγξει τα μέτρα της ποιότητας ιστοχώρων. Χρησιμοποιώντας λοιπόν το SERVQUAL για την ποιότητα υπηρεσιών και το μοντέλο ΤΑΜ (Technology Acceptance Model), ένα πλαίσιο αναπτύσσεται επίσης αφορώντας την ποιότητα ιστοχώρων τις πεποιθήσεις των πελατών (χρησιμότητα και ευκολία χρήσης), τις τοποθετήσεις (προτιμήσεις για την περιοχή), και τις προθέσεις (για να ξαναεπισκεφτεί την περιοχή). Κατέληξαν λοιπόν σε τέσσερις ομάδες κριτηρίων οι οποίες είναι:

⇒ Ποιότητα πληροφορίας: Το πρώτο κριτήριο είναι το περιεχόμενο της ιστοσελίδας, δηλαδή κατά πόσο οι πληροφορίες που παίρνει ο χρήστης είναι αυτό που αναζητά.

⇒ Ποιότητα συστήματος: Το δεύτερο κριτήριο είναι το κατά πόσο είναι λειτουργική η ιστοσελίδα δηλαδή ελέγχει την ευχρηστία της σελίδας από τον χρήστη την ύπαρξη εργαλείων βοήθειας καθώς και την γρήγορη απόκριση της ιστοσελίδας.

⇒ Ποιότητα υπηρεσίας: Σε αυτό το σημείο κρίνεται κατά πόσο η εταιρία βρίσκεται κοντά στον χρήστη και μπορεί να του λύσει οποιοδήποτε πρόβλημα έχει.

⇒ Εμφάνιση: Στο τελευταίο κριτήριο κρίνεται κατά πόσο η ιστοσελίδα είναι ευχάριστη προς τον χρήστη.[13]

### **6.1.1 Ερωτηματολόγιο**

Με τα ερωτηματολόγια καταγράψαμε απόψεις και προτιμήσεις του χρήστη μέσω απαντήσεων σε συγκεκριμένες ερωτήσεις.

Δοκιμασμένη μέθοδος καταγραφής της αντίδρασης των χρηστών στη χρήση ενός λογισμικού

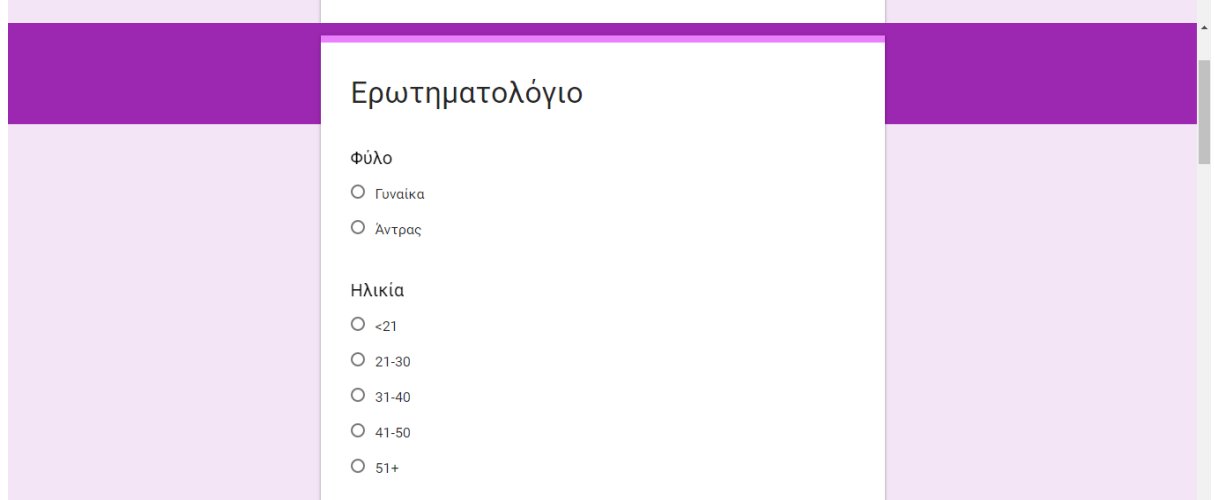

ή προϊόντος. Ένα ερωτηματολόγιο πρέπει να διαχυθεί σε μεγάλο πλήθος υποκειμένων. Η ευκρίνεια στη διατύπωση των ερωτήσεων είναι βασικό χαρακτηριστικό των ερωτηματολογίων. Μειονεκτήματα: – υποκειμενική άποψη των χρηστών για το σύστημα. – Πολλές φορές οι χρήστες εκφράζουν θετικές ή αρνητικές κρίσεις όχι επειδή αυτό προκύπτει από την προσωπική τους εμπειρία.[14]

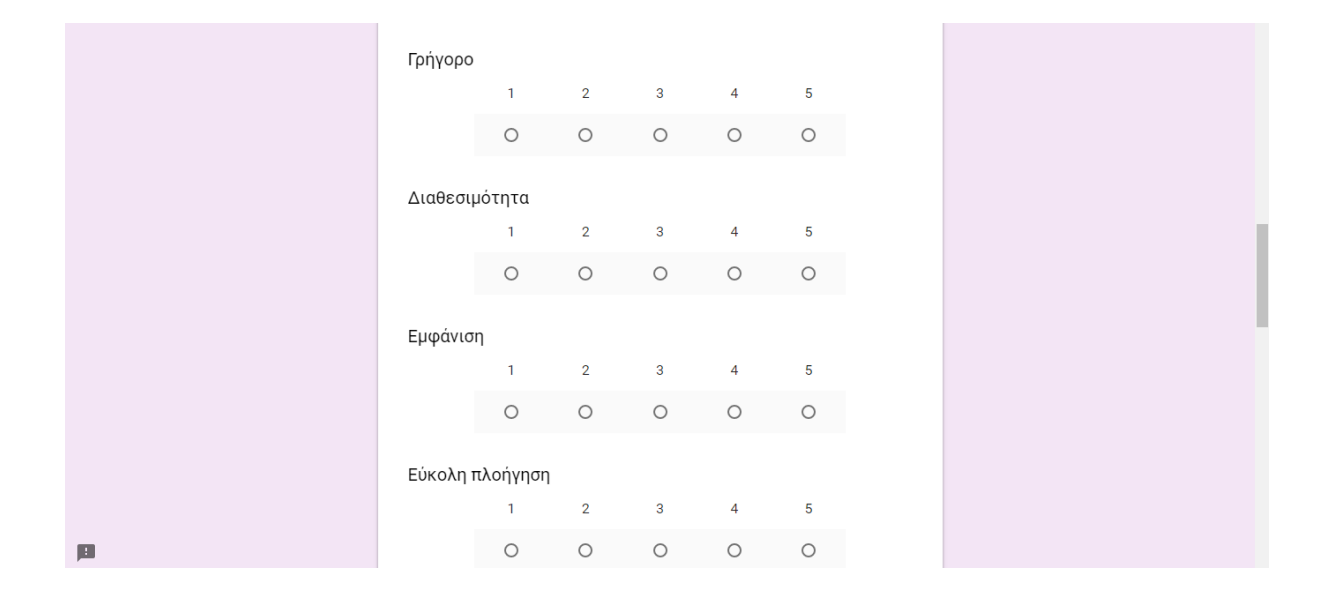

# Φύλο

- Γυναίκα
- Άντρας

# Ηλικία

- $\bullet$  <21
- $21-30$
- $41-50$

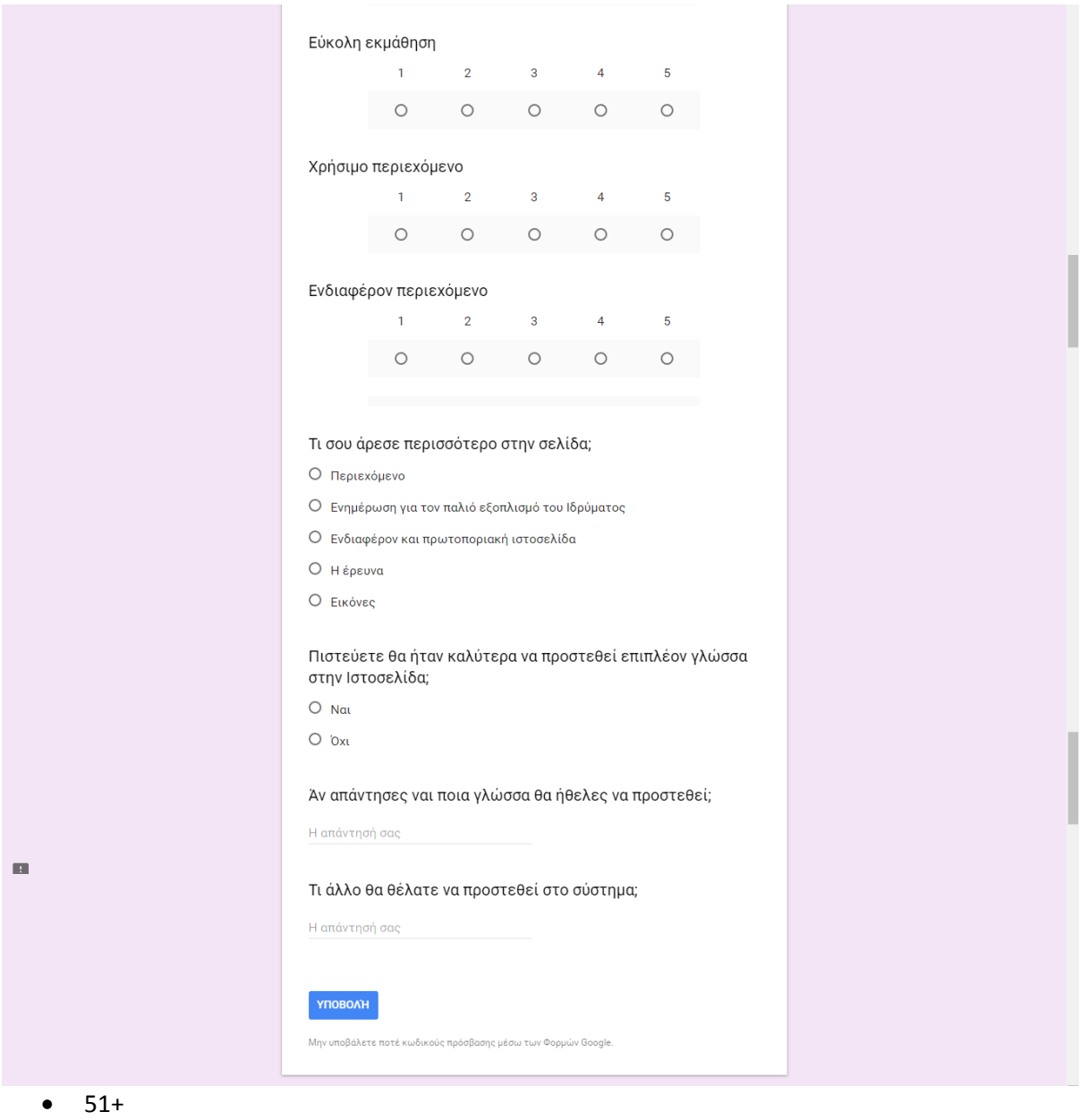

Ποιά η σχέση σου με τους Ηλεκτρονικούς Υπολογιστές;

Βαθμολόγησε το σύστημα κατά πόσο ανταποκρίνεται στα πιο κάτω χαρακτηριστικά(με άριστα το 5):

 $1 \t2 \t3 \t4 \t5$ καθόλου Ο Ο Ο Ο Ο Εξαιρετική

Είσαι πελάτης της Τράπεζας Κύπρου

- Ναι
- Όχι

Βαθμολόγησε το σύστημα κατά πόσο ανταποκρίνεται στα πιο κάτω χαρακτηριστικά(με άριστα το 5):

# Γρήγορο

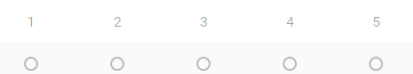

### Αποδοτικό

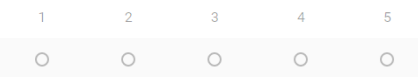

### Διαθεσιμότητα

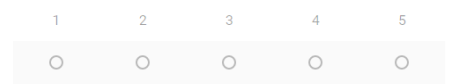

### Εμφάνιση

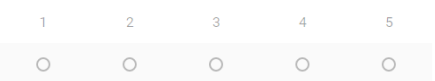

### Εύκολη πλοήγηση

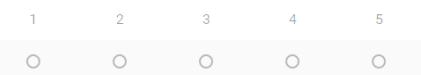

### Εύκολη εκμάθηση

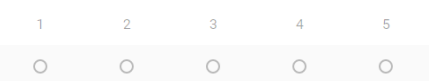

### Χρήσιμο περιεχόμενο

 $1 \qquad \qquad 2 \qquad \qquad 3 \qquad \qquad 4 \qquad \qquad 5$  $\begin{array}{ccccccccccccccccc} \circ & \circ & \circ & \circ & \circ & \circ & \circ \end{array}$ 

### Ενδιαφέρον περιεχόμενο

 $1 \qquad \qquad 2 \qquad \qquad 3 \qquad \qquad 4$  $\overline{\phantom{0}}$  5 

Τι σου άρεσε περισσότερο στην σελίδα;

- Περιεχόμενο
- Ενημέρωση για τον παλιό εξοπλισμό του Ιδρύματος
- Ενδιαφέρον και πρωτοποριακή ιστοσελίδα
- Η έρευνα
- Εικόνες

Πιστεύετε θα ήταν καλύτερα να προστεθεί επιπλέον γλώσσα στην Ιστοσελίδα

- Ναι
- Όχι

Άν απάντησες ναι ποια γλώσσα θα ήθελες να προστεθεί;

Τι άλλο θα θέλατε να προστεθεί στο σύστημα

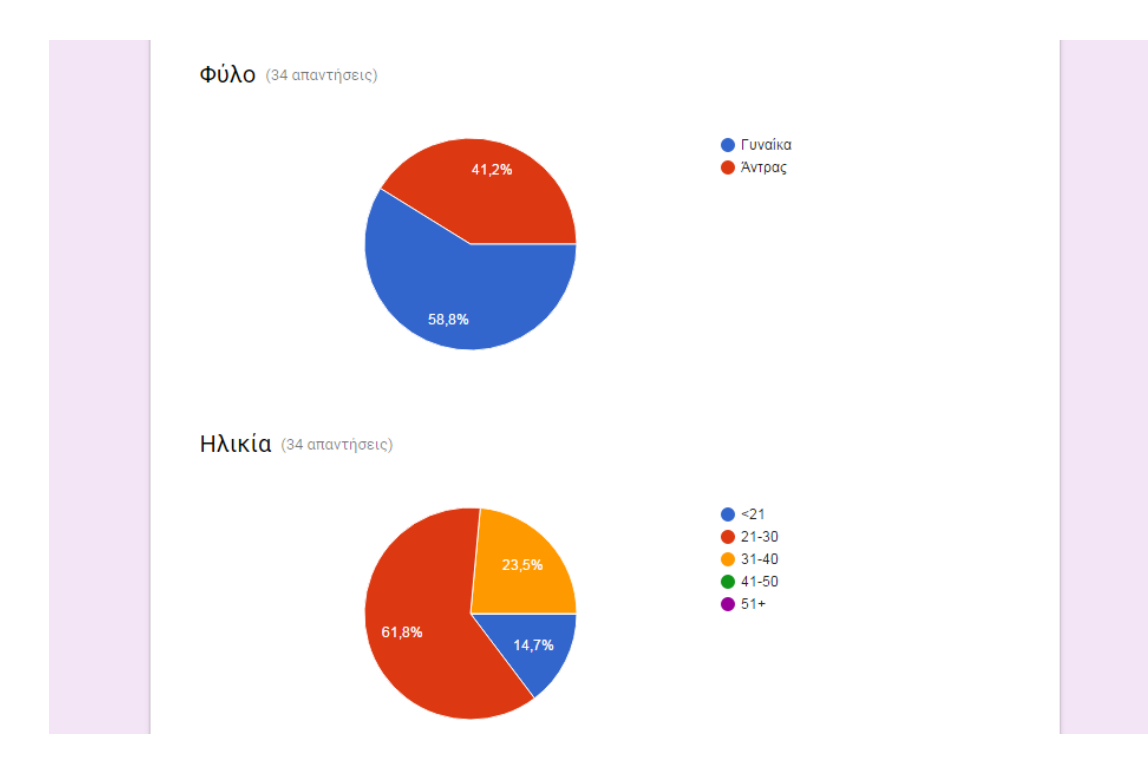

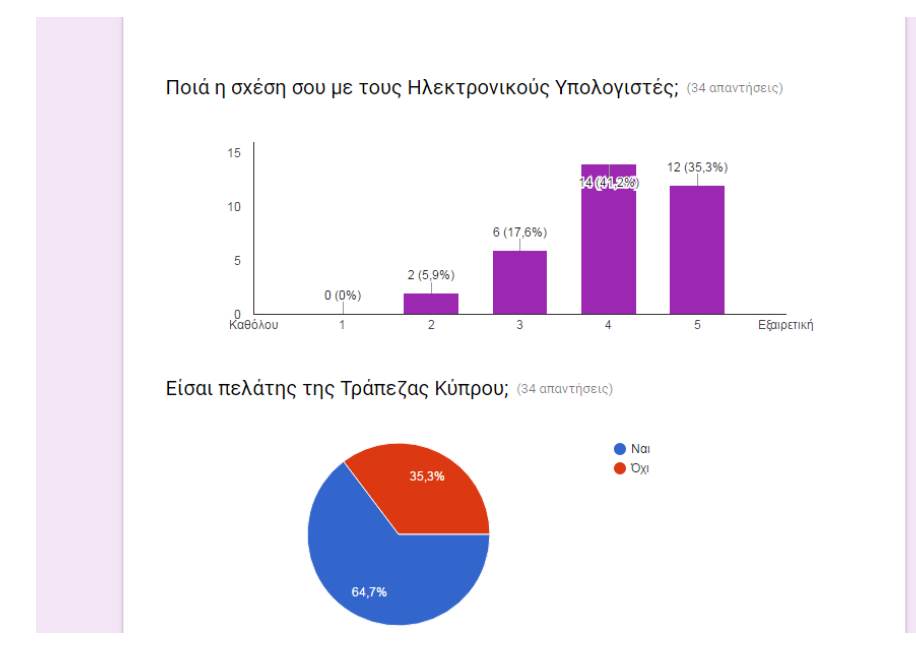

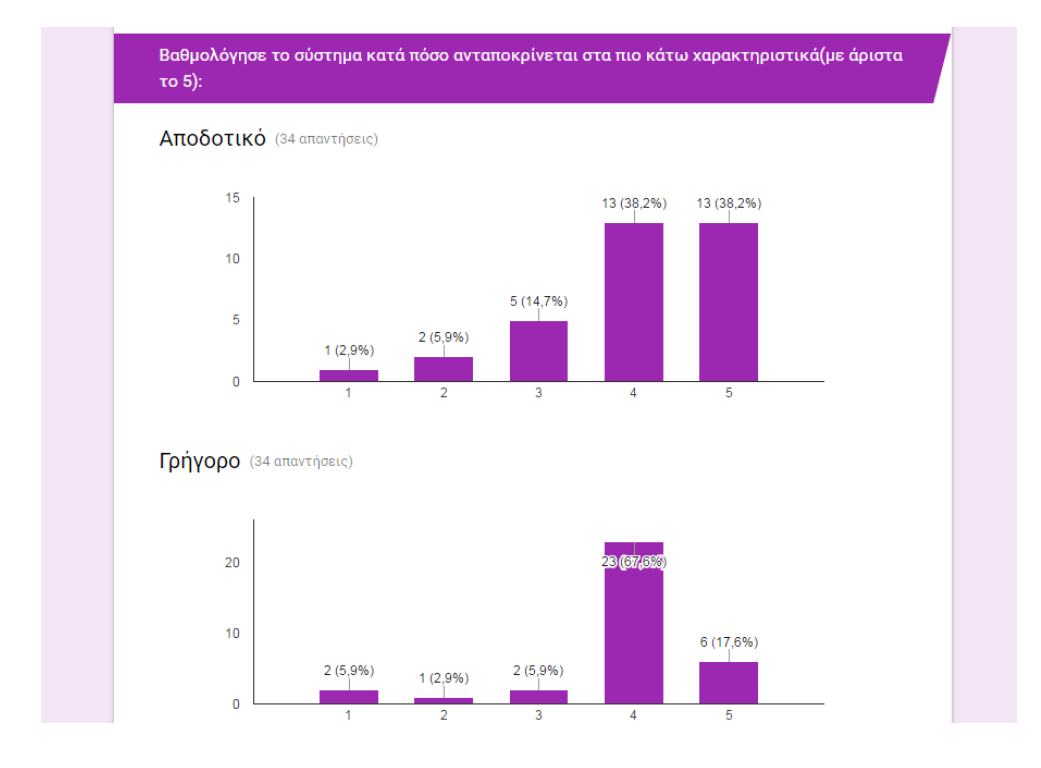

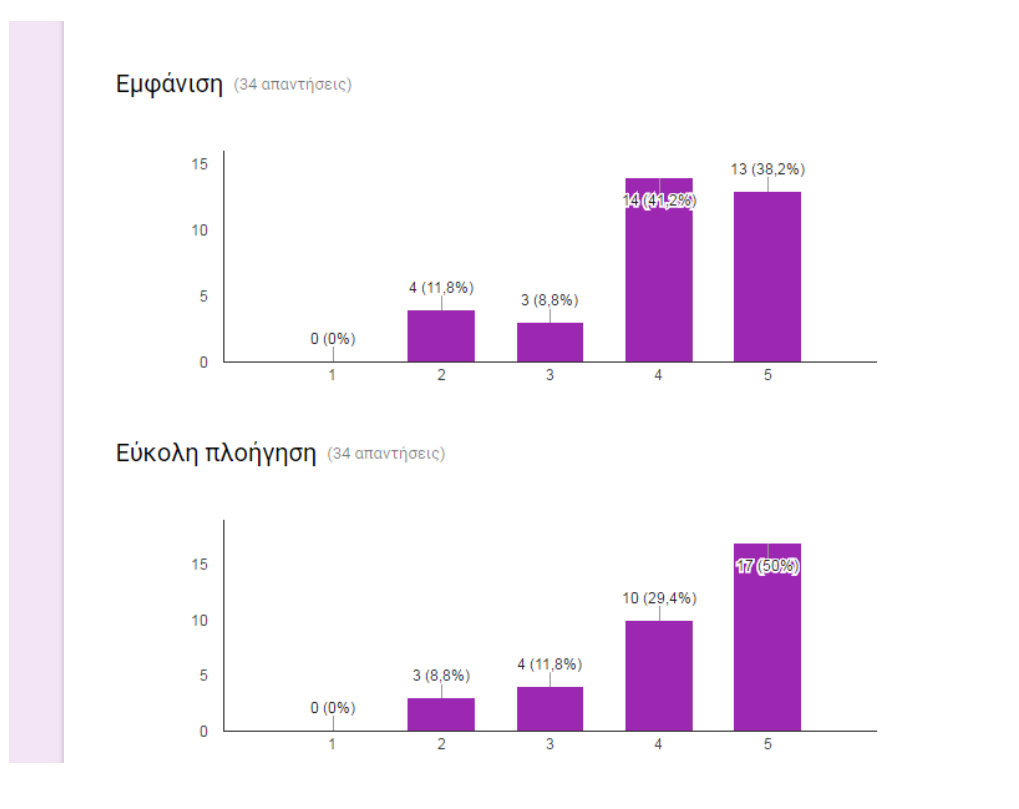
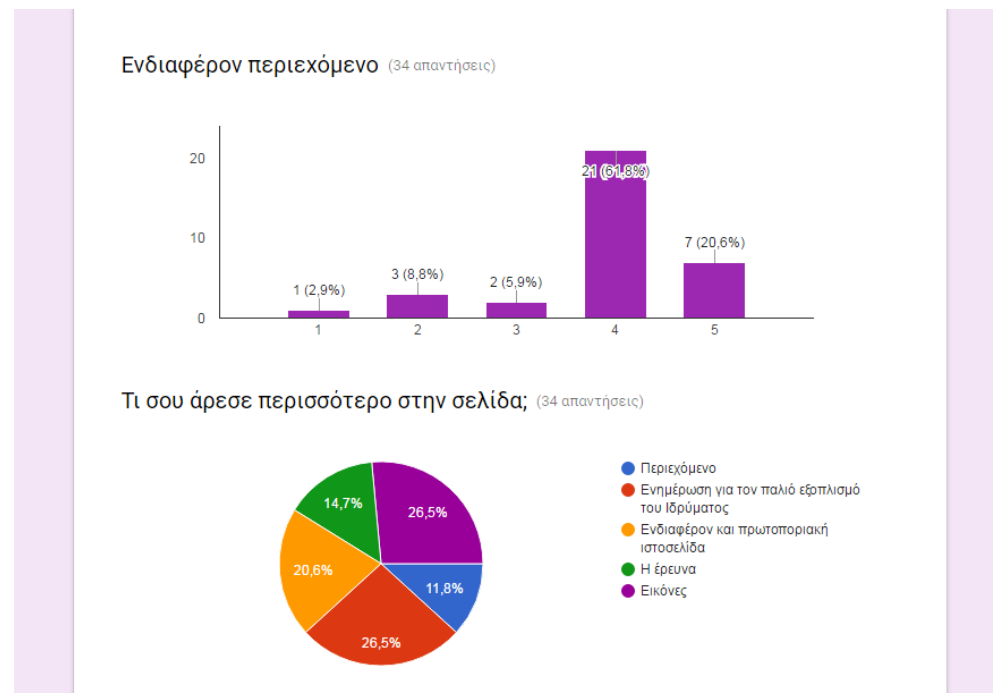

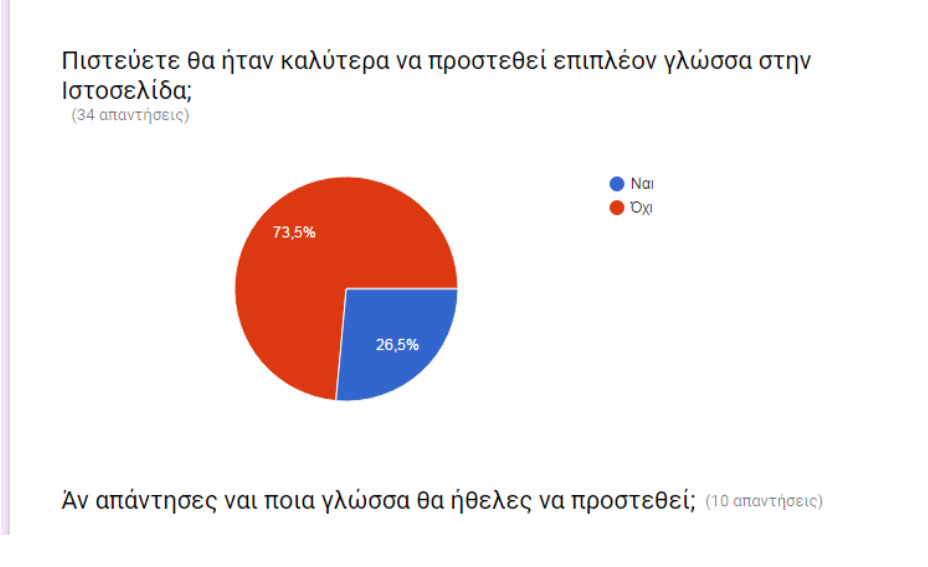

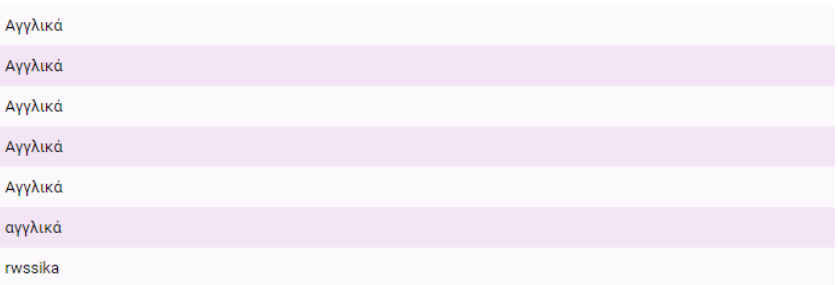

#### Τι άλλο θα θέλατε να προστεθεί στο σύστημα; (4 απαντήσεις)

Δυνατότητα σχολιασμού των αντικειμένων

Δυνατοτητα αναζητησης

Dinatotita anazitisis

#### τίποτα

#### **6.3 Συνέντευξη ιδιοκτήτη**

1.Πώς ήταν η εμπειρία της συνεργασίας που είχατε για την Δημιουργία Ψηφιακής

Βιβλιοθήκης της Τράπεζας Κύπρου;

2.Υπήρχε εύκολη συνεννόηση για το τι έπρεπε να γίνει;

3.Γίνονταν συχνές συναντήσεις για την έρευνα των αντικειμένων;

4.Το τελικό αποτέλεσμα ήταν όπως το αναμένατε;

5.Υπάρχουν πράγματα τα οποία θα θέλατε να διορθωθούν ή να βελτιωθούν;

6.Ήταν ελλιπής η δουλειά; Υπήρχαν πράγματα που ζητήσατε και δεν υλοποιήθηκαν;

7.Θα σας ενδιέφερε η συνέχεια της δουλειάς; Για βελτίωση και περεταίρω ανάπτυξη του συστήματος;

8.Θέλετε να μας αναφέρετε κάποια περετέρω λειτουργία που θα σας ενδιέφερε να υλοποιηθεί στο μέλλον;

9.Έχετε κάτι άλλο να σημειώσετε σχετικά με τη δουλειά και αυτή την συνεργασία που είχατε;

# **Κεφάλαιο 7**

### **Αποτελέσματα και Μελλοντική Εργασία**

<sup>7.1</sup> Συμπεράσματα

### **7.1 Συμπεράσματα**

Για την επίτευξη αυτού του έργου αφιερώθηκε χρόνος για την μελέτη της σχετικής βιβλιογραφίας, για το σχεδιασμό, την υλοποίηση αλλά και την αξιολόγηση του τελικού συστήματος .

Ο κύριος σκοπός της Διπλωματικής μου εργασίας είναι η δημιουργία ιστοσελίδας όπου μέσα θα καταγράφεται ο εξοπλισμός της Τράπεζας Κύπρου. Έτσι οι επισκέπτες της ιστοσελίδας θα έχουν την δυνατότητα να ενημερώνονται για τον παλιό εξοπλισμό της Τράπεζας αλλά και την εξέλιξη των αντικειμένων με το πέρας του χρόνου.

Βασική προϋπόθεση για την δημιουργία της ιστοσελίδας αυτής ήταν η εκμάθηση της γλώσσας HTML, CSS και PHP για την δημιουργία της διαπροσωπείας του χρήστη. Επίσης χρησιμοποιήθηκε η τοπική βάση MySQL όπου με την χρήση της γλώσσας PHP ανακτώνται οι κατάλληλες πληροφορίες που έχει την δυνατότητα να δει ο χρήστης.

Αναμφίβολα η βοήθεια, η επικοινωνία και η συνεργασία του επιβλέπον καθηγητή μου, κύριου Μάριου Δικαιάκου και του κύριου Χριστόδουλο Χατζηχριστοδούλου για την πολύτιμη βοήθεια που μου πρόσφεραν κατά την διάρκεια προς την πραγμάτευση της διπλωματικής αυτής εργασίας καθώς και κάποιες αλλαγές που υπήρξαν κατά την υλοποίηση. Ένα από τα μεγαλύτερα οφέλη που μου επέφερε η διπλωματική εργασία ήταν η εκμάθηση και χρήση νέων προγραμμάτων και εργαλείων που χρησιμοποιούνται κατά κόρον στον προγραμματισμό διαδικτυακών συστημάτων, εμπλουτίζοντας σημαντικά τις προγραμματιστικές μου γνώσεις.

#### **7.2 Μελλοντική Εργασία**

Ένας από τους σημαντικότερους παράγοντες, αν όχι ο σημαντικότερος, στην ανάπτυξη συστήματος είναι η συντήρηση. Η ιστοσελίδα είναι υλοποιημένη με τέτοιον τρόπο ούτος ώστε να υπάρχει δυνατότητα συντήρησης, δηλαδή αναβάθμισης και προσαρμογής της σε νέα δεδομένα και απαιτήσεις. Μέσα από την υλοποίηση αυτού του έργου και με την συνεχή τριβή με το θέμα παρουσιάστηκαν νέες ιδέες οι οποίες μπορούν να αξιοποιηθούν μελλοντικά

για διεύρυνση των λειτουργιών και χρήσης αυτής της ιστοσελίδας.

Μια επιπρόσθετη μελλοντική επέκταση θα μπορούσε στην ιστοσελίδα να προστεθεί επιπλέον γλώσσα όπως για παράδειγμα Αγγλικά και Γαλλικά, για να έχουν περισσότεροι χρήστες την δυνατότητα να περιηγηθούν όχι μόνο Ελληνόφωνοι.

Επίσης θα μπορούσε να υπάρχει στην ιστοσελίδα η δυνατότητα να αφήσουν οποιοδήποτε σχόλιο οι χρήστες στα διάφορα αντικείμενα και να υπάρχει κάποιο forum όπου θα λένε τις απόψεις τους για την ιστοσελίδα κάποια γενικά σχόλια.

### **Βιβλιογραφία**

[1] https://el.wikipedia.org/wiki/XAMPP.

- [2] http://securitydnainfo.blogspot.com.cy/2013/01/windows-7.html
- [3] http://studentguru.gr/w/tutorials/a3-html
- [4] https://el.wikipedia.org/wiki/PHP
- [5] http://blogs.sch.gr/giannopk/files/2010/12/phpmysql.pdf
- [6] https://el.wikipedia.org/wiki/SQL
- [7] http://ti-einai.gr/css/
- [8] http://www.csd.uoc.gr/~hy351/2007/downloads/Lectures/IS\_06a\_Requiremen ts\_Determination.pdf
- [9] http://www0.dmst.aueb.gr/louridas/lectures/dais/architecture/architecture.html

#### [10]

https://el.wikipedia.org/wiki/%CE%9C%CE%BF%CE%BD%CF%84%CE%AD%C E%BB%CE%BF\_%CF%80%CE%B5%CE%BB%CE%AC%CF%84%CE%B7- %CE%B4%CE%B9%CE%B1%CE%BA%CE%BF%CE%BC%CE%B9%CF%83% CF%84%CE%AE

- [11] http://www.ct.aegean.gr/people/vkavakli/gui\_2003\_4/slides/lecture6.pdf
- [12] http://www.sciencemuseum.org.uk/
- [13] http://docplayer.gr/8046515-Axiologisi-istoselidon-etairion-paragogis-iatrikoylogismikoy.html
- [14]

https://eclass.upatras.gr/modules/document/file.php/EE760/%CE%94%CE%B9%CE %B1%CF%86%CE%AC%CE%BD%CE%B5%CE%B9%CE%B5%CF%82%20%CE%91% CE%BD%CE%BF%CE%B9%CE%BA%CF%84%CF%8C%20%CE%9C%CE%AC%CE% B8%CE%B7%CE%BC%CE%B1/10.%CE%91%CE%BE%CE%B9%CE%BF%CE%BB%C F%8C%CE%B3%CE%B7%CF%83%CE%B7%20%CE%94%CE%B9%CE%B1%CE%B4

%CF%81%CE%B1%CF%83%CF%84%CE%B9%CE%BA%CF%8E%CE%BD%20%CE% A3%CF%85%CF%83%CF%84%CE%B7%CE%BC%CE%AC%CF%84%CF%89%CE%B

D.pdf

- [15] http://www.desertmuseumdigitallibrary.org/public/detail.php?id=ASDM03471& sp=Natroalunite
- [16] http://www.metmuseum.org/art/collection/search/199404

## **Παράρτημα Α –Συνέντευξη κύριου Χριστόδουλο**

### **Χατζηχριστοδούλου**

1. Πώς ήταν η εμπειρία της συνεργασίας που είχατε για την Δημιουργία Ψηφιακής Βιβλιοθήκης της Τράπεζας Κύπρου; EgapeTiki 2. Υπήρχε εύκολη συνεννόηση για το τι έπρεπε να γίνει;  $Val$ 3. Γίνονταν συχνές συναντήσεις για την έρευνα των αντικειμένων;  $5x1$ 4. Το τελικό αποτέλεσμα ήταν όπως το αναμένατε; EVTUWWACHO 5. Υπάρχουν πράγματα τα οποία θα θέλατε να διορθωθούν ή να βελτιωθούν; The two infor fixes of center <u> 1988 - Paul Maria de Carlos de Carlos de Carlos de Carlos de Carlos de Carlos de Carlos de Carlos de Carlos d</u>

6. Ήταν ελλιπής η δουλειά; Υπήρχαν πράγματα που ζητήσατε και δεν υλοποιήθηκαν;  $x<sup>o</sup>$ 7. Θα σας ενδιέφερε η συνέχεια της δουλειάς; Για βελτίωση και περαιτέρω ανάπτυξη του συστήματος: Overstitlere. 8. Θέλετε να μας αναφέρετε κάποια περαιτέρω λειτουργία που θα σας ενδιέφερε να υλοποιηθεί στο μέλλον; Na Mpocredi Vio usini poucke Evansion TPOC para 9. Έχετε κάτι άλλο να σημειώσετε σχετικά με τη δουλειά και αυτή την συνεργασία που είχατε; Gla curapionisches wu von Eppunion advastativla Le 70 supplément avantifies